# **Operating Instructions**

# **Cam controller**

**-Supplement to COMPAX Standard-Documentation-**

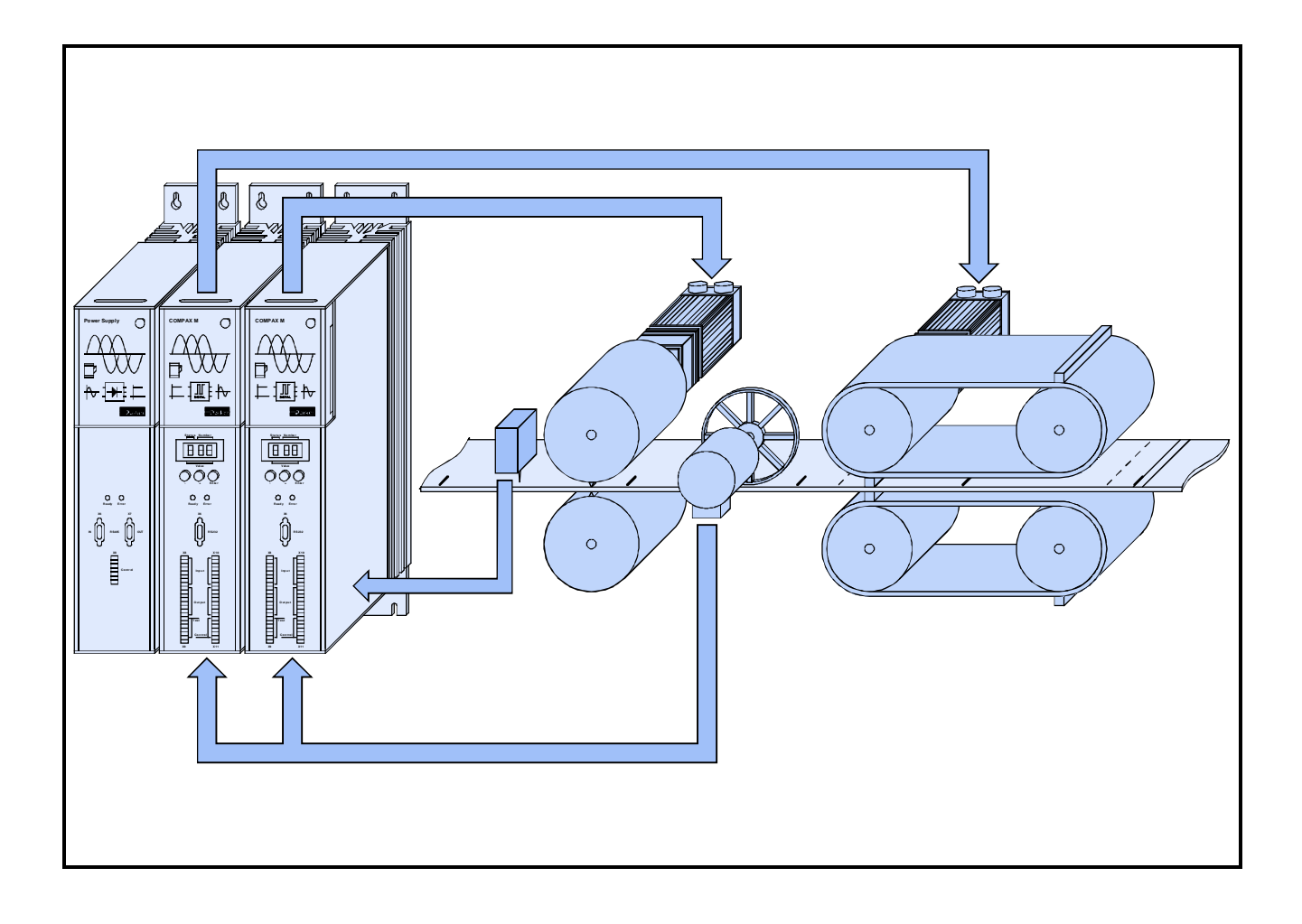

**From software version V3.61** November 98

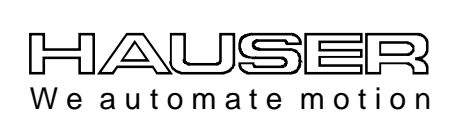

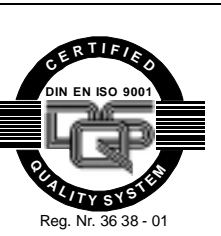

**Parker Hannifin GmbH EMD-HAUSER Postfach: 77607-1720 Robert-Bosch-Str. 22 D-77656 Offenburg, Germany Phone: +49 (0)781 509-0 Fax: +49 (0)781 509-176 http://www.parker-emd.com**

**Parker Hannifin plc EMD-Digiplan 21 Balena Close Poole Dorset BH17 7 DX UK Phone:+44 (0)1202 69 9000 Fax: +44 (0)1202 69 5750 http://www.parker-emd.com**

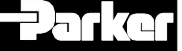

# 1 Contents

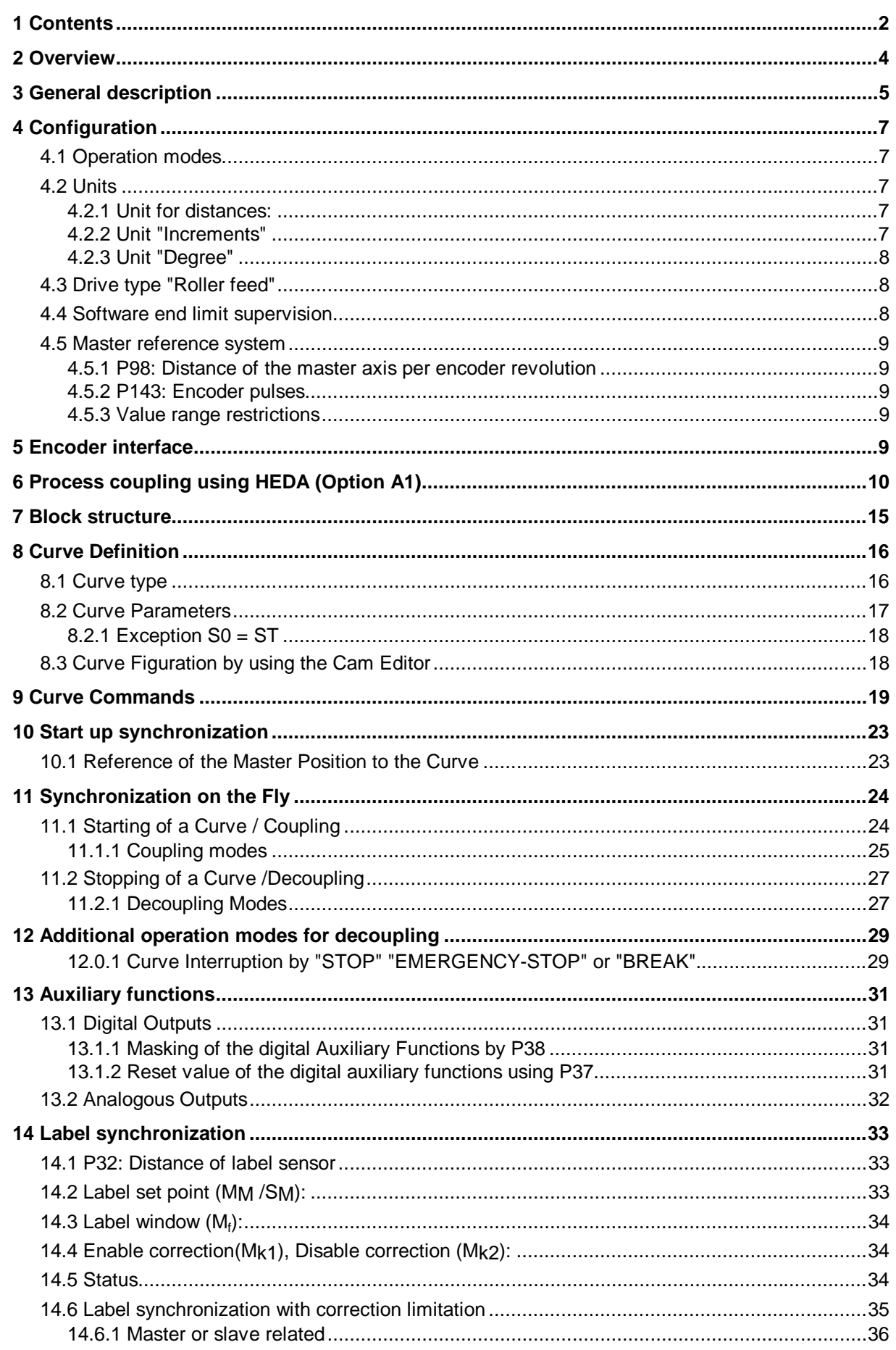

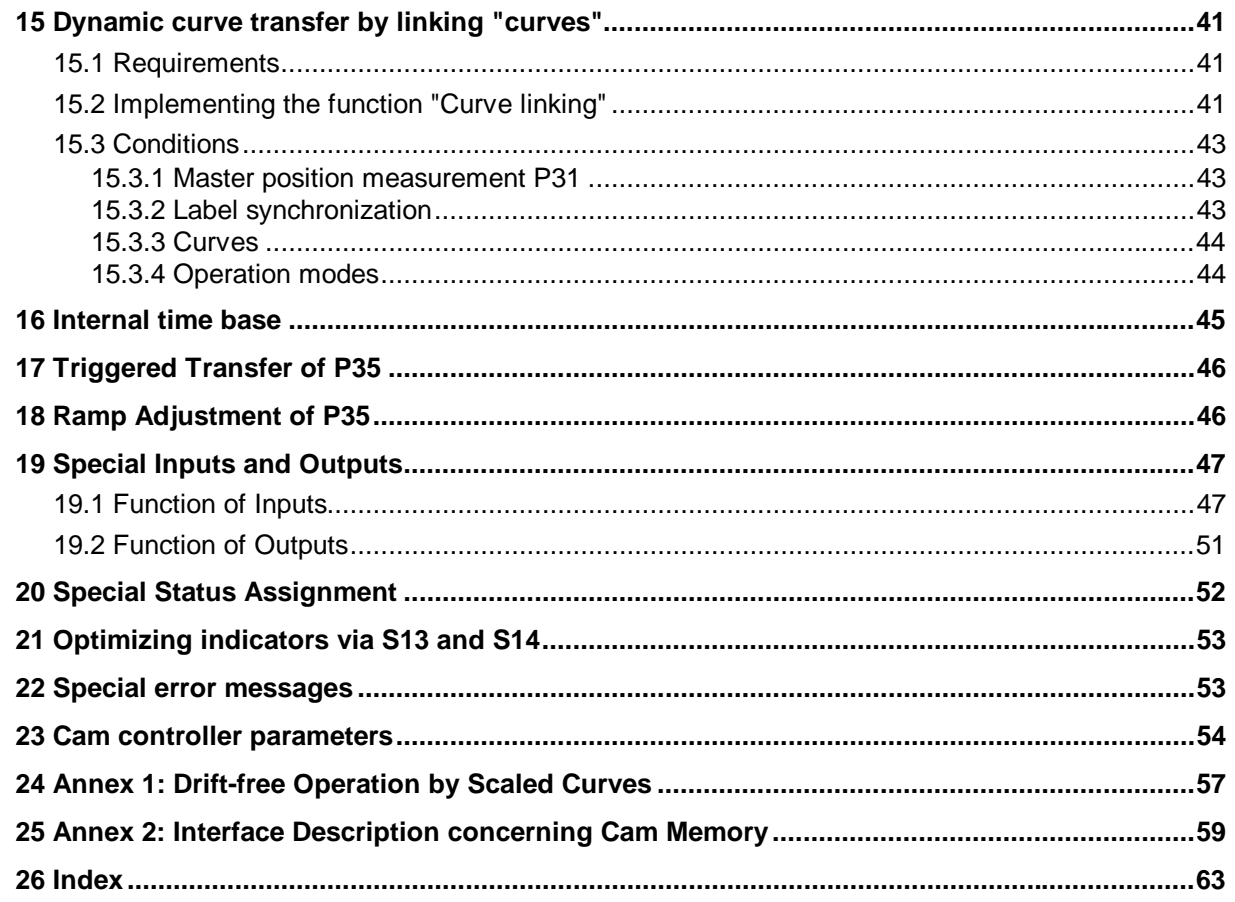

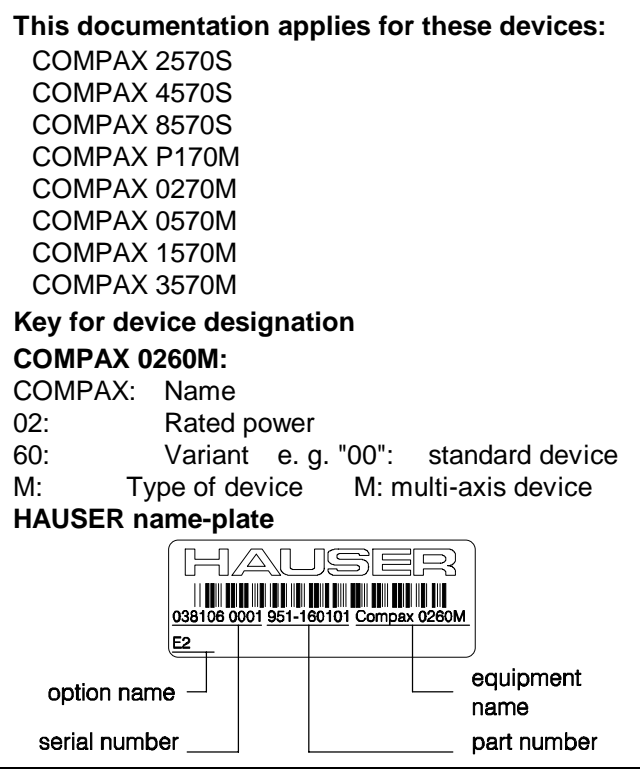

**[This documentation is a supplement to the](#page-62-0) User Guide:**

**Note,if the program is not functioning:**

**The output stage is disabled in the basic condition!**

**It can be enabled by I12="1".**

### **Prior knowledge**

All operations using the cam controller assume that the user already understands the standard functions given in the COMPAX User Guide.

### **State of delivery**

With curve 1 COMPAX contains a straight line with gradient 1. The remaining curve parameters are 0.

### **New functions from software V3.61:**

Function "Curves linked" for dynamic curve switching.

### <span id="page-3-0"></span>**2 Overview**

The cam controller differs from the COMPAX standard device with the following characteristics:

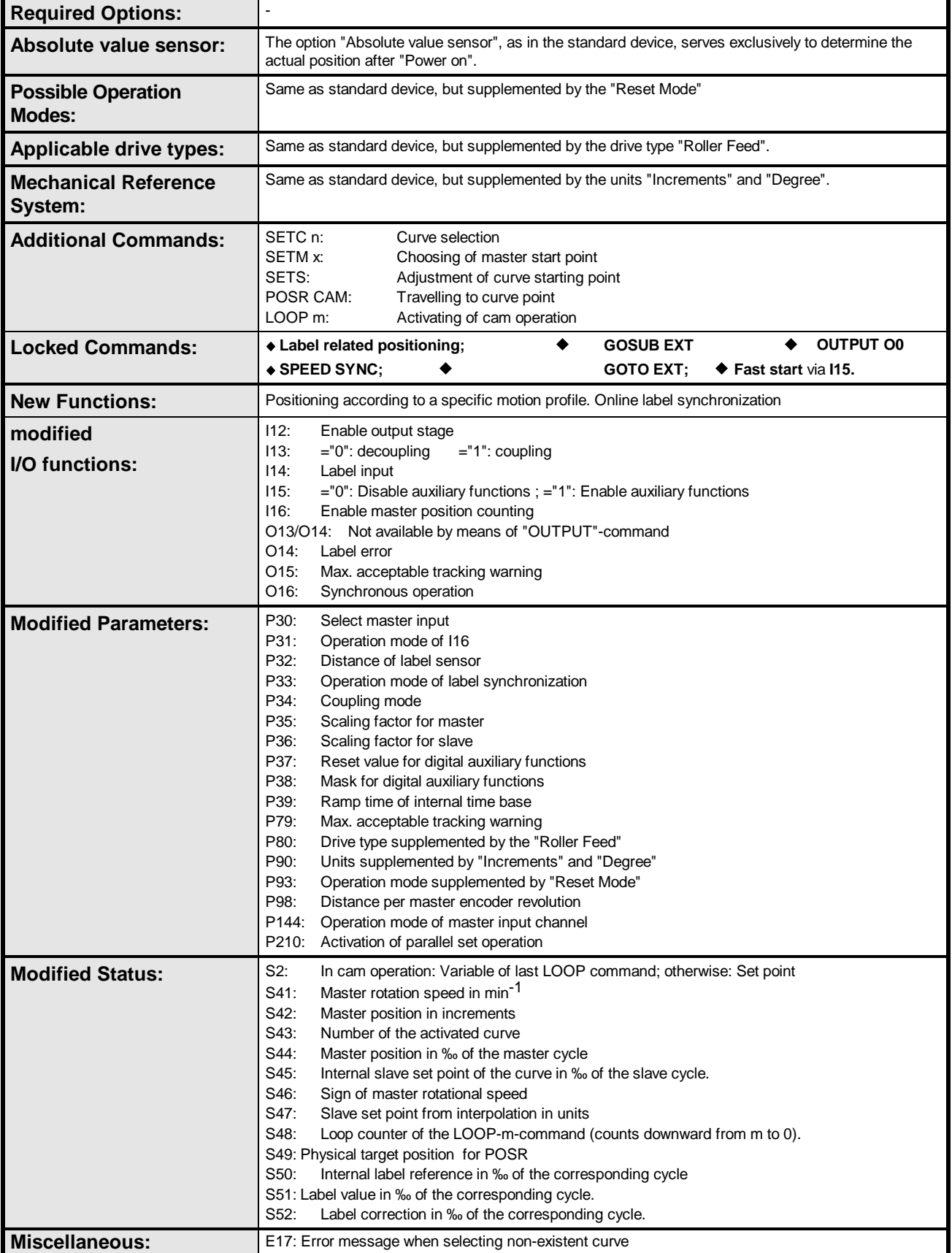

### <span id="page-4-0"></span>**3 General description**

Due to the growing rationalization and an increasing automation concerning technical processes, plant manufacturing nowadays requires modern and flexible drive conceptions. By introducing digital and communicable controller devices there was made an important step towards the decentralization of control tasks. It thus has been possible to replace an increasing number of mechanical construction elements by programmable servo drives. Especially mechanical cams have been used in many domains of engineering until today. Beside complex motion profiles mechanical cams offer a high tracking accuracy as well as a stiff coupling of master - and slave-drives. There are, however, a few disadvantages such as the long time needed for modification and the limitation to a determined profile.

With the electronical cam controller COMPAX XX70 this loss of time can enormously be reduced especially when switching over between small lots. Construction volume, costs and maintenance can substantially be diminished by the decentralization of the drive power.

Within COMPAX there are implemented in one single axis-module all control functions, which offer a flexible and cost efficient solution of complex motion profiles and synchronizing processes. Switching over from one motion profile to another can be done by a special command within seconds.

Big drive systems which are coupled mechanically can be split up to small individual drive units. The dynamic and stationary characteristics of each drive unit can now be individually adjusted and optimized.

### **Range of Application**

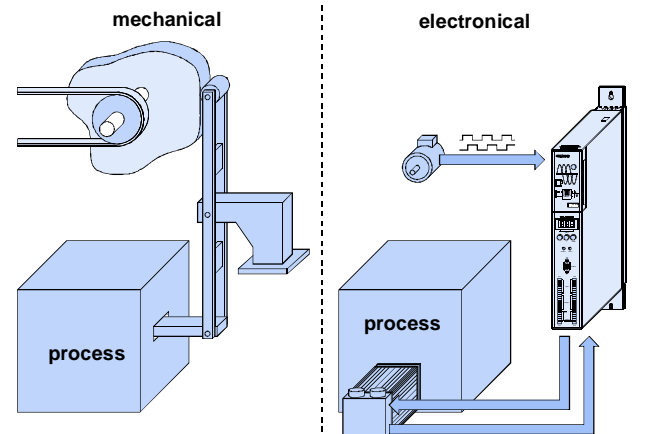

With COMPAX XX70 mechanical cams and cam controllers can be imitated electronically.

Discontinuous material feed, cutting on the fly and similar drive applications with splitted drive power would be possible.

The compact servo drive counts the impulses of the incremental encoder of a master axis and controls, by means of a certain motion profile, which is defined as a set point memory, either a synchronous or an induction servo motor. The combination of controlling unit and power output stage in one device offers numerous advantages such as:

- quick and simple starting-up.
- fast and stable control ex-factory.
- diminished need of peak torques as well as a high tracking accuracy due to feed forward measures.
- only two decoupled optimizing parameters (stiffness and damping) for three control loops.
- digital control from the set point generator to the power output stage.
- lower need of wiring and thus enormously reduced susceptibility to trouble.

### **Controlling Functions Master Position Counting**

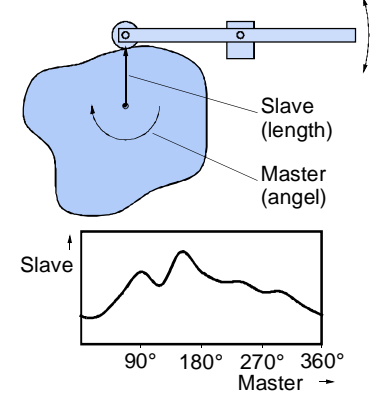

Depending on the angle of the leading axis (master) the follow axis (slave) will travel according to a motion profile defined by the user. The master position is indicated by encoder signals. It moves cyclically within the master cycle. Each cycle corresponds to one cam rotation. By means of the master position there is indicated a sequence of up to 2500 set points between which COMPAX is interpolating in a linear manner. Out of these position set points there are formed the feed forward signals for the subordinate controller cascades of the slave axis. This feed forward of speed and acceleration serves to largely reduce the tracking error of the slave axis.

The counting of the master position can be enabled or disabled by means of a control input.

#### **Cam controller**

Each set point can be given a digital and analogue auxiliary function. By means of an enabling mask there can be controlled up to 8 digital outputs at an activation time of max. 3 ms. Additionally there can be put out 2 analogue signals within +/- 10V.

### **Cam memory**

Set points and auxiliary functions are stored in COMPAX in a Zero-Power-Ram protected against mains failure. The writing of the memory is done by Standard-RS232-interface RS485 interface or by InterBus S. The cam memory is able to store several curves simultaneously.

### **Synchronization on the Fly**

An essential function for complex plant manufacturing is the synchronization on the fly of single drives, actuated by an external control signal. When coupling, the slave is synchronized to the curve by a determined travel profile, without any discontinuity in speed. When decoupling the slave leaves the synchronous motion and is stopped at a defined point. Coupling and decoupling can be done in different ways:

#### **with a stationary leading axis**

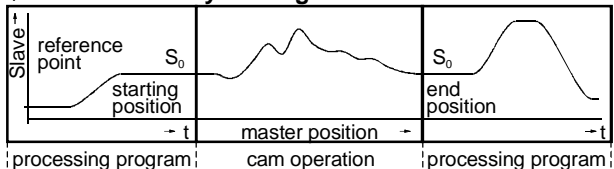

In the most simple case the slave axis is initialized after "Power-on" by a reference drive. After the external start COMPAX selects the desired curve and is now ready to follow the master axis. Normally the master axis now starts its motion. The slave axis immediately travels according to the indicated curve profile.

### **with an active leading axis**

On the occurrence of the external control signal "Coupling" the slave axis starts its movement in order to reach the curve at the synchronous position "M<sub>S</sub>" (see below). The control signal must be given in time so that the axis can carry out its coupling movement without any tracking error. It would be suggestive to obtain a defined coupling profile by choosing the operation mode "Wait for Coupling Position". Thus the slave axis only starts after the master axis has reached the coupling position ME. When disabling the control signal "Coupling", decoupling is done in an analogous manner. According to a defined profile the slave decelerates by braking at the decoupling position MA. It reaches brake position  $M_B$  and thus stops at stand-still position S<sub>0</sub>.

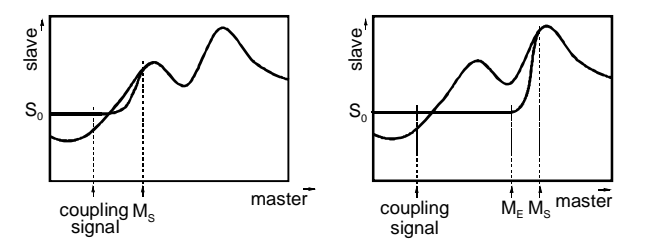

### **Feed forward**

An essential method to avoid tracking errors is the calculation of feed forward signals for the complete cascade structure. The position set points taken from the curve are differentiated and then switched on the subordinate control loops as rotational speed, acceleration - and voltage feed forward.

### **Synchronous operation, Tracking warning**

After synchronization on the fly, the slave now moves synchronously to the set curve. This is indicated by giving the output "Synchronous Operation". Eventual deviations between actual value and set curve exceeding the value "max. acceptable tracking warning" would be monitored by a digital output. The production speed could consequently be optimized i.e. it could be adapted to the max. capacity of the drive.

Apart from the synchronous operation COMPAX can be operated like a position controller. The cam operation may thus be involved in any procedural program.

### **Label synchronization**

In the packaging and printing industry a synchronization of slave axis to print labels is often necessary in order to compensate for material slip. If the master position i.e. the slave position counted in the slave is corrected by the slip, calculated between product and label sensor, the error can be compensated until the next label appears.

### **Cam editor**

Before storing a curve in COMPAX there must be worked out a table containing the set points and the corresponding auxiliary functions. This curve delineation is supported by a PC program, which supports a numerical input of set points, auxiliary functions and coupling positions. The cam editor as well as further auxiliary programs are contained in a Windows-surface which allows the user to quickly commence his work with COMPAX.

## <span id="page-6-0"></span>**4 Configuration**

Before configuring COMPAX the drive has to be disabled.

Please observe the operating instructions of the standard device!

The configuration described in the standard operating instructions has to be extended as follows:

### **4.1 Operation modes**

In addition to "Normal mode" (P93="1"), "Endless mode" (P93="2"), and "Speed control mode" (P93="4"), the operating mode "Reset mode" is available for the cam controller on P93="3".

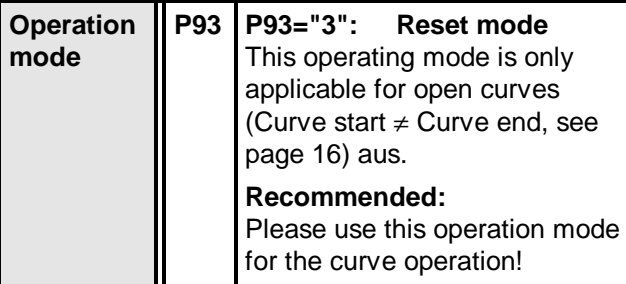

The reset mode is only a[ctiv](#page-15-0)e during cam operation. At the end of the curve the actual position is reset to the beginning of the curve i. e. the actual value of the slave does not increase at open curves. The indicated actual slave value is moving between curve start and curve end during the whole cam operation. With the 2nd curve travel the absolute reference to the zero point ceases to exist. (This only refers to open curves).

Out of curve travel: this operation mode corresponds to the standard operation.

**Application:**With open curves that are travelled cyclically The "Reset mode" prevents range limits (software end limits P11, P12) from being exceeded.

**The operation mode "Reset mode" is a default setting.**

### **4.2 Units**

### **4.2.1 Unit for distances:**

The units "Millimeter" (P90="1") and "Inch" (P90="2") are supplemented by the units "Increments" and "Degree".

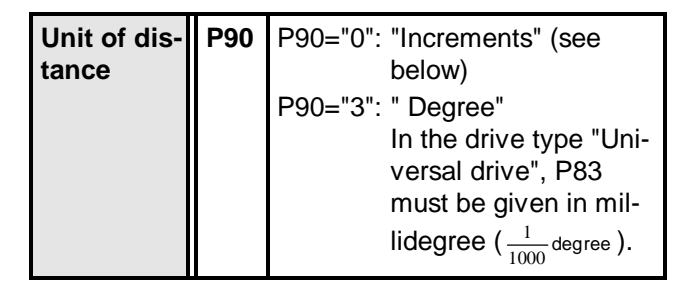

### **4.2.2 Unit "Increments"**

By the measuring unit "Increments" it will be possible to guarantee a synchronous operation without drift and calculation errors.

### This measuring unit is only efficient **when using the drive type "Universal drive"; the accuracy of other drive types cannot be increased.**

Using the measurement unit "Increments", the "distance per motor revolution" (P83) is defined in increments when configuring the "Universal drive". This value also specifies the resolution.

For accuracy, P83 must be specified as a  $2^n$  number.

Where:  $P83 = 2^n$  with n = 4, 5, 6, ...16

This corresponds to a resolution of 16 ... 65536 increments per motor revolution.

Example: At 32 increments per revolution (P83 = 32), COMPAX implements a positioning process in POSR 64 that corresponds to 2 motor revolutions.

P83 influences the resolution and also the max. travel distance:

The max, travel distance is limited to  $\pm 4$  million units. This corresponds to 61 revolutions at a maximum resolution of 65536 increments per motor revolution. The maximum travel distance can be increased by reducing P83. The following applies:

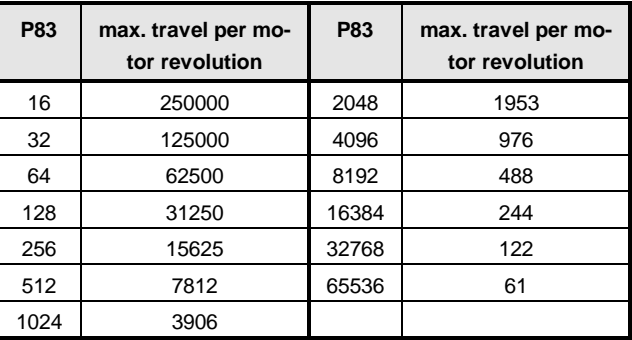

In **endless mode**, this restriction applies to a single command or curve.

In **normal mode** and in the **reset mode**, this restriction applies to the whole travel area.

### <span id="page-7-0"></span>**4.2.3 Unit "Degree"**

Unit in angular degree (P90="3") for rotary motions (one revolution =  $360^\circ$ ).

In "Universal drive", P83 must be given in millide- $\mathrm{gree}$  (  $\frac{1}{1000}$  degree ).

### **4.3 Drive type "Roller feed"**

Within the electronical cam control it is possible to use the drive type "Roller feed". This type is to be configured as follows:

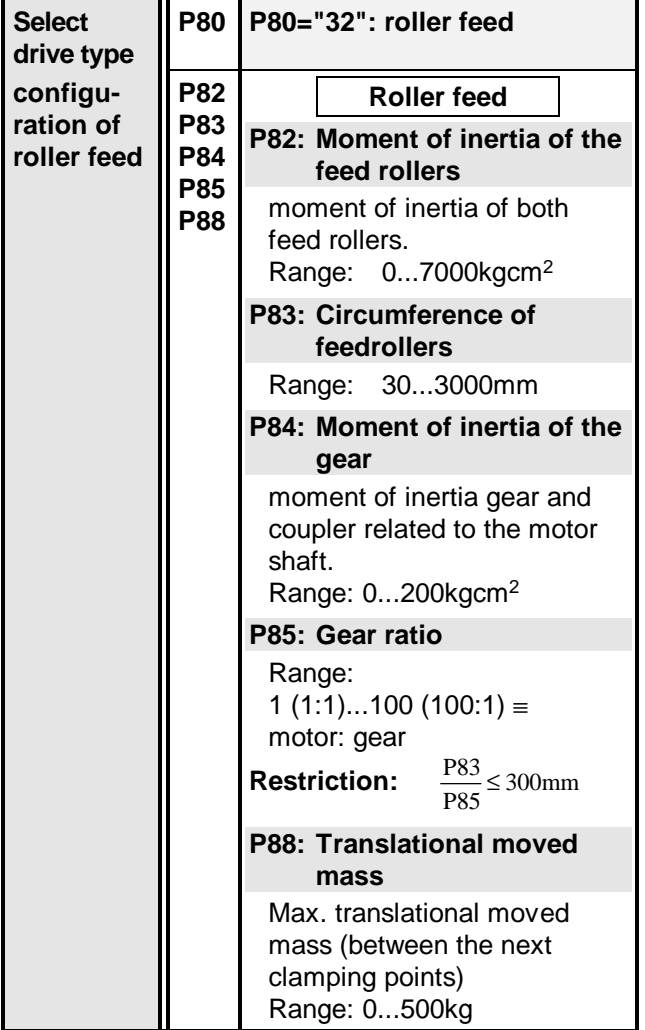

For the configuration of **motor type, ramp profile** and **direction** please use the standard documentation COMPAX.

### **4.4 Software end limit supervision**

With COMPAX 70 the motions towards limits can also be supervised during cam operation. The parameters P11 and P12 serve as limits. (P11 = positive limit,  $P12$  = negative limit).

### **Function:**

The slave follows the master; when reaching the limits,

- $\bullet$  the slave will be stopped,
- the cam operation will be interrupted,
- the counting impulses at the encoder input will be disabled
- there will be given the error report "E25: position invalid".
- **Quitting of error report:**
- after "Quit" ,COMPAX 70 is ready for an internal positioning; nevertheless the encoder input is still disabled.
- **Enabling of the encoder input:**
- master position measurement must again be switched on (see page 23).

After the encoder input has been enabled the slave also moves beyond the software limits. The limit supervision only becomes active again when the slave moves back to the [ad](#page-22-0)missible area.

### **Switching off the software limit supervision**

please put the limits onto the preset values:

- $\bullet$  P11=+4 000 000
- P12=-4 000 000
- The permissible value areas of the limits are:
- P11: 1...4 000 000
- $\bullet$  P12: -1...-4 000 000

#### **Attention!**

When limit supervision is activated in normal mode after "Power on", normal operation is only initiated once the machine datum has been reached. This also applies for the time between the

activation of the machine datum travel until the machine datum is reached.

### **Advice**

For endless axes, use P93=3". In this case, software end limit supervision is ineffective as the datum is never reached due to the reset function.

### <span id="page-8-0"></span>**4.5 Master reference system**

### **4.5.1 P98: Distance of the master axis per encoder revolution**

P98 is input using the same units as the master cycle.

Range: 0 ... 4 000 000; Default value: 360 valid with VC.

#### **Determination of P98 when the master axis is driven by a COMPAX.**

Assumption: The master movement is sensed by an encoder simulation in Master-COMPAX or an encoder fitted on the master motor.

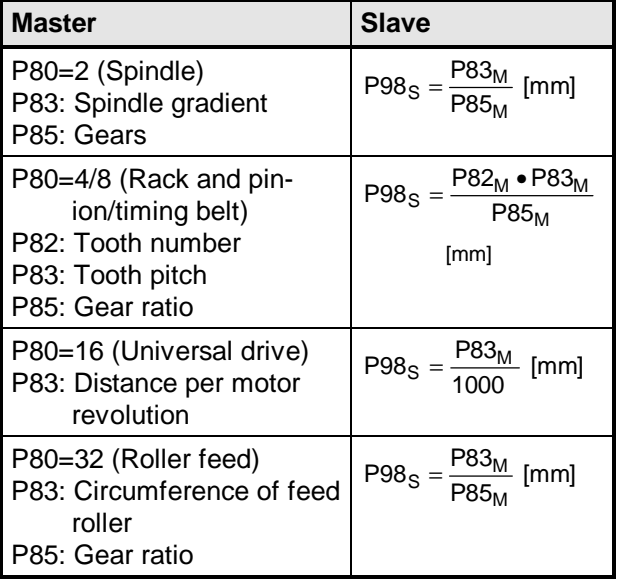

### **4.5.2 P143: Encoder pulses**

Number of pulses per encoder revolution of the master axis.

### **4.5.3 Value range restrictions**

### **Attention!**

Check the value ranges of the dimensions  $M_T$ , P143, P98,  $S_T$  and P83.

$$
\frac{\text{M}_{\text{T}} \cdot 4 \cdot \text{P143}}{\text{P98}} \le 4\,000\,000
$$
\nand\nwith P93 = 0 (Increments)\n
$$
\frac{\text{S}_{\text{T}} \cdot 2^{16}}{\text{P83}} \le 4\,000\,000
$$

or

**with P93 = 1 (mm) or 3 (degree).**

 $S_{\tau} \bullet 2^{16}$  $\frac{S_T - 2}{P83 \cdot 0.001} \leq$ 4 000 000 ,

### **5 Encoder interface**

 $\Box$  The encoder interface serves for counting the master position.

By the encoder input (channel 1) the master movement is put in. The following parameters have to be adiusted:

- **P143:**Encoder pulses of the encoder attached to the master axis.
- **P98:** Distance of master axis per encoder revolution given in the units of the master (defined with cam editor).
- **P144: ="4":** Synchronous operation by means of encoder channel 1.

### **6 Process coupling using HEDA (Option A1)**

<span id="page-9-0"></span>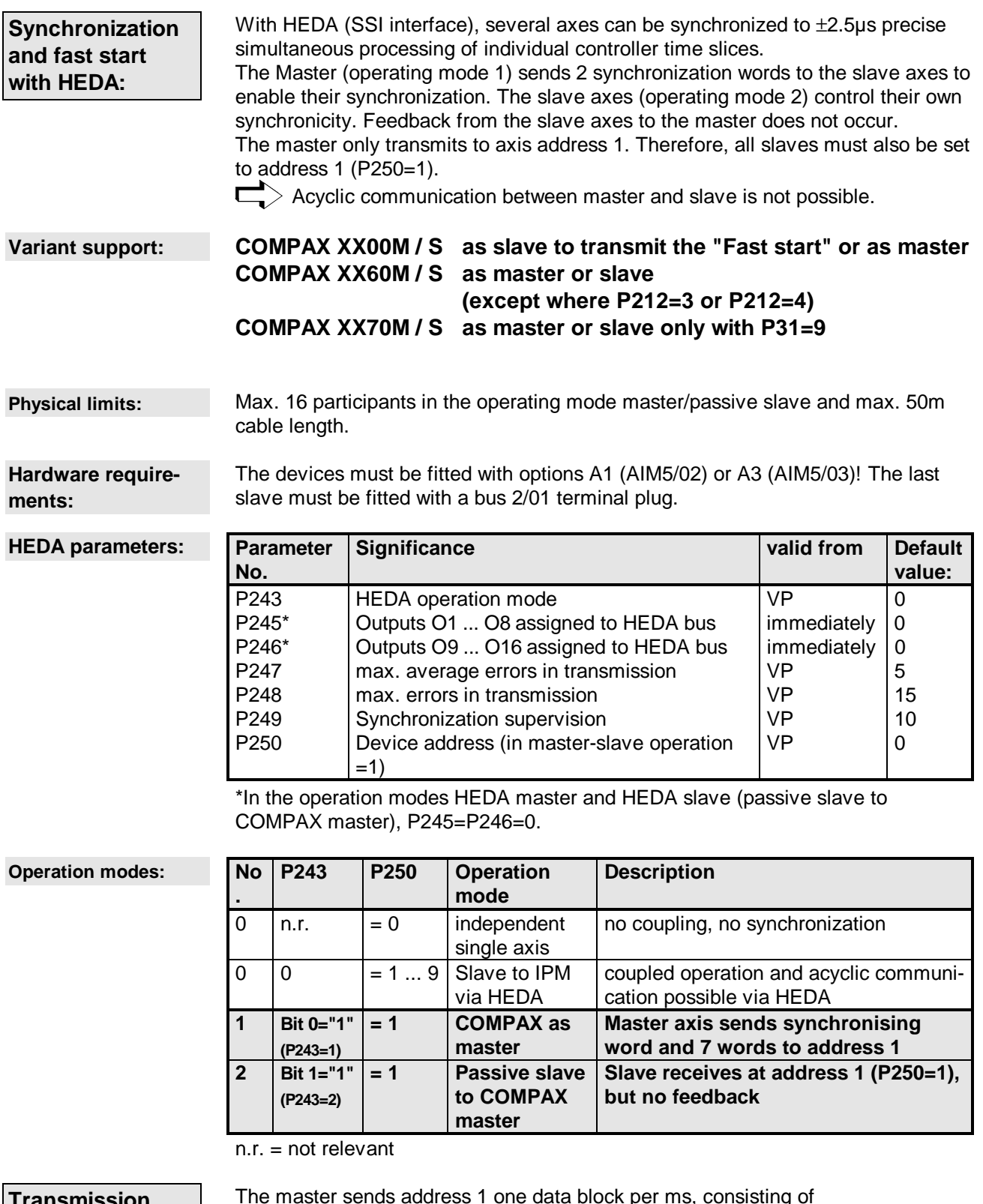

#### **Transmission variable:**

The master sends address 1 one data block per ms, consisting of

- Only standard device: HEDA control word including fast start on bit 8 (bit 8 is automatically generated in the master from I15 "Fast start").
- Process value, selected by parameter P184 and dependent on the family, (COMPAX XX00, COMPAX XX60, COMPAX XX70) between:

# 列口尼马目的

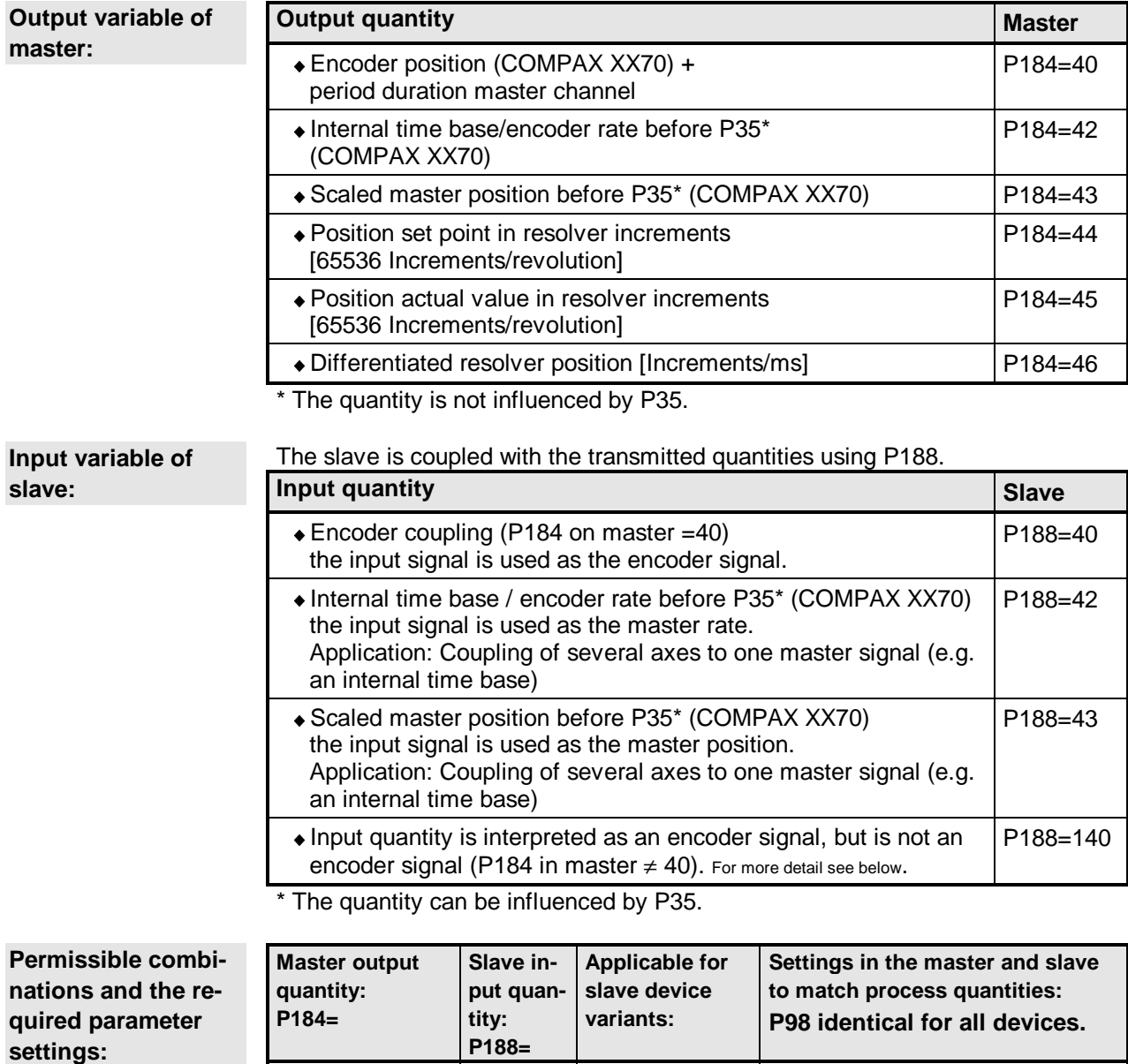

 $40 \qquad \qquad \vert \qquad 40 \qquad \vert$  CPX 60, CPX 70  $\; \vert$  P143 $_{\rm s}$ =P143 $^{\rm 1}_{\rm M}$  $(CPX 00 CPX 60, CPX 70)$  43 CPX 70 42 (CPX 70)  $42$  CPX 70 P143<sub>s</sub>=P143<sub>M</sub> 43  $140*$  CPX 60, CPX 70 P143<sub>s</sub>=P143<sub>M</sub>  $(CPX 70)$  43 CPX 70 44 140\* CPX 60, CPX 70  $P143_s = 2^{14} = 16384$  $(CPX 00 CPX 60, CPX 70$  43 CPX 70 45 140\* CPX 60, CPX 70  $P143_s = 2^{14} = 16384$ (CPX 00 CPX 60, CPX 70) 43 CPX 70 46 (CPX 00 CPX 60, CPX 70) 42  $|CPX 70$   $|P143s = P143M$ 

∗When transmitting the encoder position P184=40, the encoder position is transferred in High-Word and the period duration in Low-Word in order to support the period duration measurement of the slave.

Where a combination of applications is applicable, e.g. master P184=44 (Position set point) and slave with encoder coupling, the slave must be informed using P188=140 (in this case, only the High-Word is evaluated).

<sup>1</sup> P143<sub>s</sub>: Parameter P143 of the slave

l

P143<sub>M</sub>: Parameter P143 of the master

# **6 Process coupling using HEDA (Option A1) COMPAX XX70**

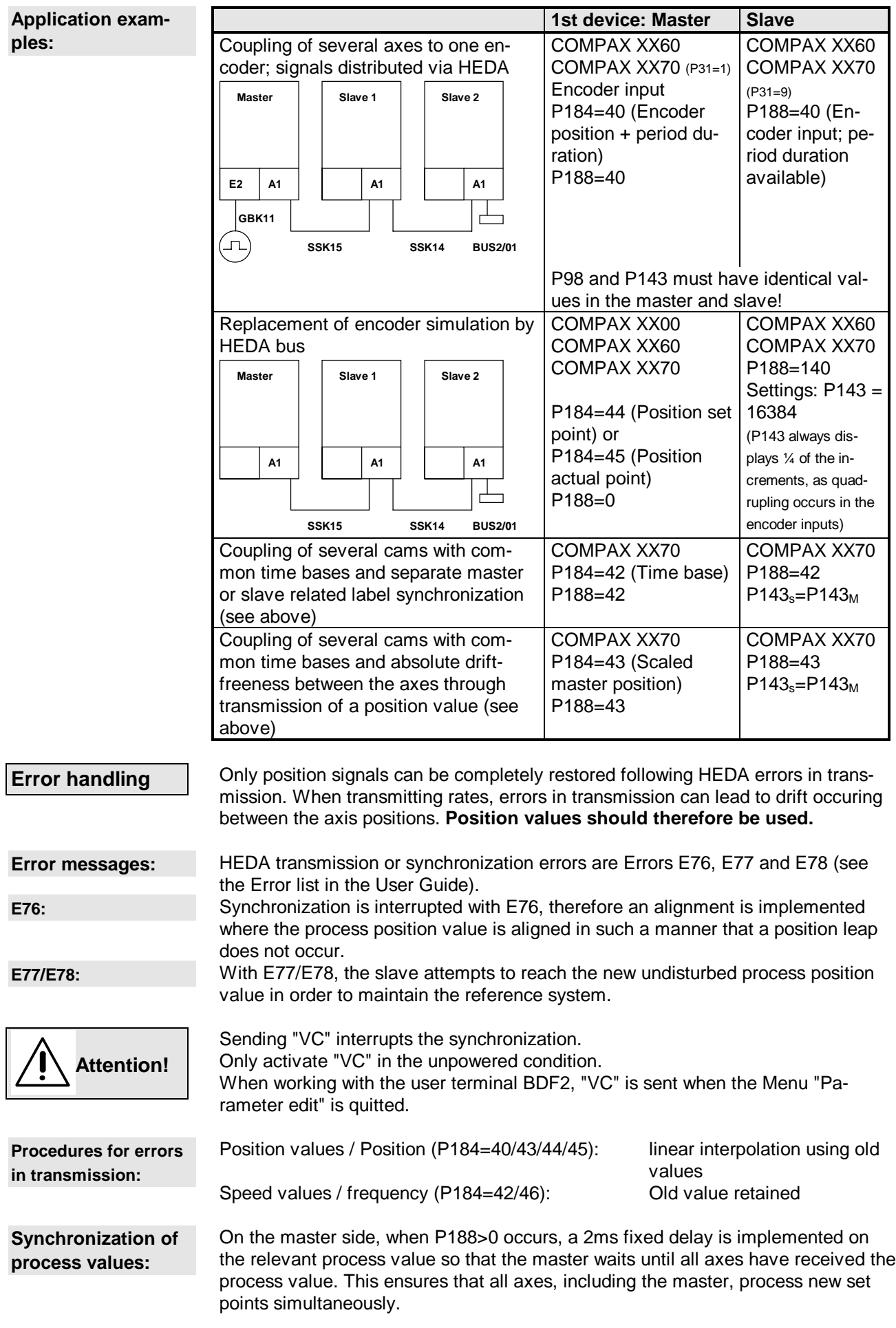

#### AUSER ╣

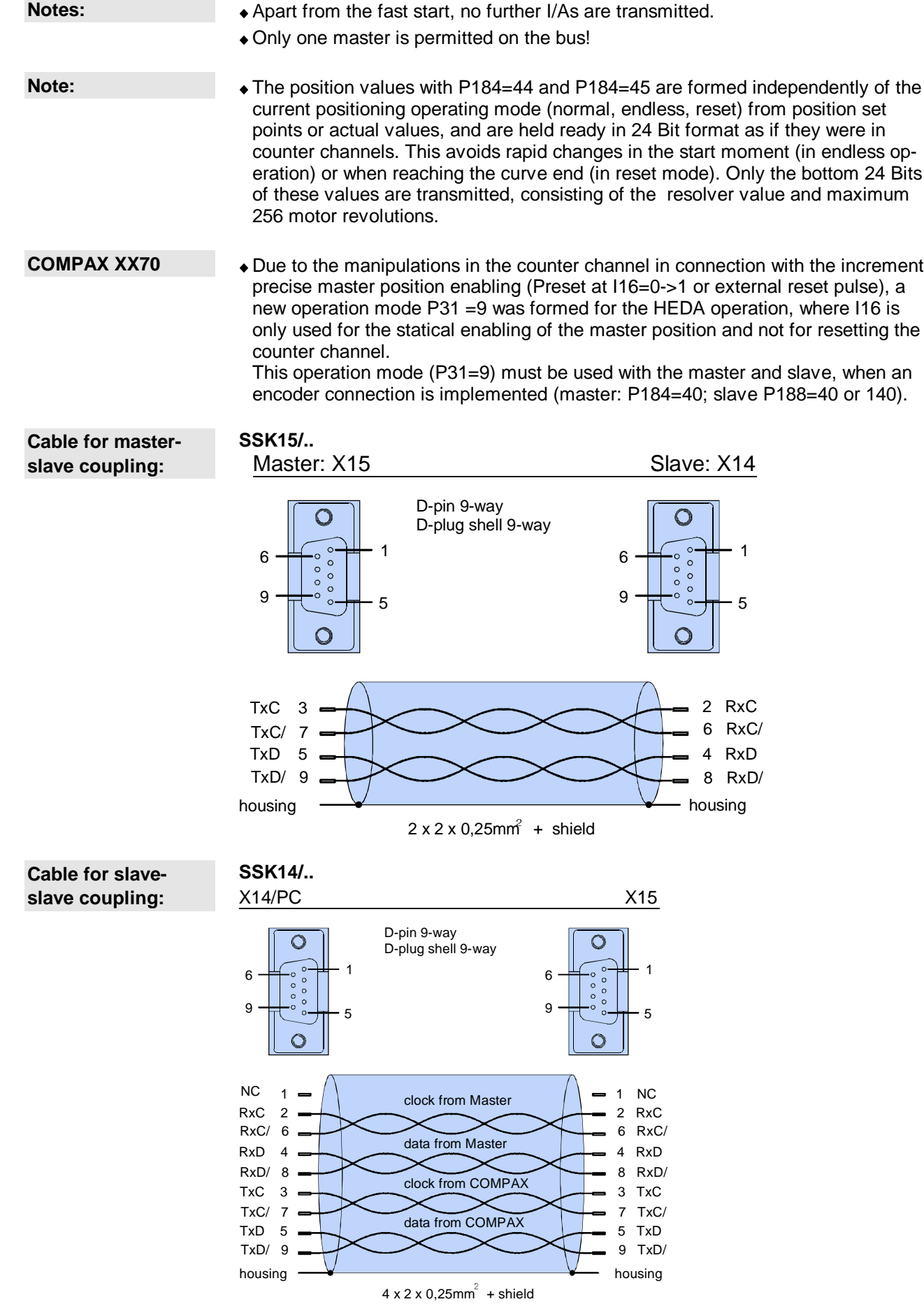

 $\Box$  $>$  The cables are paired stranded cables! The screening must be attached on both sides!

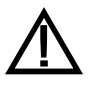

**This cable can only be used when all slaves are operated in the operation mode P243=2. Otherwise the slaves transmit back to the same address which can in the long term damage the Option A1 drivers.**

**Terminal plug**

The last device is fitted with a terminal plug: BUS2/01 BUS 2/01 X15

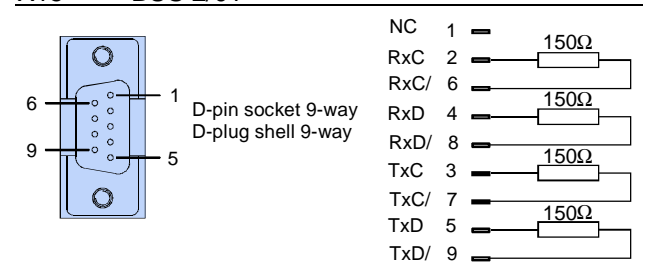

### <span id="page-14-0"></span>**7 Block structure**

The following block structure contains several cam functions:

- The left side shows how the master position can be formed.
- $\bullet$  In the middle the cam memory is shown symbolically.
- On the right you can see how the set point ist generated. The coupling- and decoupling-functions are only pictured as a block. On the right side there is also shown the cam controller with its auxiliary functions, digital and analogous-outputs.

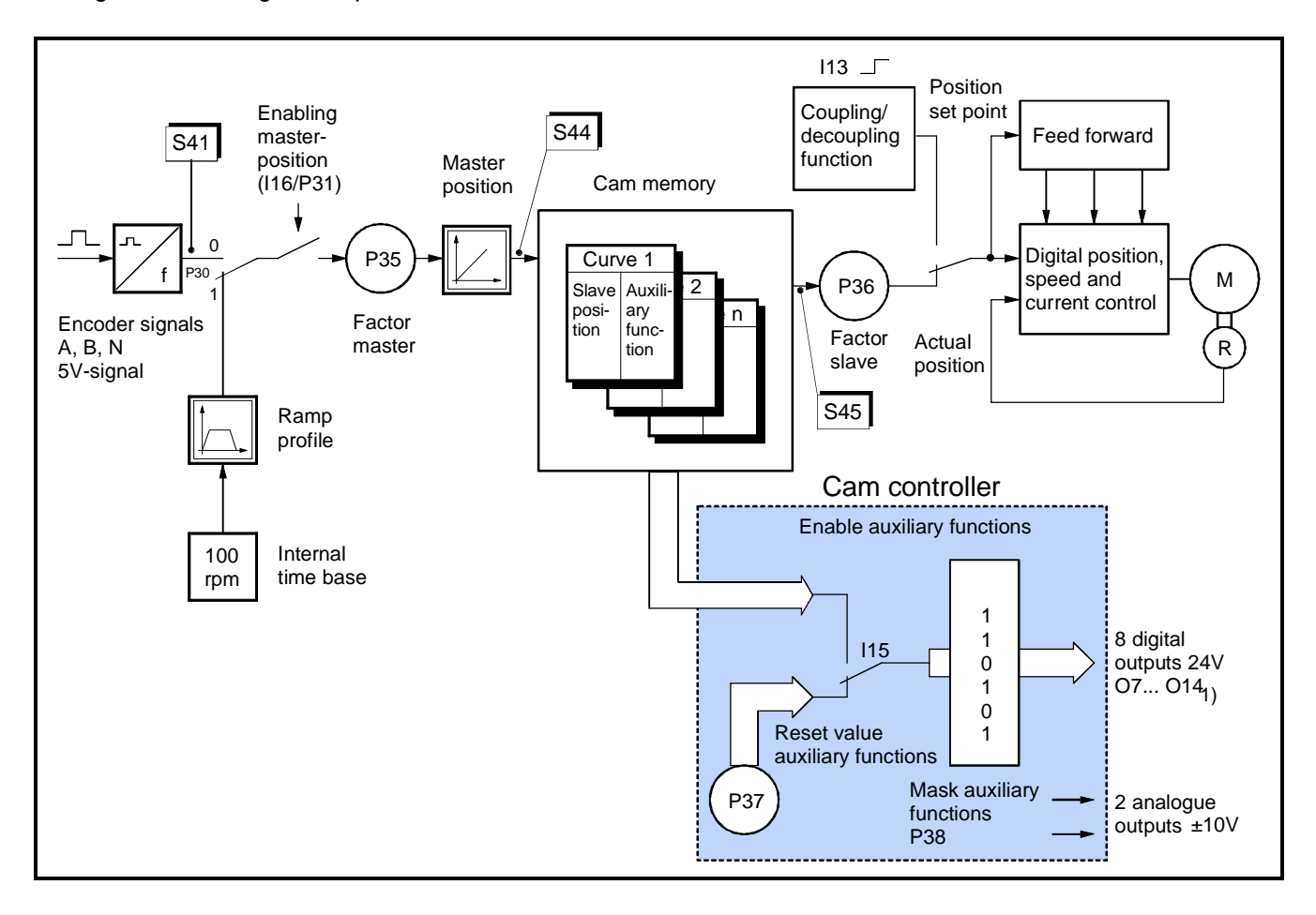

1) O14 can only be used at P33="0" as an auxiliary function.

O13 and O14 cannot be used by means of the OUTPUT-command.

Between the position values of the set point memory COMPAX XX70 calculates intermediate values by means of a linear interpolation.

### <span id="page-15-0"></span>**8 Curve Definition**

### **8.1 Curve type**

### **There are two main curve types:**

### **Closed curves**

The starting and the end-position of the slave are identical i.e. the slave always moves within the same position area.

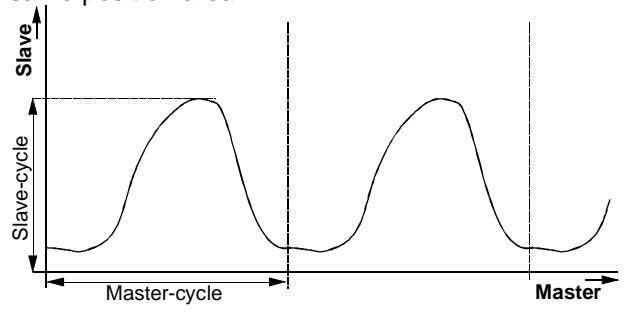

### **Open curves**

The starting and the end-position of the slave are not identical. I.e. the slave moves in one direction, as at the end of the curve the actual position of the slave will principally be adjusted to the curve's starting position.

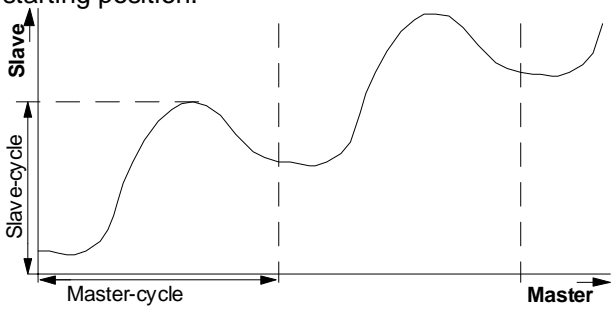

### **Curves in polar depiction:**

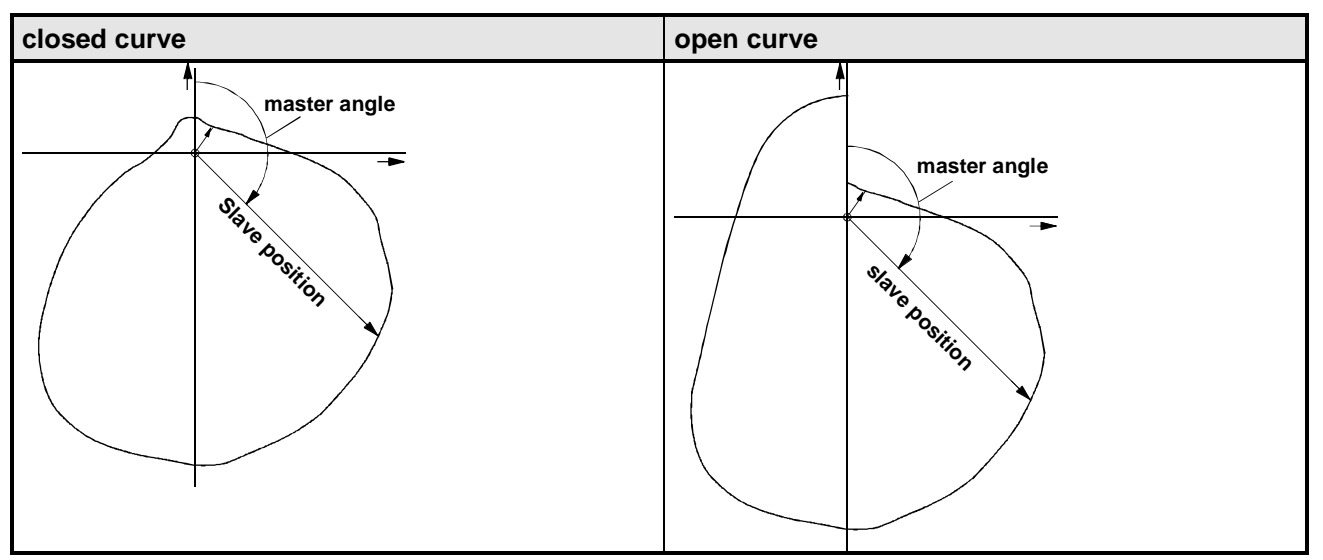

### <span id="page-16-0"></span>**8.2 Curve Parameters**

The curve parameters described in the following are not COMPAX-parameters. They are curve-specific and are stored within each curve. These are set using the cam editor (see next chapter) or directly using the appropriate ASCII string via RS232 (see page 59) oder Bus.

### **Master cycle (M<sub>T</sub>):**

The master cycle is the distance which is travelled by the master within one curve i. e. the dist[anc](#page-58-0)e after which a new cycle recurs. This distance is indicated by the physical unit of the master. After this distance the curve profile will either be repeated or the cam operation will be interrupted, after a programmed number of curve travels has been reached.

### Slave cycle (S<sub>T</sub>):

The slave cycle is the max. travel distance of the slave indicated by the physical unit of the slave. The slave cycle always corresponds to the max. curve value.

### **Coupling position (ME):**

With P34="1", the master must reach the coupling position  $M<sub>E</sub>$  before the coupling process can be started (see page 24).

At P34="0", the coupling position  $M<sub>E</sub>$  is insignificant.

Value range of  $M_E$ :

 $M<sub>E</sub>= 0$  or  $\ge$  the m[axim](#page-23-0)um master position change in 1ms.

The coupling position is not recognised anywhere inbetween.

### **Synchronous position (M<sub>S</sub>):**

The coupling process is finished i. e. the slave is synchronous to the curve after the master has reached the synchronous position Ms.

### **Decoupling position (MA):**

With P34="1", the master must reach the decoupling position M<sub>A</sub> before the decoupling process can be started (see page 24). At  $P34=$ "0" the decoupling position  $M_A$  is insignificant.

### **Braking position ([MB\):](#page-23-0)**

After decoupling the slave stops at this master position.

### **Standstill position, slave (S<sub>0</sub>):**

This slave position will be reached by the slave axis after decoupling. Value range:  $\pm S_T$ .

### **Example**

The picture below shows an example for the coupling parameters. Detailed descriptions concerning coupling and decoupling can be found in the corresponding chapters.

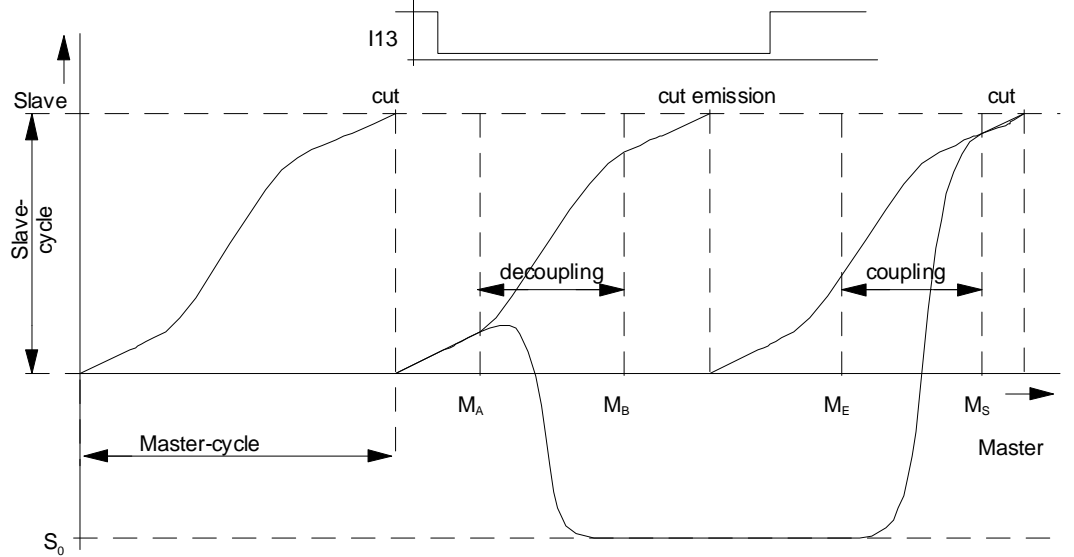

According to the requirements it might become necessary to retract the slave from the normal operation field (retraction). This function can be carried out by the standstill position S0.

<span id="page-17-0"></span>In case of the standstill position  $S_0$  being equal to the slave cycle there is an exception:

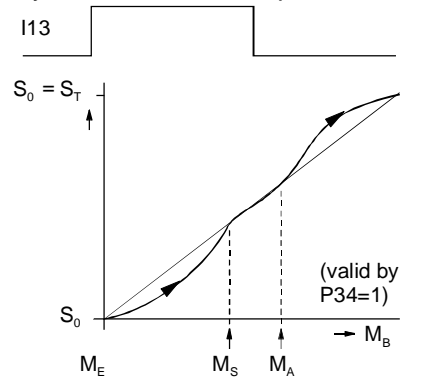

Then the following applies:

 $\triangleleft$  Decoupling on position S<sub>0</sub> = S<sub>T</sub>.

◆ Coupling from 0.

This results in a continuous forward movement of the slave which is indispensable in cutting on the fly applications.

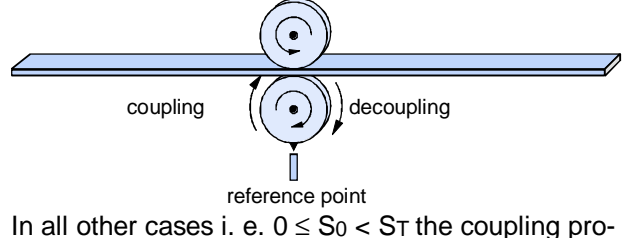

file is as follows:

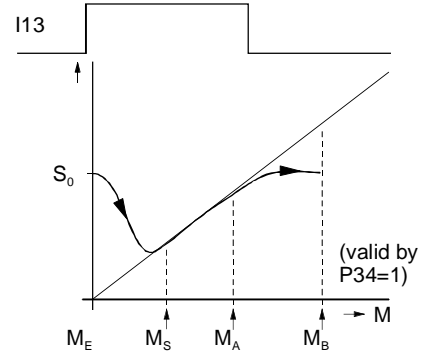

### **8.3 Curve Figuration by using the Cam Editor**

The 2500 addresses of the cam memory can be programmed by one or several curves. Each curve set point can be given auxiliary functions (8 digital and 2 analogous outputs).

### **Figuration of the curves**

Use the HAUSER - Cam-Editor for configuring the curves. This is a windows program which offers all advantages of a windows application. The curves can also be loaded into the COMPAX using the Cam-Editor.

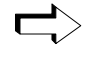

 $\Box$  Description for use of Cam-editor will be given in a separate instruction manual!

Additional notes on the cam memory can be found on page 59!

### <span id="page-18-0"></span>**9 Curve Commands**

In order to involve the electronical cam in a COMPAX program the standard command set (see User Guide COMPAX-M/S) is to be complemented by the following instructions:

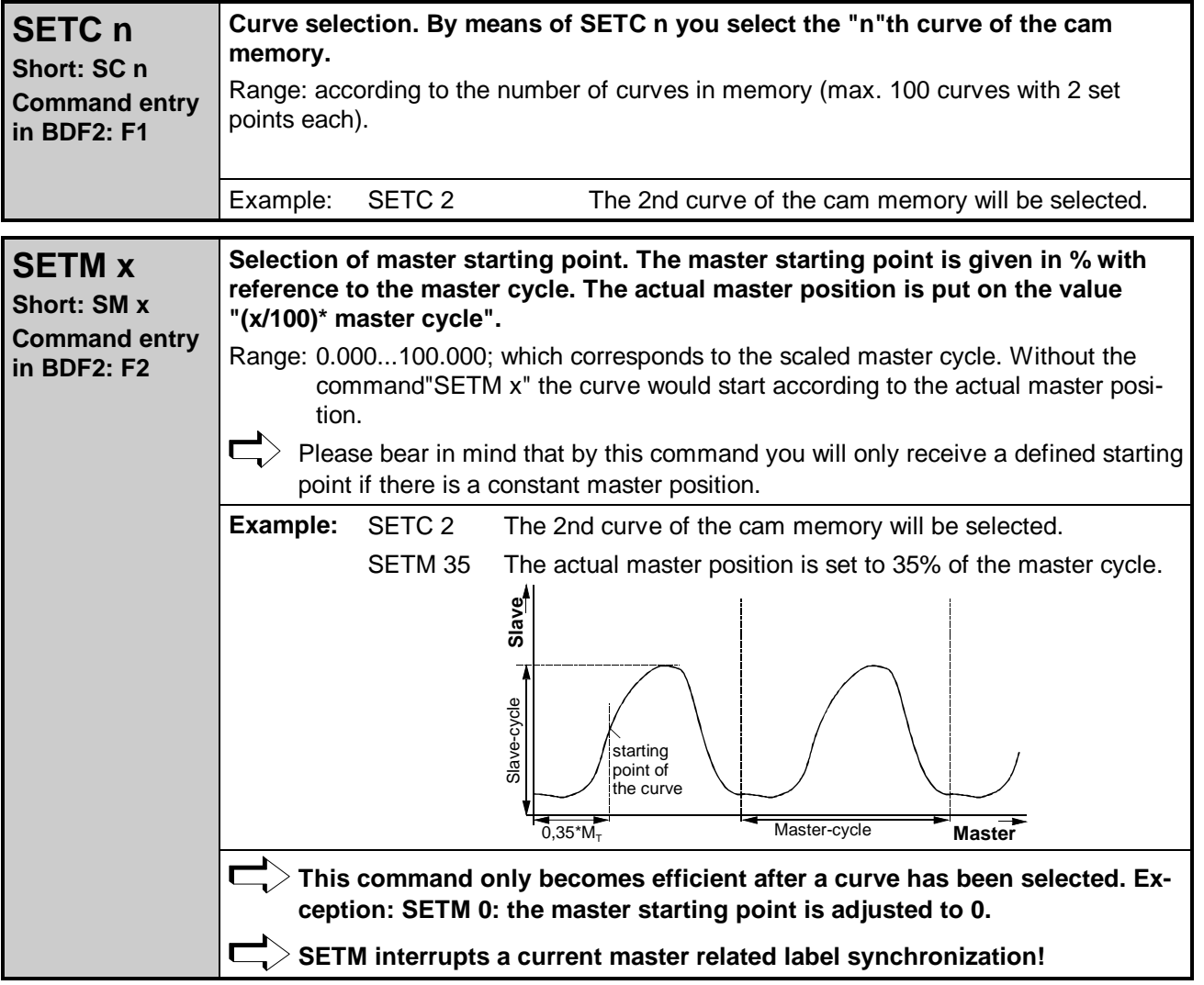

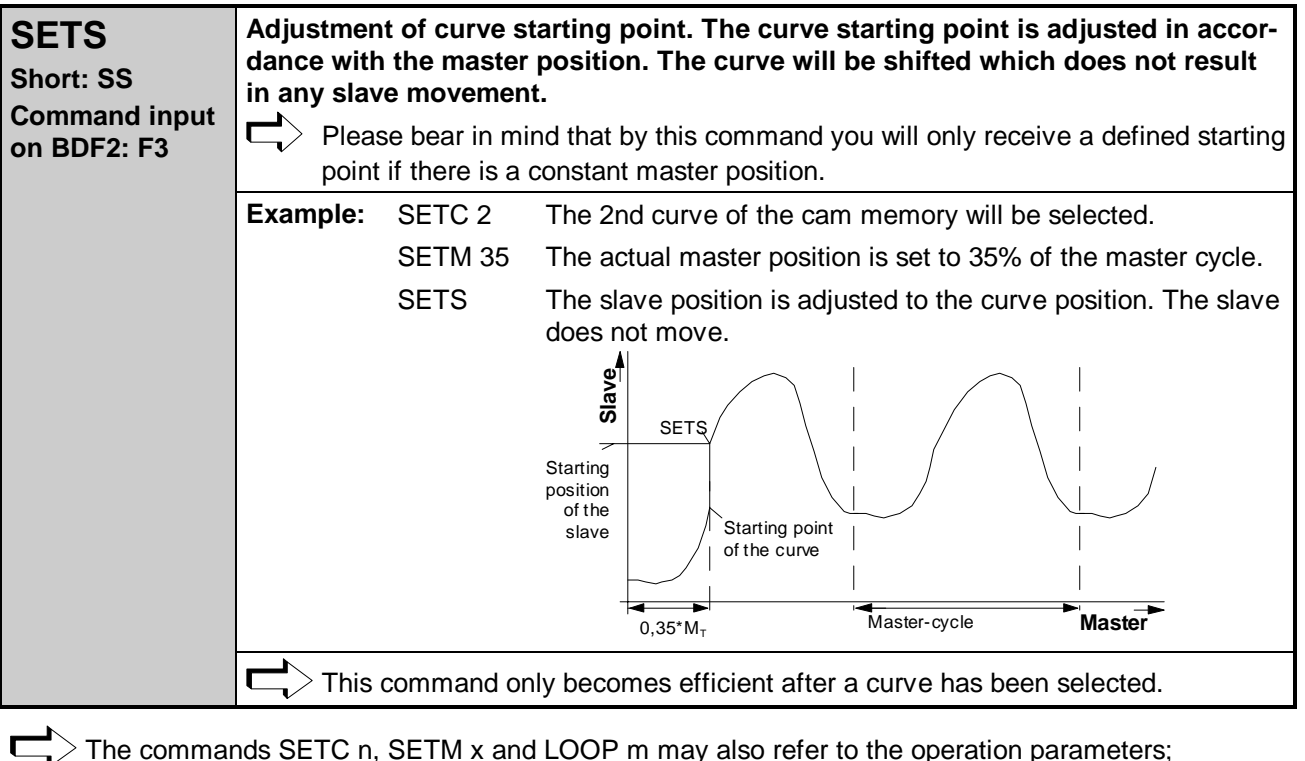

 $>$  The commands SETC n, SETM x and LOOP m may also refer to the operation parameters; (P40...P49); i. e. SETC .P40, SETM .P40, LOOP .P40.

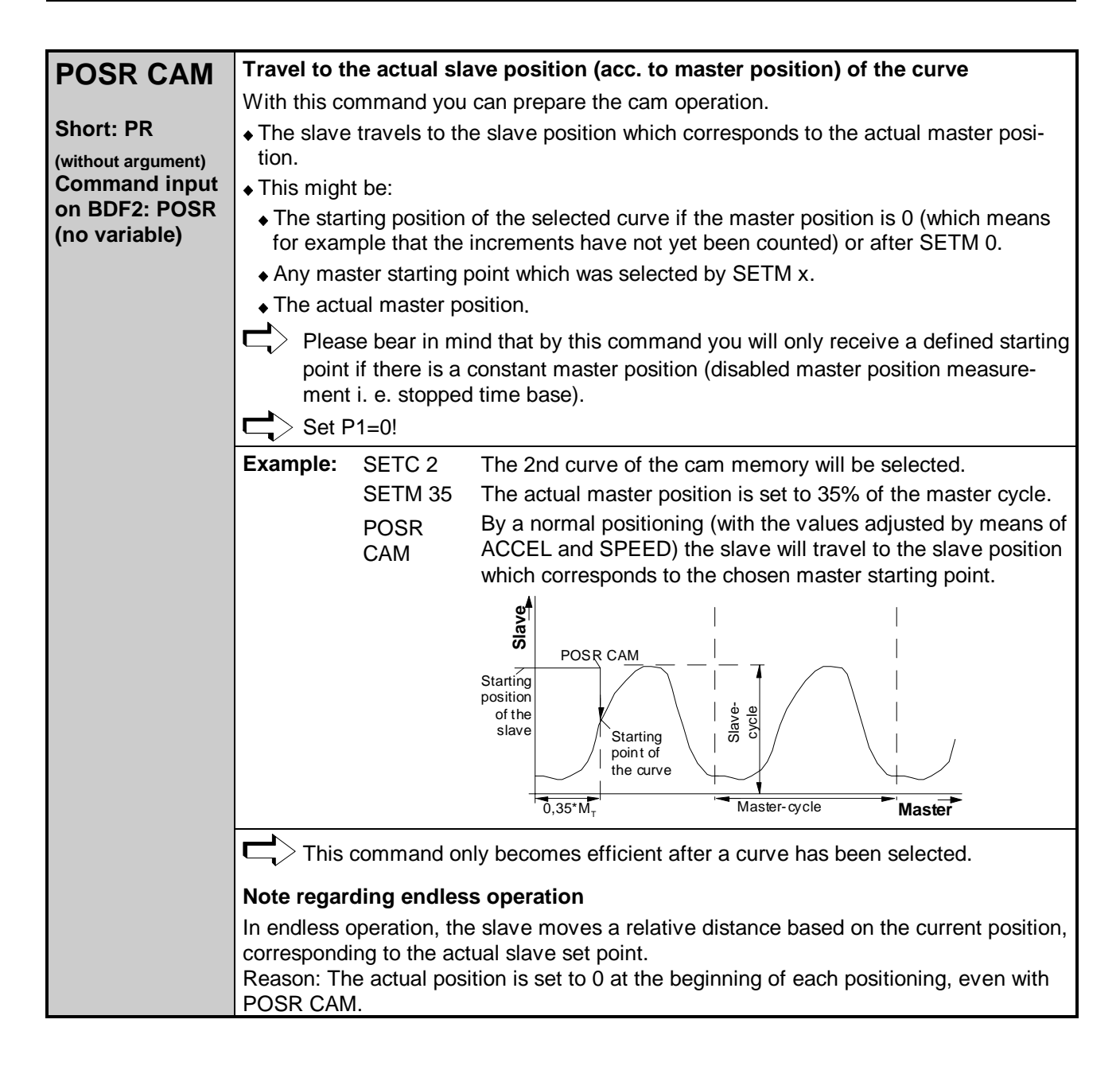

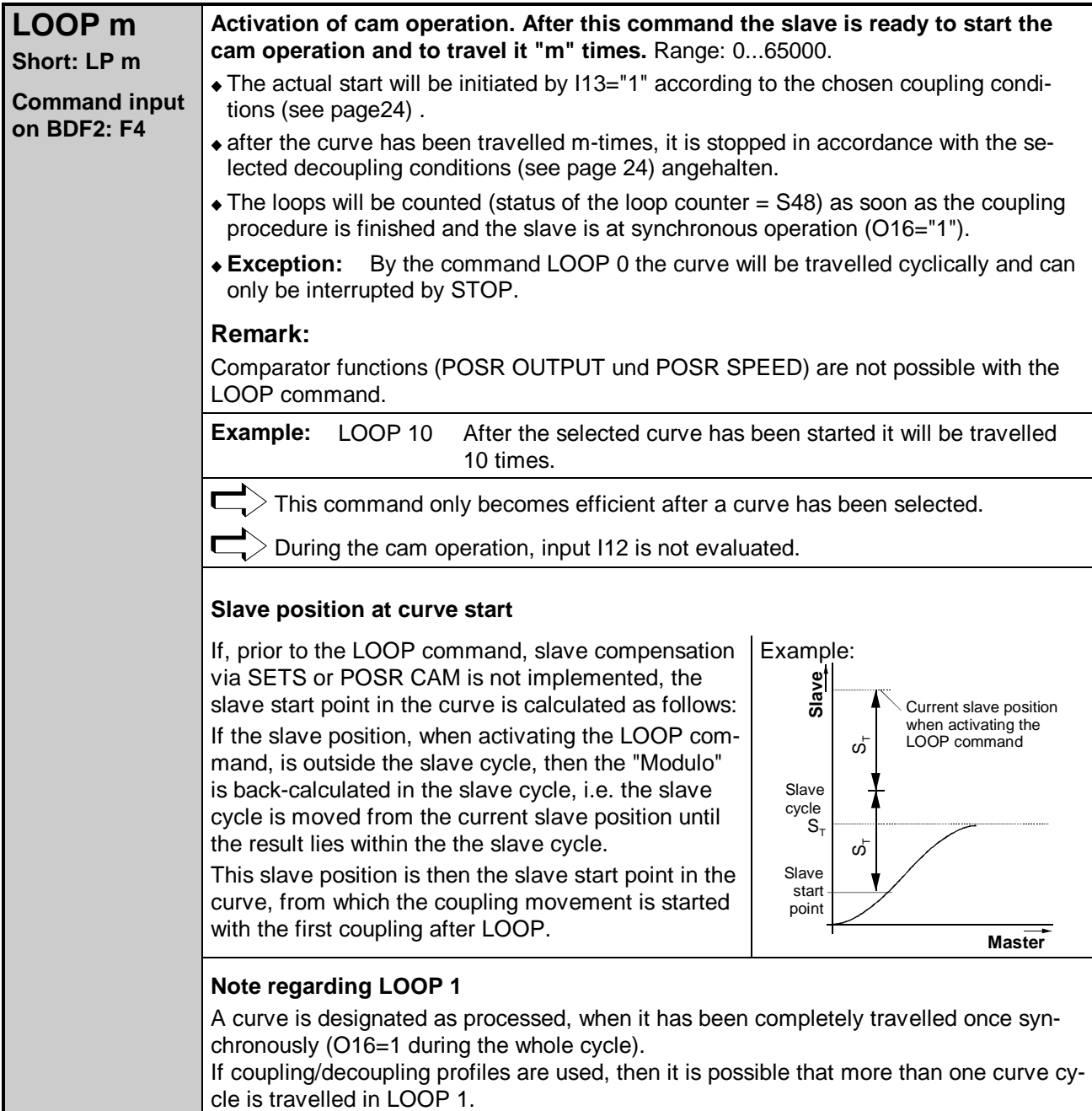

## <span id="page-22-0"></span>**10 Start up synchronization**

After "Power On" to COMPAX 70 you have to establish:

- the reference of the actual master position to the curve and
- the reference of the slave position to the curve.

### **10.1Reference of the Master Position to the Curve**

As a first step the master position measurement must be enabled in such a way that the determined master position corresponds to the respective curve points.

Two initial conditions are to be distinguished:

### **1. Stationary master**

- After SETC n the master must be brought to the actual master position by SETM x.
- Enabling of master position measurement per example by P31=0 and I16="1".

### **2. Travelling master**

- After SETC n, specifically enable the master position measurement.
- a) Statical by I16 (P31="0") or by edge (P31="2")

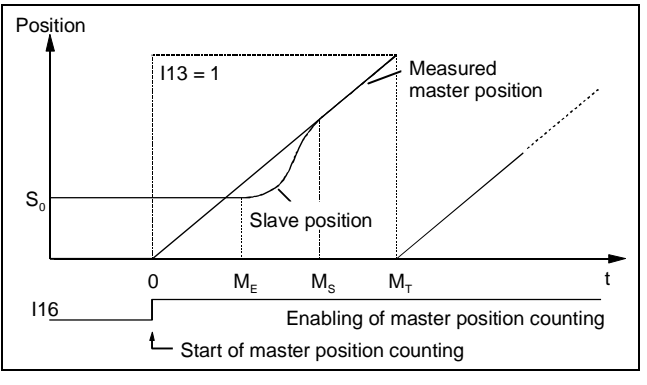

b) Statical by I16 and by means of the next edge of the encoder zero pulse (P31="1").

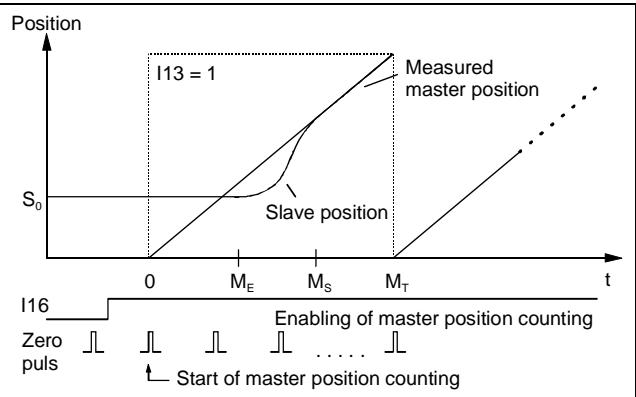

c) Edge-triggered of I16 for a single master cycle (P31="3").

**Application**: asynchronous starting of a curve e. g. if a curve is to be travelled that refers to a product which is plaud on a belt at different distances.

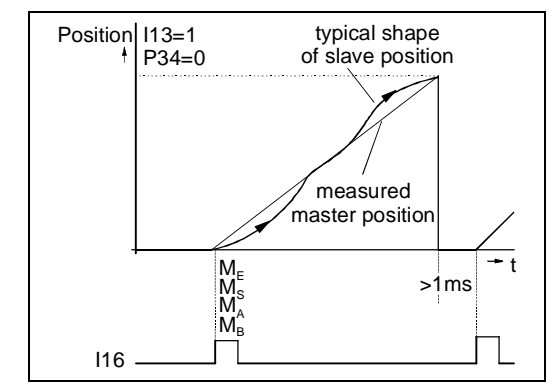

See also in chapter 19.1 Function of Inputs (page 47).

### <span id="page-23-0"></span>**11 Synchronization on the Fly**

### Coupling and decoupling is only possible with an rising master (S44 rising)!

- Using the function "coupling", the slave is synchronised from the current position on the curve. This coupling motion is started by the input I13 (I13="1"). By means of the curve parameters "coupling position" (ME) and "synchronous position" (MS) you may have an influence on the coupling profile.
- Using the function "Decoupling", the slave is taken out of synchronous operation into the standstill position So. Decoupling can be initiated by the input I13 (I13="0") By the curve parameters "decoupling position" (MA) and "braking point" (MB) you may have an influence on the decoupling profile.

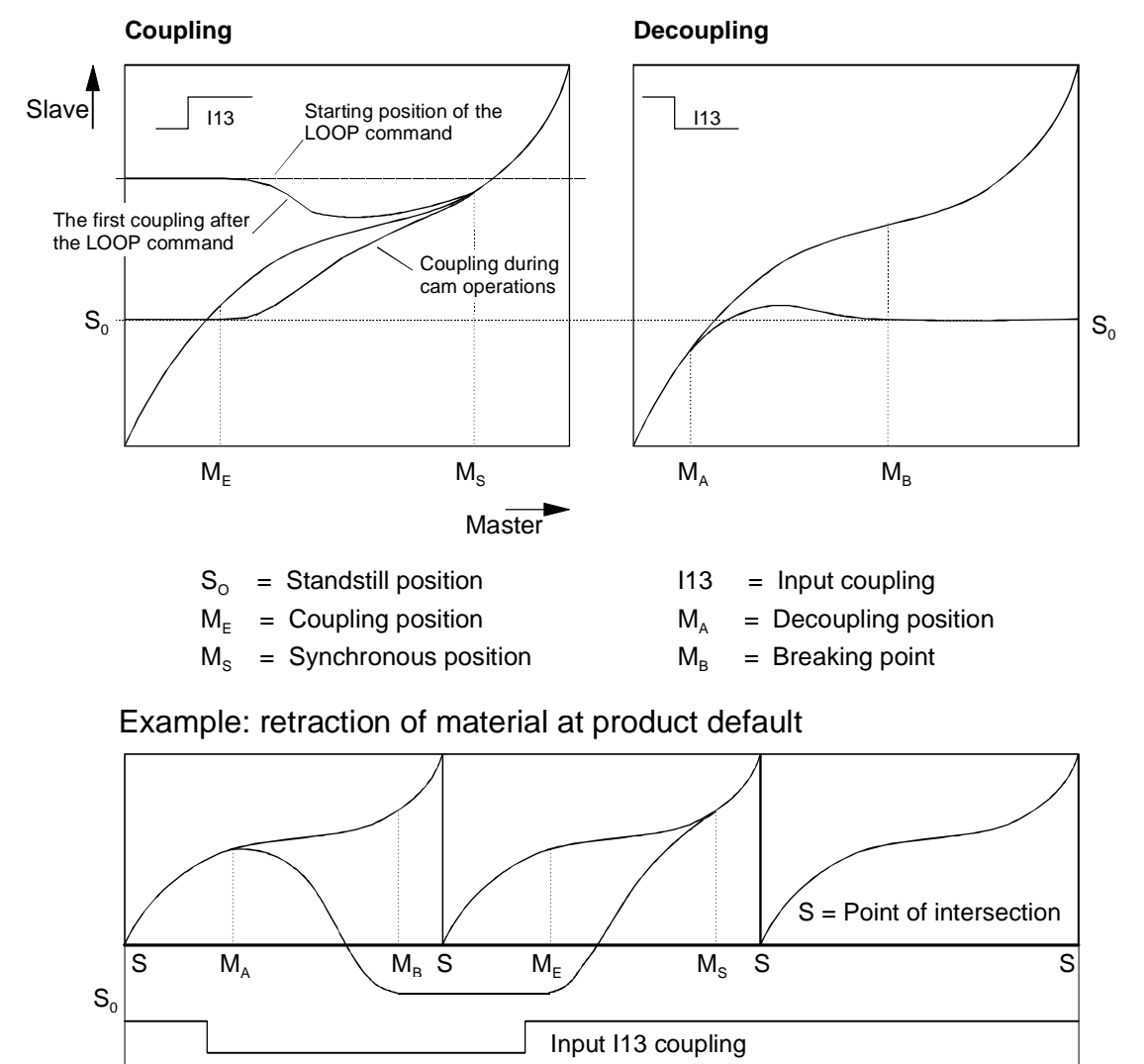

### **11.1Starting of a Curve / Coupling**

- Coupling into a curve can only occur if the slave is at a standstill when the coupling procedure is activated.
- Coupling only occurs, with one exception (where ME=Ms=0 and P34="0"), when the master movement is in the positive direction (S46="0").
- The coupling modes are illustrated by means of a simple linear curve and must be preceded by the following program:
	- **SETC 1** selection of desired curve e. g. 1st curve.
	- **(SETM x)** by this command the master position can be given a defined value. This command, however, is not imperative.
	- **LOOP 10** Cam operation e. g. activated for 10 loops.

<span id="page-24-0"></span>By the commands SETS and POSR CAM the starting operation of the coupling procedure can additionally be influenced before the LOOP-command is given.

### **11.1.1 Coupling modes**

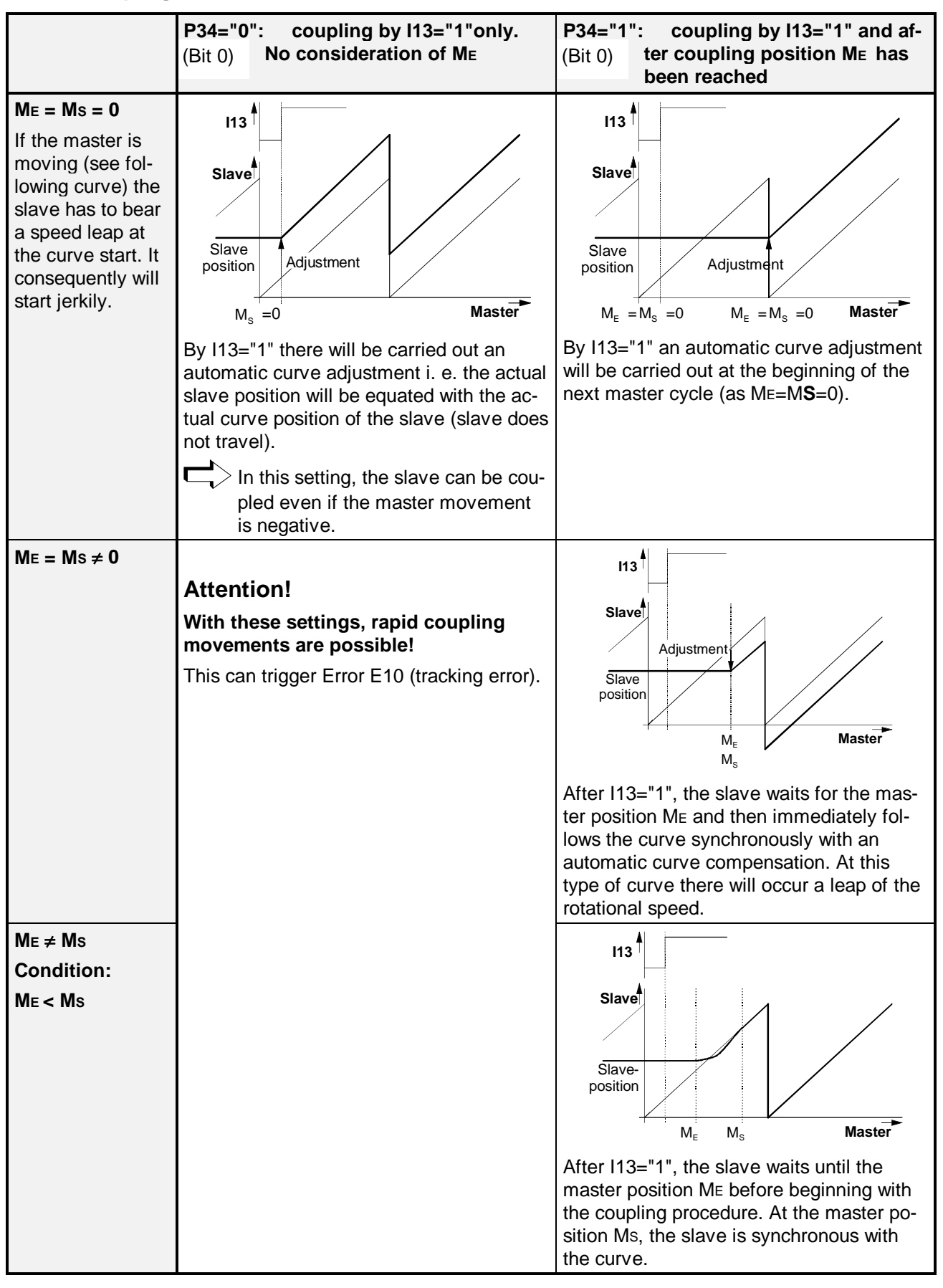

In case of the actual slave position exceeding the slave cycle at the moment of the curve entering (LOOP) both the set position and the actual position are counted back by n\*ST .

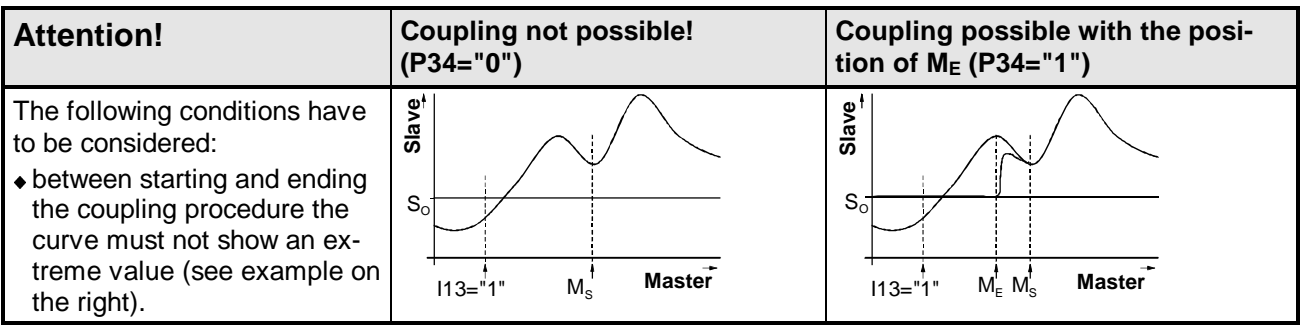

Note: A very small coupling position (M<sub>E</sub>) or decoupling position (M<sub>A</sub>) may not be recognised. **Problem:** If the coupling or decoupling position lies close to zero, it is possible that in the cyclical curve mode only values >  $M_E$  or >  $M_A$  are read when measuring the master position. If  $M_E$  or  $M_A$  is not undershot, then the coupling position or the decoupling position is not recognised. **Solution:** Increase  $M_E$  or  $M_A$  to a recognised value.

**Exception**:  $M_E = 0$  or  $M_A = 0$  is evaluated separately and is therefore always recognised.

### <span id="page-26-0"></span>**11.2Stopping of a Curve /Decoupling**

Note that after decoupling using I13="0", COMPAX remains in the "Curve ready" mode. I. e.:

the LOOP - command is still active and COMPAX does not carry out any commands.

COMPAX only reacts on: STOP or BREAK-signal and I13="1" (coupling)

The curve is only terminated by decoupling after the LOOP-command has been carried out. COMPAX is now ready to receive further commands.

**Exception:** If the curve commands are specified via an interface (not as a set command), COMPAX also reacts during the cam operation to the command "POSA HOME" or Shift I2.

### **11.2.1 Decoupling Modes**

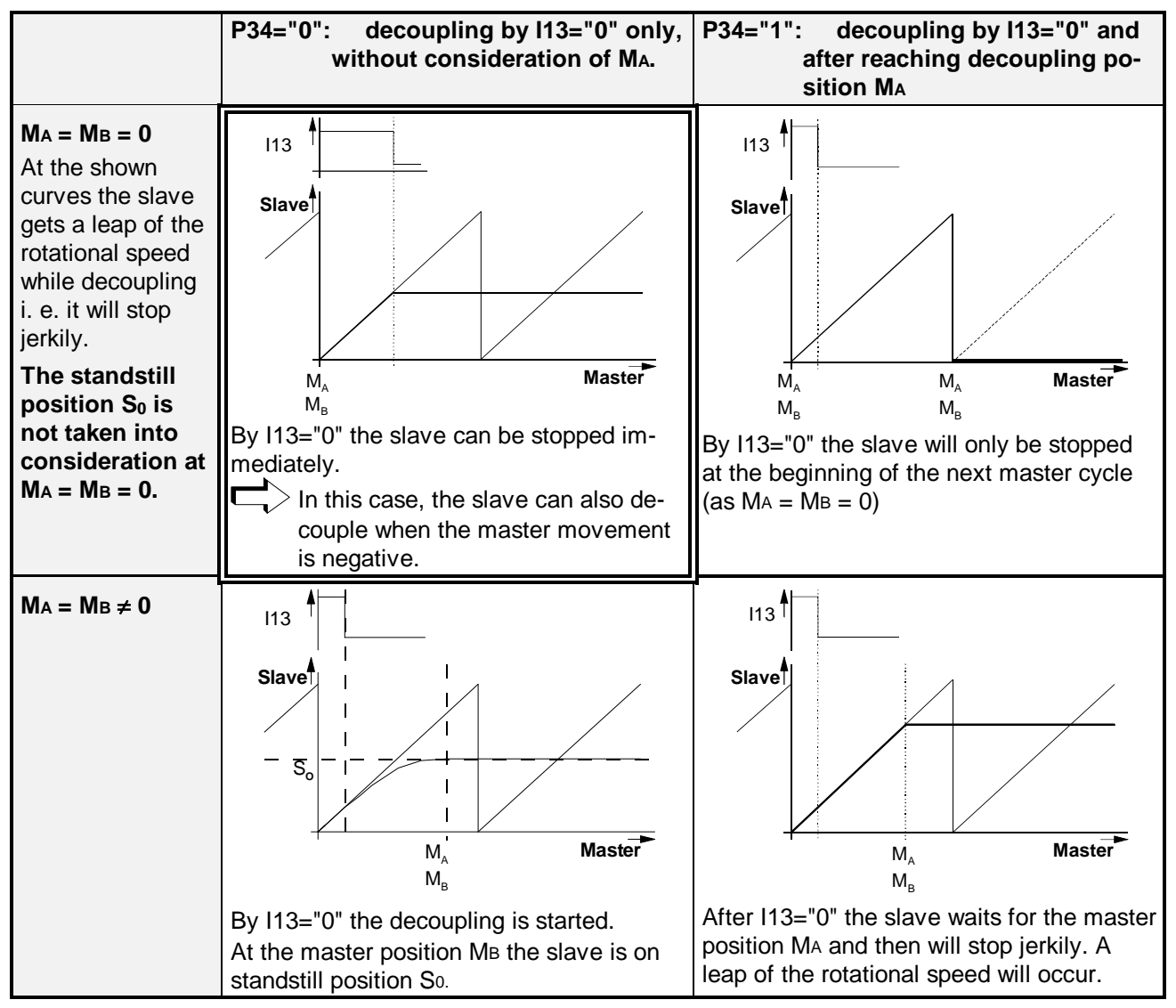

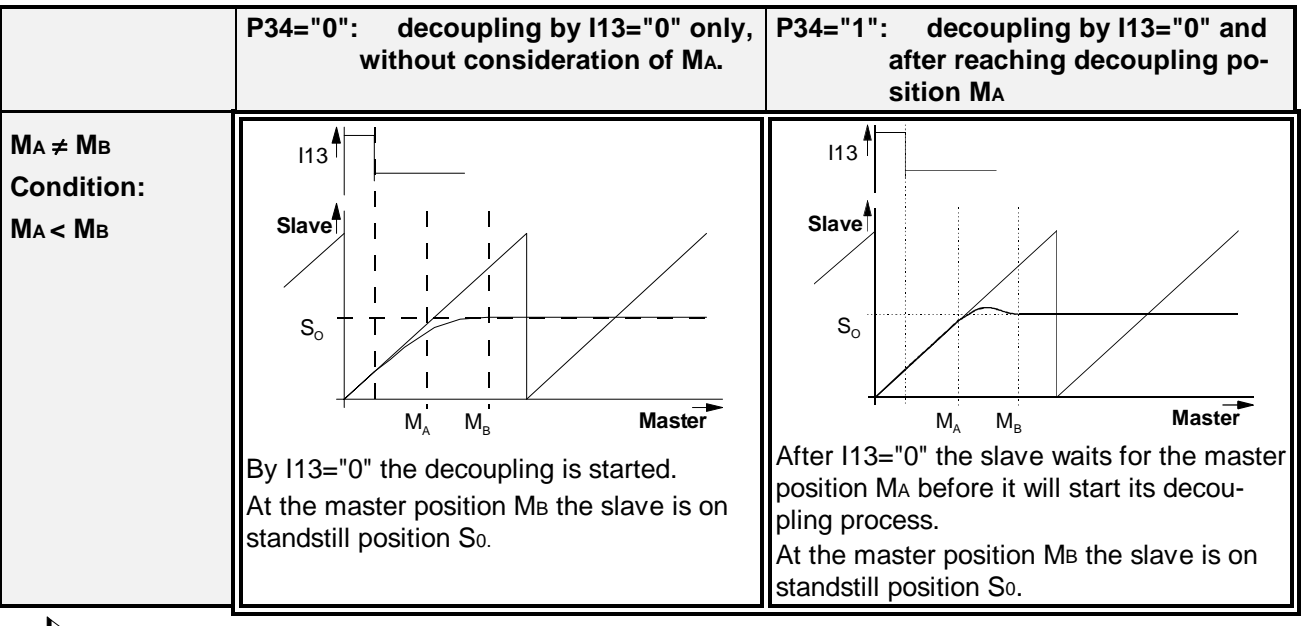

 $\Box$ ) The usual adjustments are shown on the double framed figures. On the remaining ones there are shown special cases.

The above cases are also valid if the slave terminates the cam operation after the LOOP-command has been carried out, i. e. the loop counter reaches zero.

### <span id="page-28-0"></span>**12 Additional operation modes for decoupling**

P34 = 2 or 3 (Bit 1 in P34): "Leave curve mode after decoupling".

The curve mode can be left, regardless of the condition of the loop counter, without implementing a stop. The next positioning command is then processed when the decoupling movement is terminated.

### **12.0.1 Curve Interruption by "STOP" "EMERGENCY-STOP" or "BREAK"**

Stop interrupts the cam operation and brings the slave to a standstill via a ramp (using the ramp time defined by ACCEL(-) or the reserve time P6), producing an undefined target position.

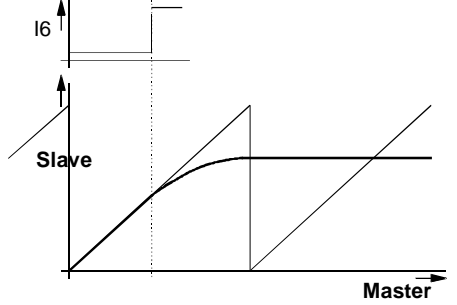

As a further step the next command will be used in the program memory.

### **New entry into the curve**

The new entry into the curve after an interruption must be implemented by a new curve entry. With a defined coupling position ( $M_E < M_S$  and P34="1"), entry into the curve occurs via a coupling movement.

If no coupling procedure has been defined ( $M_E =$ 

 $M<sub>S</sub>$ and P34="0"), it is possible to align the slave position so that a seamless entry occurs. For this purpose, the slave must be reset before the master starts up on the curve again.

Graphic representation:

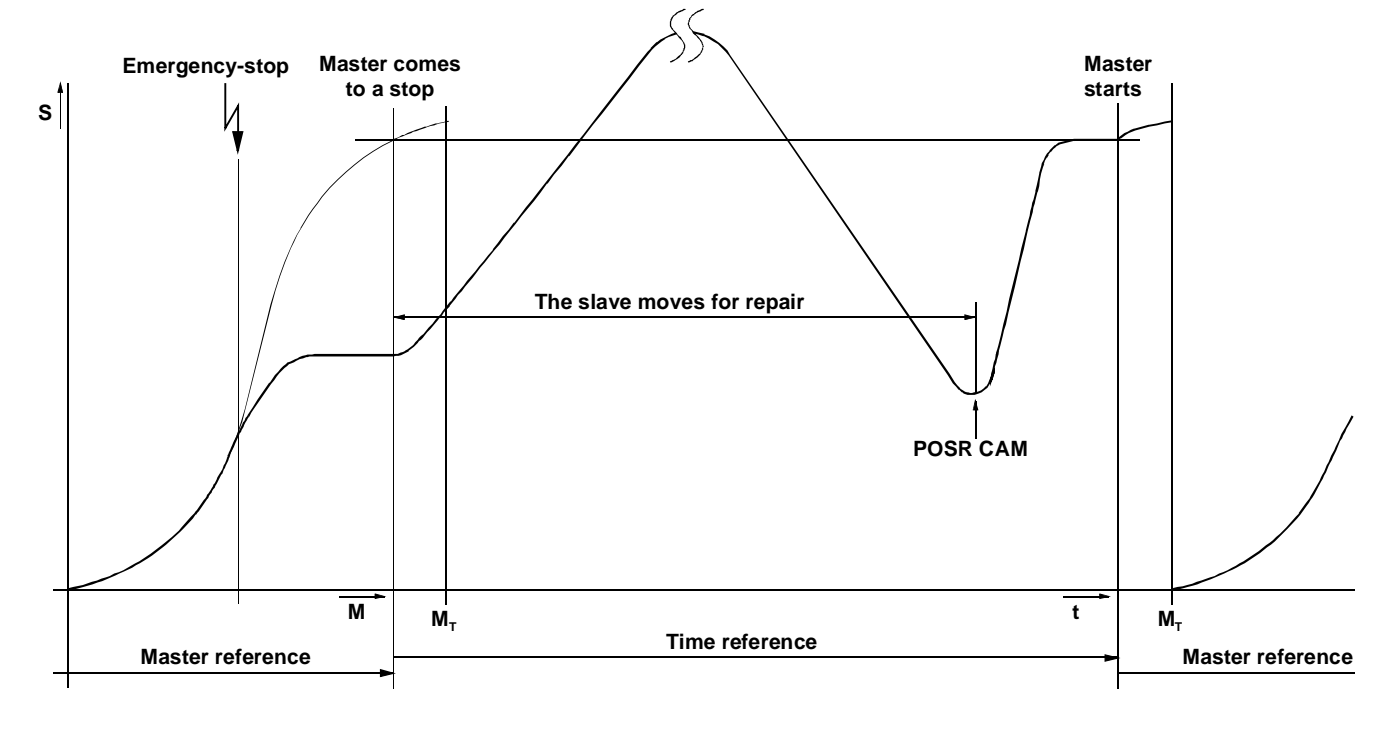

### Procedure:

- Slave and master are stopped using the emergency stop.
- The slave is moved for repair.
- ◆ The unit must be started.
- Move slave using the command POSR CAM to the curve value which correpsonds to the actual master position.
- In normal and reset mode, the slave returns to the correct curve value from any position.
- $\bullet$  In endless operation, this only occurs when the slave lies within the slave cycle.
- $\bullet$  If the master now starts up, the slave will start up simultaneously.

### <span id="page-30-0"></span>**13 Auxiliary functions**

By means of the auxiliary functions there can be initiated set point related actions.

### **13.1Digital Outputs**

The digital outputs O7 to O14 will serve as auxiliary functions.

They can be:

- using parameter P38, masked (switched off individually) and
- enabled (I15="1") and disabled (I15="0") by the digital input I15.

A reset value can be allocated to the switched off digital auxiliary functions using Parameter P37. For the functional connection please see the following structure:

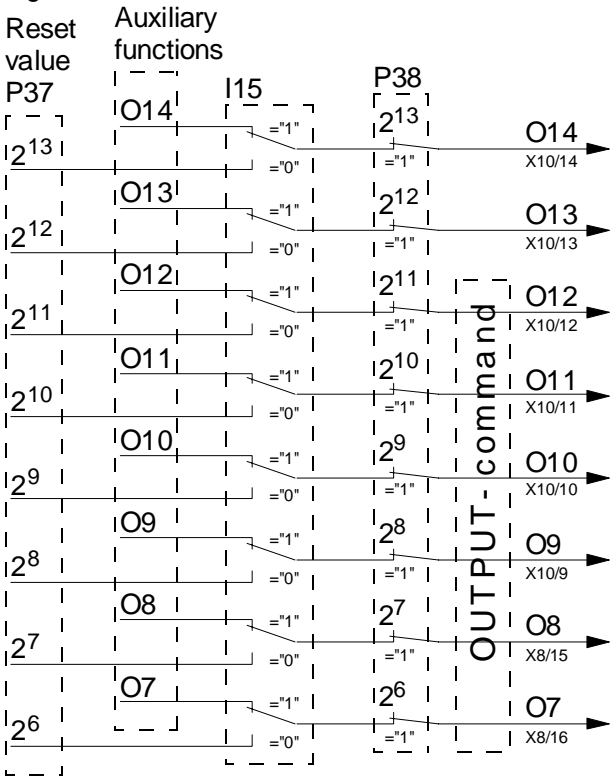

- Beyond cam operation (by LOOP n) the outputs O7 to O12 are accessible by OUTPUT which is independant of the mask.
- During cam operation only those outputs are modified by the auxiliary functions which are enabled by P38.
- O13 and O14 cannot be reached by OUTPUT. This is only possible by the auxiliary functions.
- If the label synchronization is switched on (P33≠ 0) O14 is engaged, with the signal "label error".

When leaving the synchronous operation:

 $\bullet$  by  $113 = "0"$ .

- i. e. when leaving the cam operation
- by STOP,

by BREAK or

after the occurrence of an error

the outputs will remain at the status which has been indicated last. They only change on receiving the command "OUTPUT" or if they are influenced at the next cam operation.

### **13.1.1 Masking of the digital Auxiliary Functions by P38**

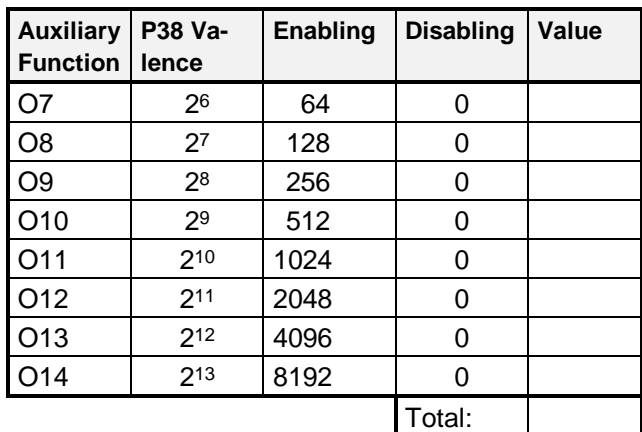

 $\Box$ > O7...O14 to be enabled by P38=16320

### **13.1.2 Reset value of the digital auxiliary functions using P37**

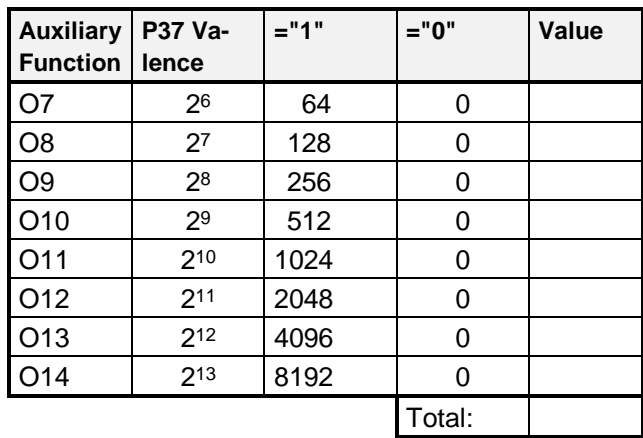

### <span id="page-31-0"></span>**13.2Analogous Outputs**

Using the standard service D/A-Monitor or the D/A-Monitor Option (Option D1), it is possible to produce 5 curve related quantities as analogue values:

◆ 2 auxiliary functions

The curve related auxiliary functions are entered in the CamEditor. Each master position can have a defined output value.

- ◆ The master position
- ◆ The slave position
- The master rotation speed

Between the set points the analogous value of the auxiliary functions is calculated by means of a linear interpolation.

### **Extended selection for the D/A-Monitor:**

In addition to the output quantity 1 ... 18 (see User Guide COMPAX), the following quantities are possible:

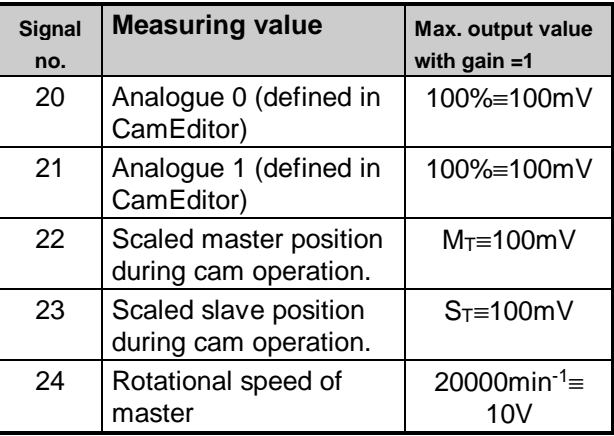

### **Output via the service D/A-Monitor**

### **Allocation of the channels**

channel 2: X11/4; channel 3: X11/5

### **Setting the channels via P76 and P77**

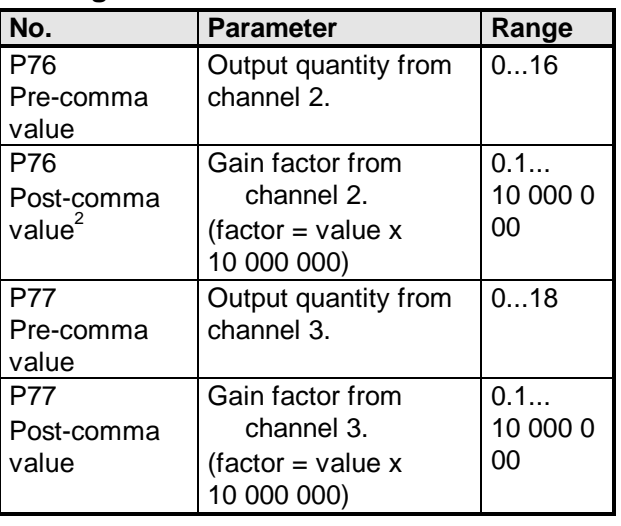

l 2 0.0000001=factor 1

0.000001=factor 10

0.999999=factor 10 000 000

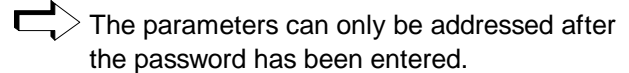

 $\Box$  Additional explanations can be found in the COMPAX-M/S User Guide.

### **Output via the D1-Option**

Set using P71 ... P74.

By the gain factors

- **P71**: channel 0 (adressed by P73) (plug: X17/1-X17/6) and
- **P72**: channel 1 (adressed by P74) (plug: X17/2-X17/6)

you are able to adapt the output range limited to 10V.

### **Examples:**

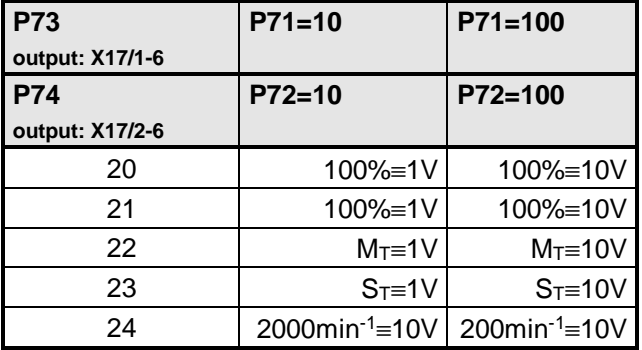

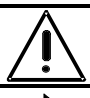

**During the activation (after "Power-On") the analogous output is 10V.**

 $>$  For more information on the D/A-Monitor, see COMPAX User Guide.

### **Note**

The auxiliary functions do not only refer to a fix master position but also to a fix slave position. The exact reference concerning the slave position will get lost by correction measures if you use a slave related label synchronization (see next page).

### <span id="page-32-0"></span>**14 Label synchronization**

 $\Box$ > Label synchronization can only be operated with an increasing master (S44 increasing)!

In the packaging and printing industry a synchronization of slave axis to print labels is often necessary in order to align for material slip (where the label sensor must be fitted close to the master: see below, under Error correction).

If the master position (or the slave position) counted by the slave is corrected by the calculated slip between product and label sensor, the error can be aligned for before the next label appears. The online label synchronization in COMPAX XX70 has the following characteristics:

- Operation modes: Master or slave related.
- Label signal evaluation using a signal to I14  $(114="1")$  in the 100 $\mu$ s cycle.
- Allocation of label position and type of correction with
	- 2 COMPAX parameters (P32, P33) and
	- 4 curve parameters; these are parametrized by the CamEditor together with the curve.
- Enabling and disabling the label synchronization with parameter P33 (see page 36).
- Default setting of label sensor distance with parameter P32 "Distance of label sensor"

The following parameters must [be s](#page-35-0)et here:

### **14.1P32: Distance of label sensor**

The "Distance of label sensor" is the distance between label sensor and the processing point or the point where processing begins. P32 must be set using the same units as the allocated cycle. These parameters can be used to correct the label sensor during start-up.

P32 is set to valid with VP.

### **Attention!**

An online modification of P32 is only permitted within the label window  $M_F$ . I.e., P32 can only be modified by a maximum of  $\lt M_F$  steps per cycle. Generally, larger modifications cause the label to fall out of the label window.

### **Error correction**

Any error detected by the label sensor is corrected in the next cycle; i. e. a shift in label distance in the current cycle can only be corrected when P32 <<  $M_T$ .

#### **P32 acceptance**

Any modification of P32 (and P33) becomes valid following the transition to the next curve cycle (see chapter "15.3.2 Label synchronization").

### **14.2** Label set point (M<sub>M</sub> /S<sub>M</sub>):

Master or slave position within the curve on which the label, i.e. the rising edge is reset at I14. This adjustment is made by entering positive or negative correction pulses into the integrator for the master position or to the slave set point. The evaluation of I14 occurs in 100µs cycles. (This results in an error of 0.18 degree in the edge measurements at a master rotation speed of 300 min-1 and a master cycle of 360 degree). The label set point can lie in the whole value range from 0 to the master or slave cycle  $S_T$ .

The label set point is used to produce the label reference as a processing point in the curve. COMPAX uses this to calculate an internal label set point Mref or Sref.

### **Internal calculations with master related label synchronization:**

 $M_{ref} = M_M - |P32|$ ,

Master cycles are added until the result lies in the value range  $0...M<sub>T</sub>$ .

#### **Internal calculations with slave related label synchronization:**

 $S_{ref} = S_M - |P32|$ ,

Slave cycles are added until the result lies in the value range  $0...S_T$ .

M<sub>ref</sub> or S<sub>ref</sub> is the actual reference between label signal and processing point and is shown as Status S50 in ‰ of the relevant cycle.

### <span id="page-33-0"></span>**14.3 Label window (M<sub>f</sub>):**

The label window is positioned symmetrically around the internal label set point M<sub>ref</sub> (Status S50) (M**f**= half window width). Only a rising edge in I14 within this window will lead to a calculation of a correction value. If the activated synchronization does not detect an edge, this is indicated by O14="0". O14 is reset to  $"\bar{1}"$  when the next window is reached.

### **Restriction: Mf** ≤ **0,3\*MT**

Mf is typically 10% of the master or slave cycle. The first measurement of the label after

 synchronization is enabled after "Power on" or

the operation mode is enabled with P33

is implemented without the label window. The first correction takes the label from each starting position in the vicinity of the set point.

### **Attention!**

If I14 goes to "1" before the window and remains at "1" at the beginning of the window, a rising edge is recognised at the window start and this point will be interpreted as the label value.

If I14 remains on "1", a label signal is recognised cyclically at the window start. The resulting corrections lead to a drift in the positive master direction of M<sub>f</sub> per cycle.

### **14.4Enable correction(Mk1), Disable correction (Mk2):**

With "Enable correction", the correction of the master or slave position can begin. With "Disable correction", the correction must be interrupted or terminated. Both positions can lie in the region 0 to master cycle (they are always derived from the master channel). When the corrections are allocated, it is ensured that the corrections are terminated in the next label window. If  $M_{k1}$  > M<sub>k2</sub>, corrections are implemented past the cycle. When processing the product in the synchronous range, the corrections can be disabled with  $M_{k1}$  and  $M_{k2}$ .

### **14.5Status**

**Status:** S50: internal label set point M<sub>ref</sub> in ‰ of the relevant cycle S51 Label value in ‰ of the cycle. S52:Label correction in ‰ of the cycle. **Digital output** O14 = "0": Label missing.

After Power on, O14 is initially at 0. At the first label, O14 is set to "1" and is then valid from this point in time.

### **14.6Label synchronization with correction limitation**

Label synchronization with limitation of label correction.

<u>JISHEIS</u>

P180 denotes whether a limitation of label correction should occur or how large the permissible correction based on the appropriate cycle - should be. Status 52 again shows the unlimited errors.

### **Definitions:**

/A\||

### **Initial correction**

The initial correction is the first correction at the start of label synchronization.

#### **Start-up correction**

The start-up correction consists of the initial correction and as many additional corrections are required to bring the label into the label window. The start-up correction is terminated from the point in time where the label first lies within the window. Additional corrections will only be implemented after this when the label lies within the label window.

#### **Parameter P180**

The unit for P180 is %.

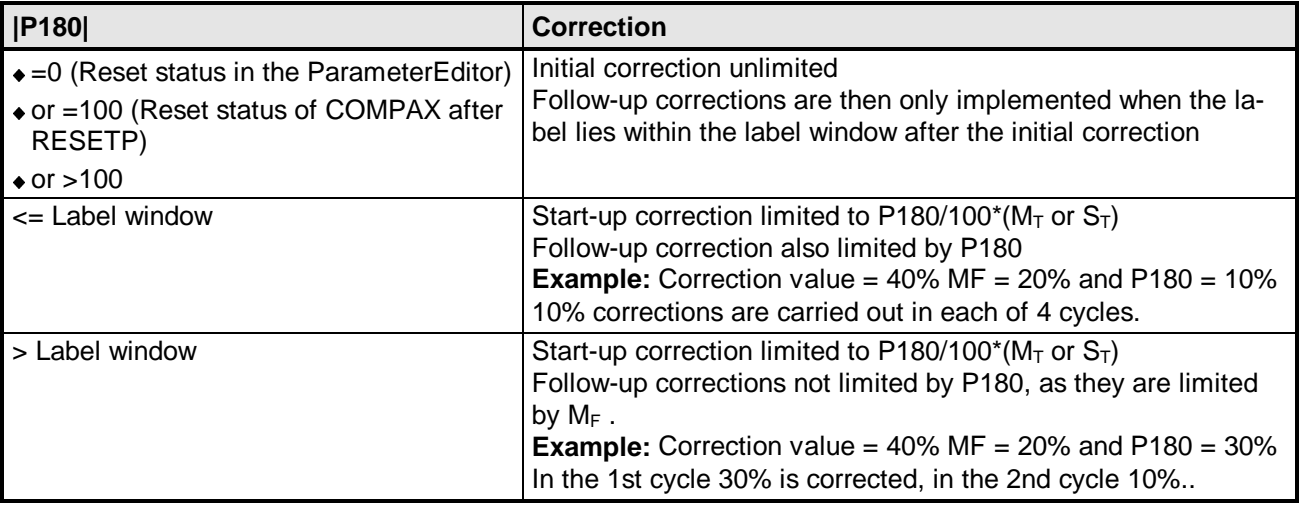

### <span id="page-35-0"></span>**14.6.1 Master or slave related**

**Remark:**

- **The master related label synchronization operates from the time when the master position measurement is enabled.**
- **The slave related label synchronization operates from the synchronous operation (O16="1"). This is switched off during decoupling.**

### **Parameter**

P33="0": Without label synchronization.

P33="1": Master related label synchronization. The label sensor is located in the master channel.

P33="2": Slave related label synchronization. The label sensor is located in the slave channel.

### **P33 acceptance**

Any modification of P32 (and P33) becomes valid following the transfer to the next curve cycle (see chapter "15.3.2 Label synchronization").

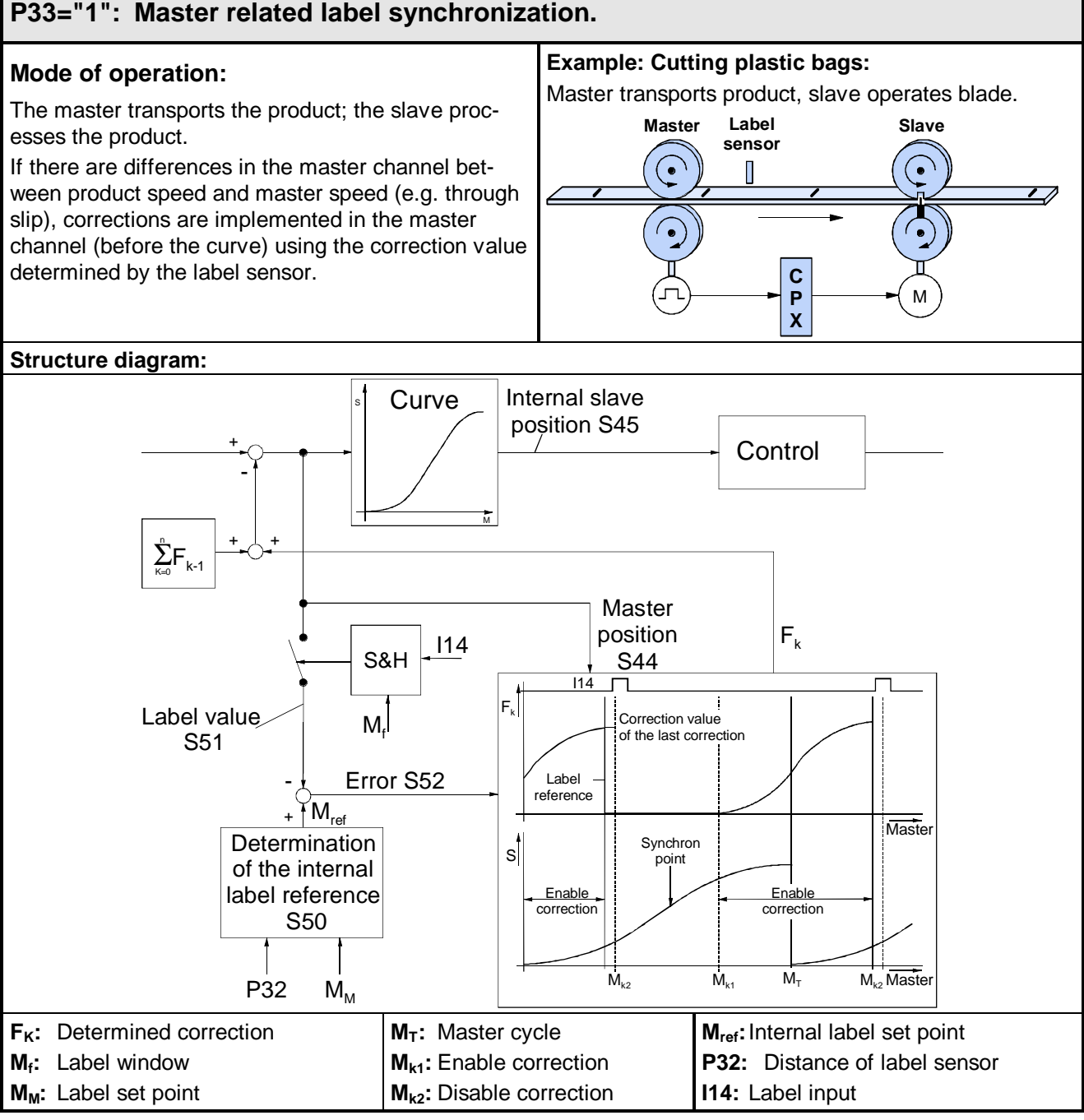

ΣFk-1: Sum of all previous corrections since label synchronization activation

### **Setting the master related label synchronization**

Before starting cam operation with LOOP and I13="1", a reference between the curve and the mechanics must be set up.

Procedure with unit stopped:

- Curve start point defined as slave real zero.
- Label signal connected to I14 and I16. The master position measurement then starts simultaneously with the label signal.
- $\triangle$  Set P31 = "2".
- Select required curve with "SETC n".
- Move slave using "POSA 0" to real zero. Set the start position of the master position measurement to the internal label set point Mref; the master position measurement starts at this position (due to the label signal being connected to  $_1$ 16). This is implemented with the command: "SETM x" with  $x = \frac{S50}{40} = M_{ref}$ 10 ("/10" because x is given in % and S50 in ‰)

Once I16="1" is recognised, S44 also begins to operate from the value in S50.

Attention: S50 changes with P32 and with the selected curve; S50 must therefore be read out after each change.

If the master position is not aligned with "SETM S50/10", a larger correction movement may be necessary in the 1. cycle.

- Activate the "LOOP n" command and enable the coupling procedure with "I13="1".
- The unit can now be started:

The master position measurement is enabled with the next label. The master position measurement starts from the correct value due to the preset starting value.

The slave is activated by I13="1" and LOOP and starts the coupling procedure at the next coupling position ME, it is then sychronous with the curve from the synchronous position Ms.

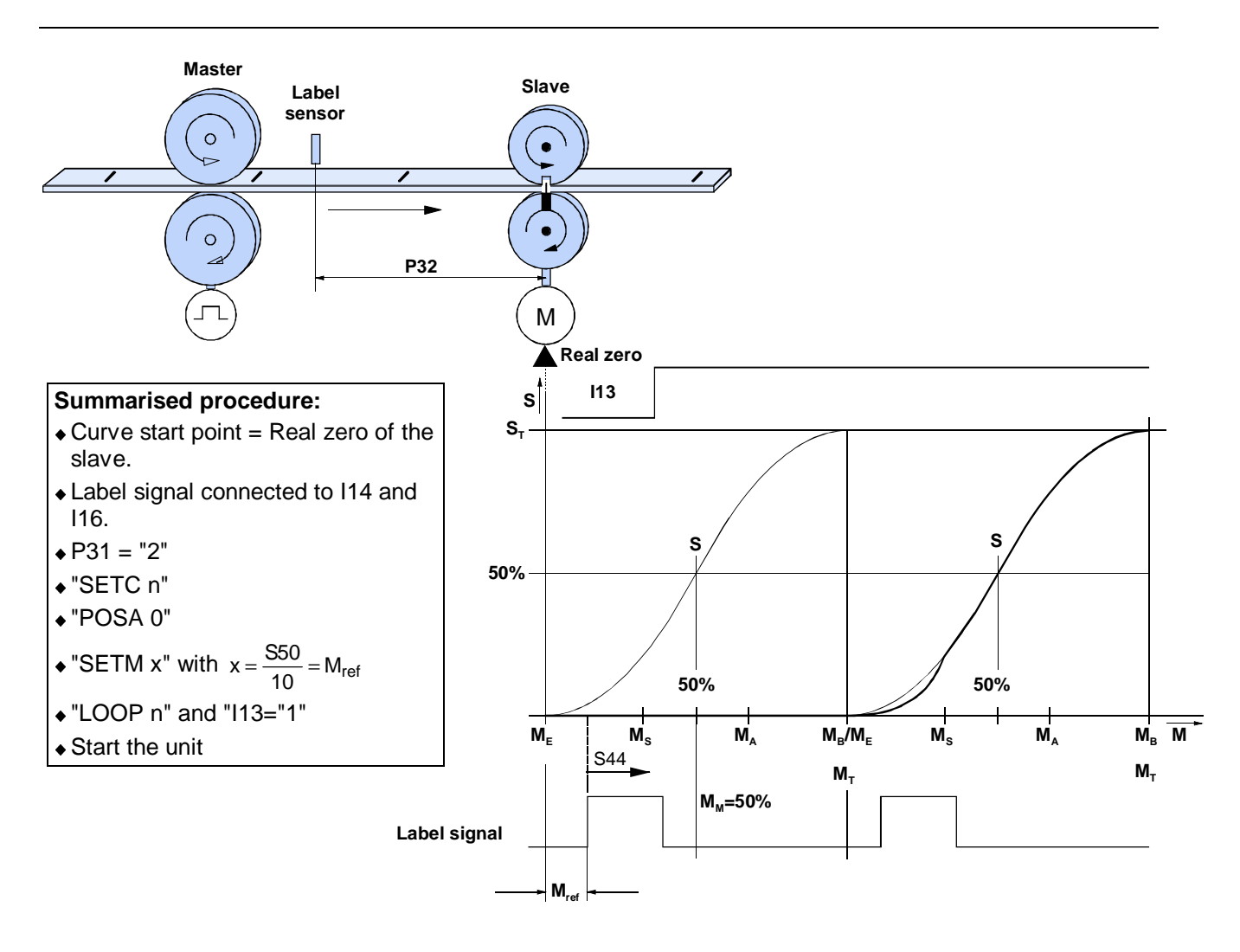

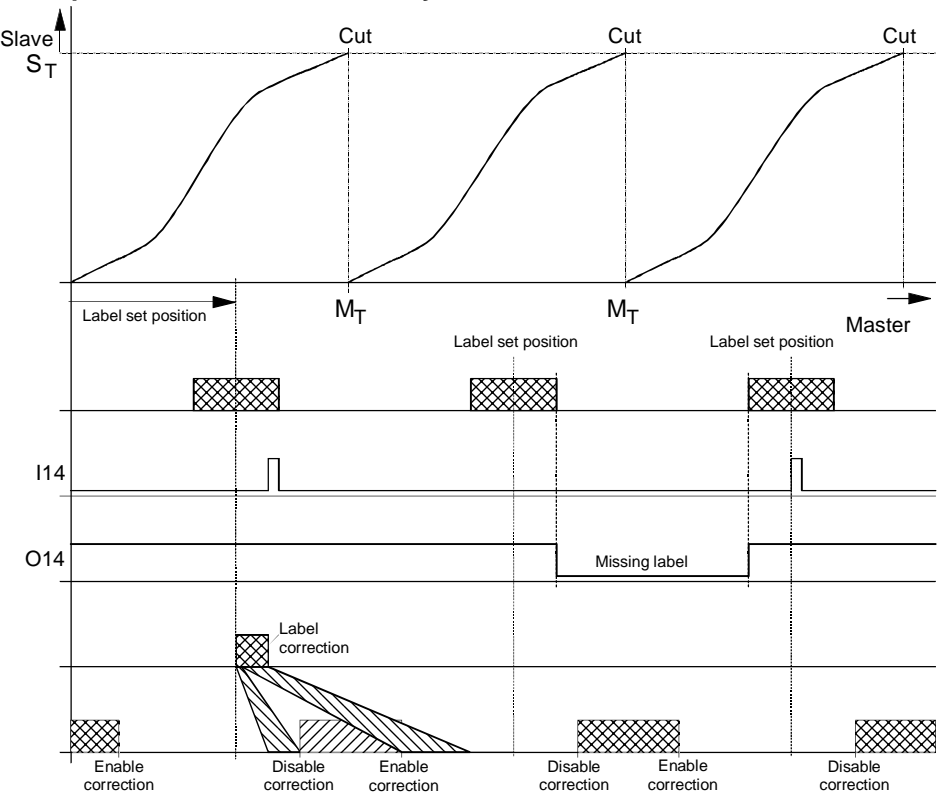

**Example 1: Master related label synchronization**

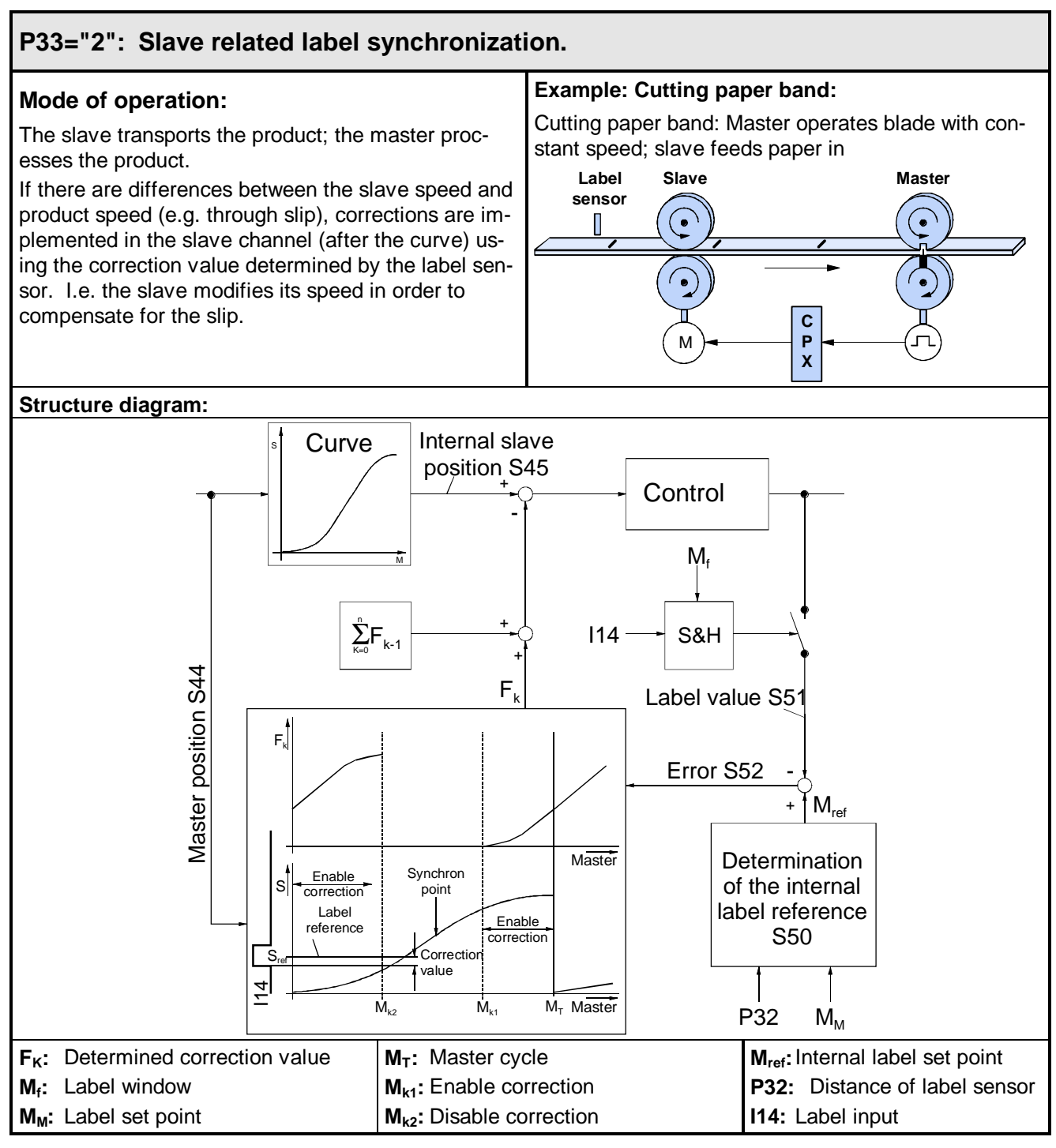

### **Advice**

The slave related label synchronization is only applicable with a rising slave position.

Unless otherwise indicated, implement a rotation direction change by modifying P215 and not by modifying the value sign in the set point table.

The master must also rise constantly (S44 rising).

### **Setting the slave related label synchronization**

Before starting cam operation with LOOP and I13="1", a reference between the curve and the mechanics must be set up.

I.e. a curve position must be allocated to the slave position and master position. Procedure with unit stopped:

- Reference point of master defined as the curve start point; set real zero=0. This takes place when constructing the curve, as the master position 0 of the curve is set with the reference point.
- Connect the reference signal of the master with I16.

The master position measurement then starts simultaneously with the reference signal.

- $\triangle$  Set P31 = "2".
- Select required curve with "SETC n". The curve must not be selected beforehand, otherwise the master position measurement will start operating during the master reference run (after the pulse to I16).
- Enter SETM 0; set defined master position to  $\Omega$

This is important if the master position measurement was already operating during the master reference run (after the pulse to I16). The slave still has no reference to the curve.

- Activate the "LOOP n" command and enable the coupling procedure with I13="1".
- The unit can now be started:

The slave position is determined with the next label and, without taking into account the label window, the  $S_{ref}$  error is determined. The resulting correction value can be very large as the slave reference is missing. COMPAX implements this correction in the following curve cycle and this results in the correct slave reference being set.

The next label will only be recognised in the label window.

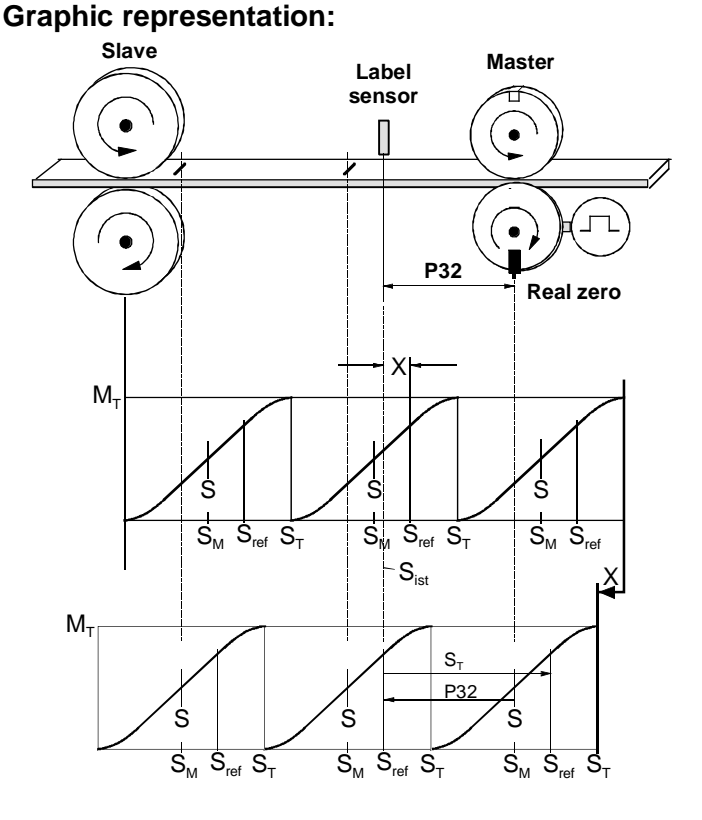

Calculation of  $S_{ref}$ :  $S_{ref} = (S_M - P32) + S_T$ 

- S: Processing point (Synchronous point)
- X: Correction value with which the slave must be corrected.

At the start, the current slave position is assumed to be 0. With reference to the label, this value is generally incorrect. The correction value is determined after the first label signal: X=S<sub>act</sub> - S<sub>ref</sub>

### **Summarised procedure:**

- $\triangle$  Reference point of master = Curve start point.
- ◆ Connect the reference signal to I16.
- $\bullet$  P31 = "4"
- "SETC n"
- "SETM 0"
- "LOOP n" and "I13="1"
- ◆ Start the unit

### <span id="page-40-0"></span>**15 Dynamic curve transfer by linking "curves"**

### **15.1Requirements**

To use the function "Curve linking", the operation mode "Parallel mode" is necessary (P210="1").

P210="0": linear processing of the program memory (previous settings)

### **P210="1": Parallel mode;**

the program continues to run during positioning commands and stops at the next positioning command.

When commands are set by bus, it is the second positioning command that is rejected.

**Attention!** Parallel mode does not only relate to curve commands!

Switch off the parallel mode for normal movement programs.

Any modifications to P210 are effective immediately (without VP).

### **Coupling/decoupling function P34="4":**

- Decoupling independent of coupling parameters and independent of I13 at the end of the current master cycle, unless the loop counter has stopped. This function is necessary for an instantaneous curve transfer.
- Coupling/decoupling movements using coupling parameters triggered by the input I13 are not possible if combined with the "Curve linking" function! Set the coupling parameter to 0 (default setting of the CamEditor).
- Coupling mode using P34=0 and MB=MS=0 is possible as described on page 25.
- Define the coupling/decoupling movements by using special curves.

### **The function "Curve linking" is possible using the existing commands.**

### **15.2Implementing the function "Curve linking"**

- The first curve is selected with the first SETC command.
- The curves are aligned as before using the commands SETM, SETS or POSR CAM.
- Using the command LOOP n, the 1st curve is processed n times. During this operation the 2nd curve can be selected using SETC x and LOOP n; the 2nd curve then starts instantaneously after the 1st curve is terminated.

 $\Box$  A processing time of ca. 10ms is required for the interpretation of the commands in the program memory (or when received via interface); i.e. the curve must have already been selected using SETC and LOOP, ca. 10ms before the start of the next curve.

### **Note regarding reverse travelling of individual curves**

The data memory only operates forwards, while individual curves can also be travelled in reverse. However, once the curve start has been reached, the previous curves are not activated or processed.

**Program example 1: Curves in the normal mode:**Curve 1: Start position 1 to doffing position 1

- Curve 2: Doffing position 1 to start position 2
	- Curve 3: Start position 2 to doffing position 2
	- Curve 4: Doffing position 2 to start position 1

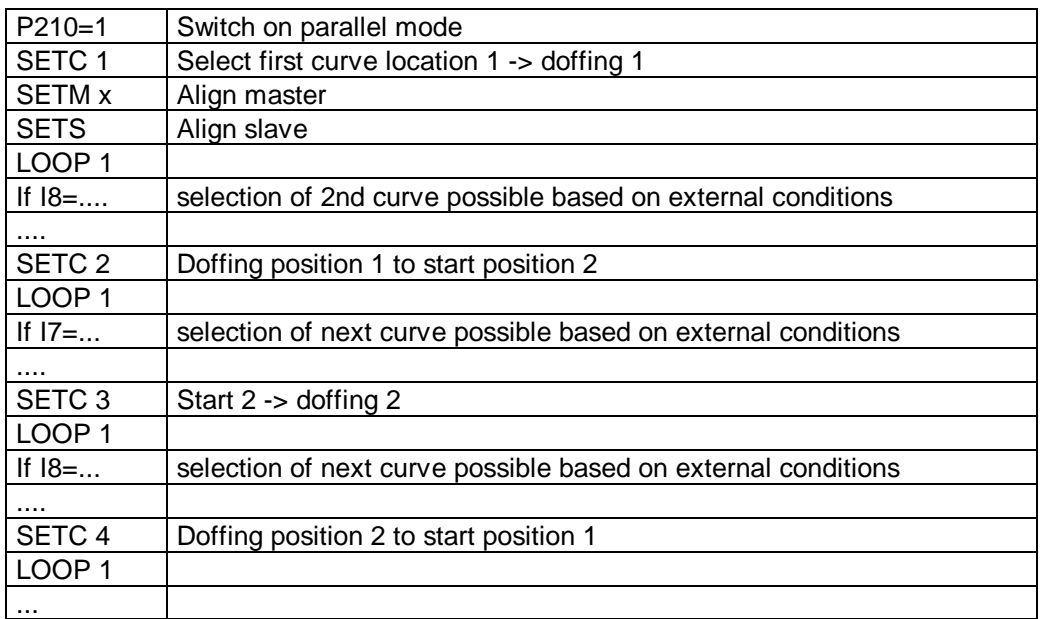

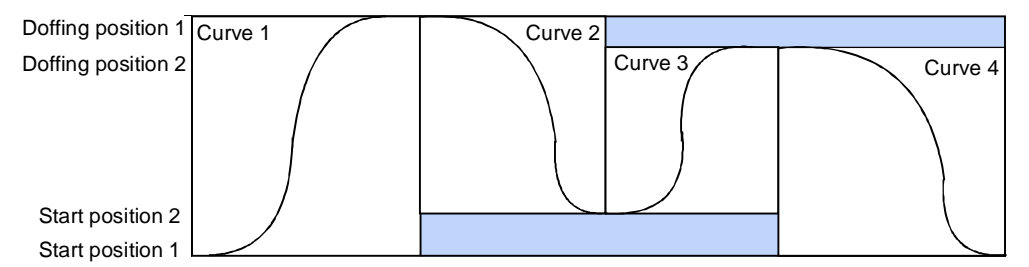

Figure: Linked curves with same start and end gradient

In this example, several curves which all have standstill phases at the end are linked together.

### **Program example 2: Multiple travelling of open curves**

It is also possible to compile a motion profile from several curve segments which do not have acceleration or speed zero at the curve borders.

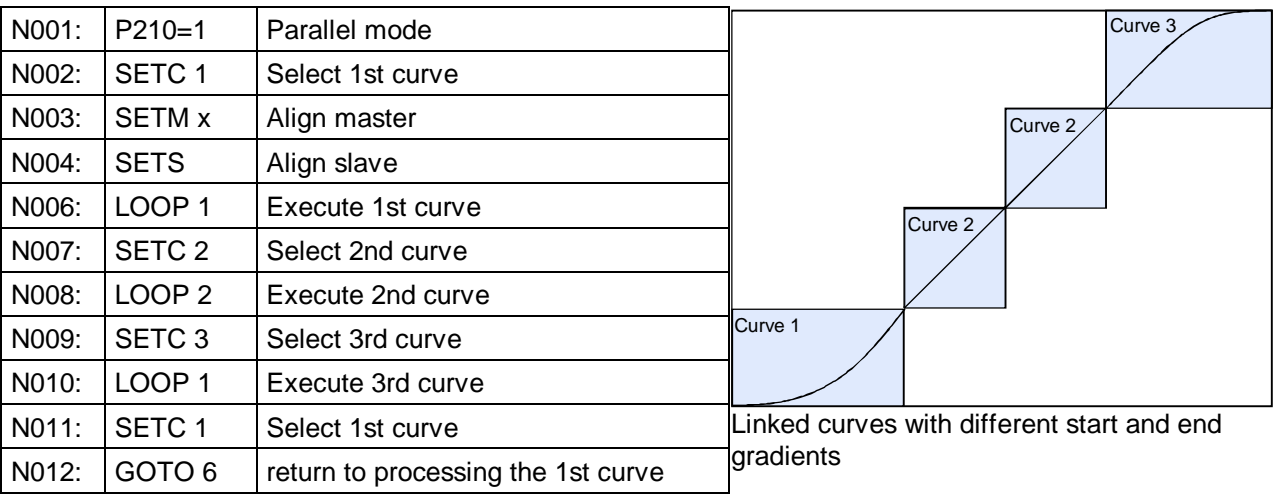

 $\Box$  $>$  Note that curves with different start and end gradients cannot be compiled with the current CamEditor version!

# <span id="page-42-0"></span>/A\|| ||US\| 5

### **Variable "Curve linking"**

Only curves with a pre-defined number of cycles can be linked, as linking can only occur in connection with a terminated LOOP counter.

- The variable LOOP 0 cannot be used in this case.
- Linking with a falling edge on I13 is not supported.

#### **Implementation:**

If a variable number of cycles are to be travelled, this must be implemented using an external counter in the program memory or the higher-level controller. Example:

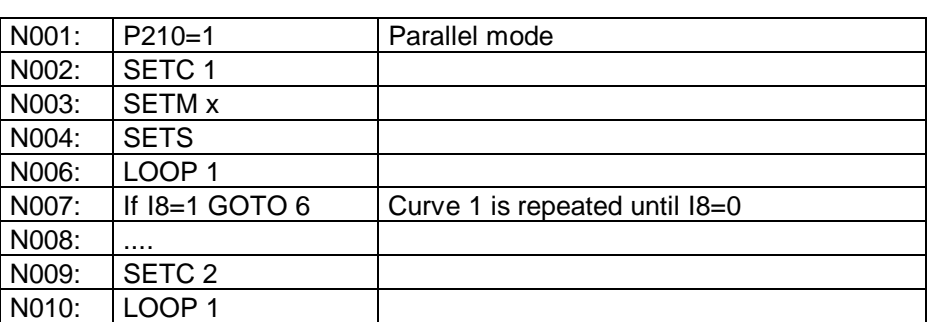

### **15.3Conditions**

### **15.3.1 Master position measurement P31**

At P31 = 2 or 4: The master signals can only be disabled with SETC n, when n linked curves have been processed!

### **15.3.2 Label synchronization**

 Label synchronization with linked curves can only be implemented within a cyclical curve (or within a curve segment of the whole curve).

In other curves (curve segments) the label synchronization must be switched off, as there is no label signal available and this would produce the error message "Label missing" (O14).

 The parameter for the selection of the label synchronization operation mode (P33) is accepted with VP. So that label synchronization for a particular curve segment can be enabled, **P33 must be accepted when triggered by the start of a curve** .

By introducing an additional identifier in P33 (10th position), P33 is accepted at the end of a master cycle (at the time of the reset pulse).

This makes it possible to switch between master and slave related label synchronization with the same curve during operation, if drift is present on both channels.

- Note that with every switch, due to construction constraints, another P32 is probably required. To avoid data inconsistency, a triggered acceptance of P32 is possible (after VP).
- Note also that the correction of a label error in the current cycle is normally implemented in the next cycle.

### **Overview: Operation modes for label synchronization in "Curve linking"**

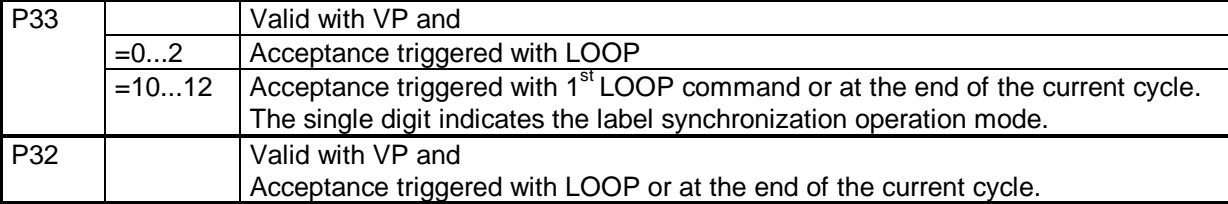

### <span id="page-43-0"></span>**15.3.3 Curves**

The distance between the fixed points in the various curve segments is interpreted in dependence on the selected master cycle. The number of curve set points can differ.

The parameter P98 is a VC parameter and can't be changed during cam operations.

The following conditions must be met for the transfer between curves:

- The gradients on the end of a curve and on the start of the next curve must coincide; otherwise jumps in speed occur.
- The weighting of a master increment with reference to the slave increment must be constant during the curve transfer. Otherwise, a jump in speed occurs.
- For a whole curve with curve transfers with a gradient  $\neq 0$  (as in example 2), that is expanded or compressed in the format, the condition P35 \* P36 = const. must be maintained; otherwise jumps in speed occur at the transfers.

### **15.3.4 Operation modes**

### **Normal mode**

 In the curve transfer, the zero point of the next curve is set to the last curve point of the last curve; a curve alignment occurs.

The absolute reference is maintained while in normal mode.

- **Attention!** In curves that do not begin at 0 (e.g. first curve value is at 60°), COMPAX receives a set point jump when switching to these curves; i.e. the transfer is not smooth!
- **Example:** Curve linking in normal mode

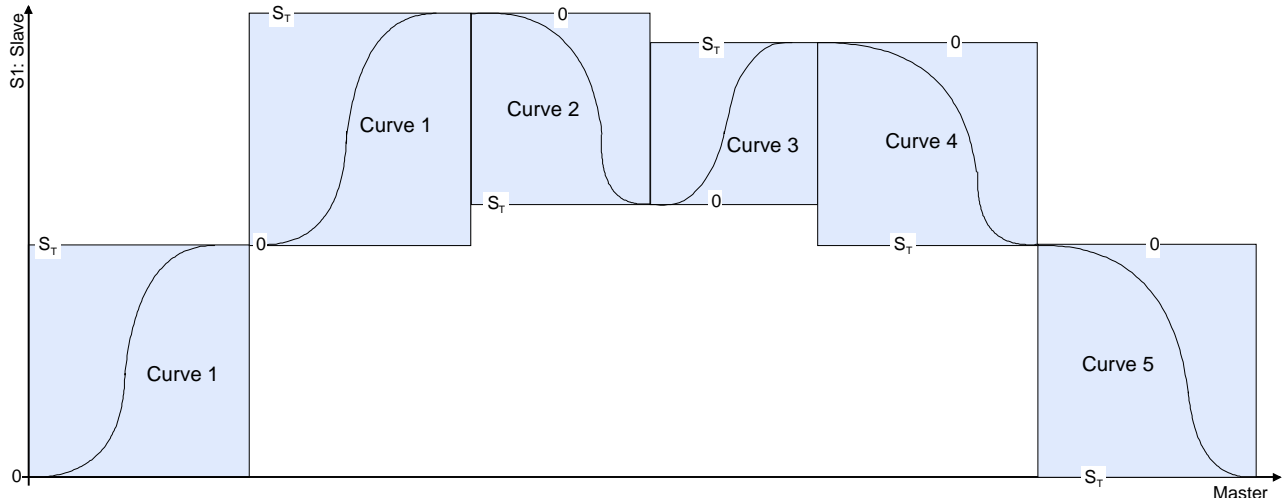

Curve 1 is travelled 2 times; at the start of curve 2 an alignment is implemented, so that the curve value 0 of curve 2 starts from the end value of curve 1. The same applies for the transfer to curves 3 and 4.

### ◆ Compiling curves:

Value range of the slave within the curve:

- Curve 1 from 0 ... 360°; (travelled 2 times)
- Curve 2 from 0 ... -300°;
- ◆ Curve 3 from 0 ... 260°;
- Curve 4 from 0 ... -320°;
- Curve 5 from 0 ... -360°;

### **Reset mode**

 $\bullet$  In the reset mode (P93=3), the motion behaviour is comparable to that in normal mode, but with modified value ranges for the actual value (S1). The actual value is back-calculated after each curve cycle to  $S_T$  of the last curve cycle.

This also applies where a cycle is only partially travelled due to SETM  $\neq 0$  (without SETS or POSR CAM).

### <span id="page-44-0"></span>**16 Internal time base**

COMPAX 70 can be operated without being coupled to a master. An internal time base simulates the master rotation speed.

The switch located in the slave input channel is set with parameter P30:

- **P30="0":** The master rotation speed is read by the encoder input channel.
- **P30="1":** The master rotation speed is simulated in the slave. Where:

Master rotation speed =  $\frac{100 \text{ min}^{-1} \cdot P35 \cdot P98}{100 \text{ min}}$  $\mathsf{M}_\mathsf{T}$ 

This is approached after enabling (e.g. with I16) with the ramp time P39.

P39 is an absolute time; depending on the target speed, the gradient used to approach this time varies.

### **Structure diagram:**

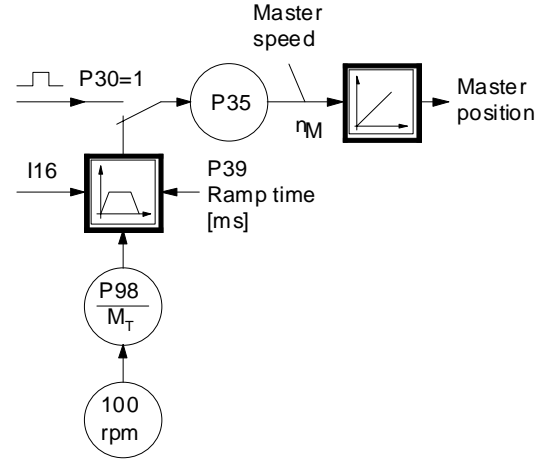

The ramp time (P39) is only activated when I16 is enabled.

### **Attention!**

Any modification of the factors (P98 and  $M_T$ ) occurs with a jump! Jump-free switching of the simulated master rotation speed is only possible using P35 and P179 (See page 46). The relevant parameters must only be modified in small steps.

### **Speed profile after enabling with I16**

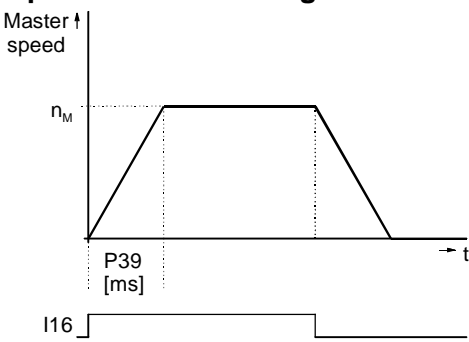

### **Note**

With P98 =  $Mr$  and P35=1, the master cycle is travelled 100 times in 1 minute (with P35=2, 200 times per minute). In general:

$$
n_{\text{internal}} = 100 \text{min}^{-1} \cdot \frac{\text{P98}}{M_{\text{T}}} \cdot \text{P35}
$$

With  $M_T$  = 100 • P98, the cycle rate per minute can be set directly in P35 (take into account the permissible value range: see page 9).

### **Jump-free switching between master channel and internal time base**

To achieve this, the internal set [p](#page-8-0)oint must coincide with the external set point of the switching time. P35 must be adapted for this purpose:

$$
P35new = \frac{P35old \cdot Vext}}{P98}
$$

using:  $P35_{old}$ : previously set value

P35<sub>new</sub>: value to align the internal setpoint

 $V_{ext}$ : externally determined master speed

P98: Master travel per encoder revolution Set P39 to 0 and ensure that the master position measurement is enabled before switching, so that the ramp time is already terminated.

### <span id="page-45-0"></span>**17 Triggered Transfer of P35**

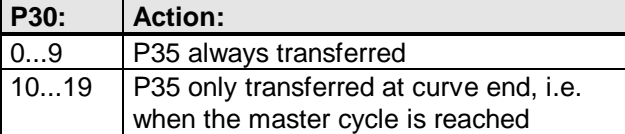

Triggered transfer is only done in synchronous mode, i.e. with O16=1. Otherwise P35 is always transferred immediately. Following the triggered transfer is - if so parameterized - the ramp adjustment of P35.

### **18 Ramp Adjustment of P35**

Changing P35 is basically done by considering the ramp time P179. Specifically, the reciprocal of P179 is interpreted as change per ms. If a jump-type change is indicated by P35, the effective factor is adjusted by 1/P179 until the new value of P35 is reached. This makes the slope constant regardless of the magnitude of change of P35.

### **Definition P179:**

P179 displays how many ms it takes for P35 to alter by 1.0.

### **Range:**

The limits of P179 are

at 0 (or 1): for a jump-like adjustment of P35 or

at  $2^{23}$  for a change of P35 by 1.0 in ca. 5.8 hours.

### **Accuracy**

The accuracy of the ramp is inversely proportional to P179. The time error during the processing of the ramp is approximately calculated by  $F < 100\%$  \*  $2^{23}$  \* P179. Example: P179 = 1000ms --> F < 0.012%

### <span id="page-46-0"></span>**19 Special Inputs and Outputs**

### **19.1Function of Inputs**

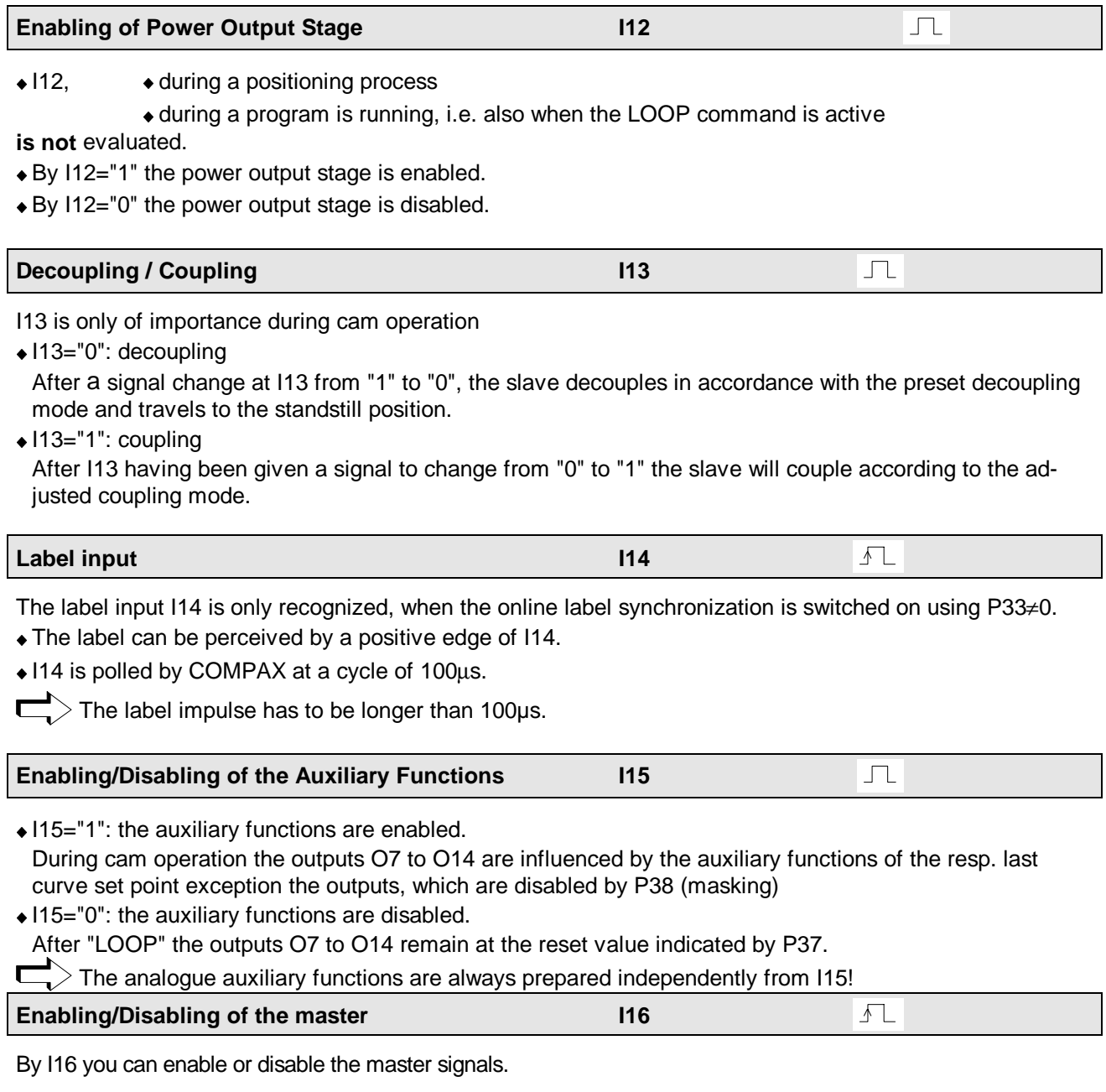

### **Attention!**

Before enabling the master position counting you must have selected a curve by SETC n. By P30 and P31 different adjustments are possible.

**Survey:**

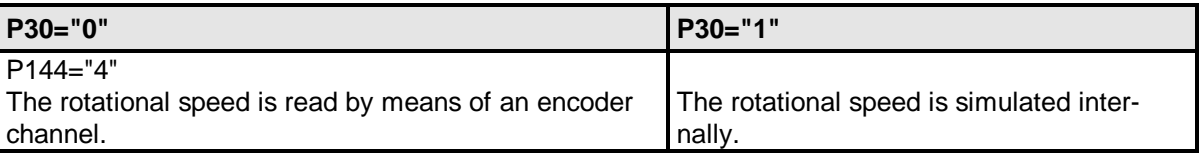

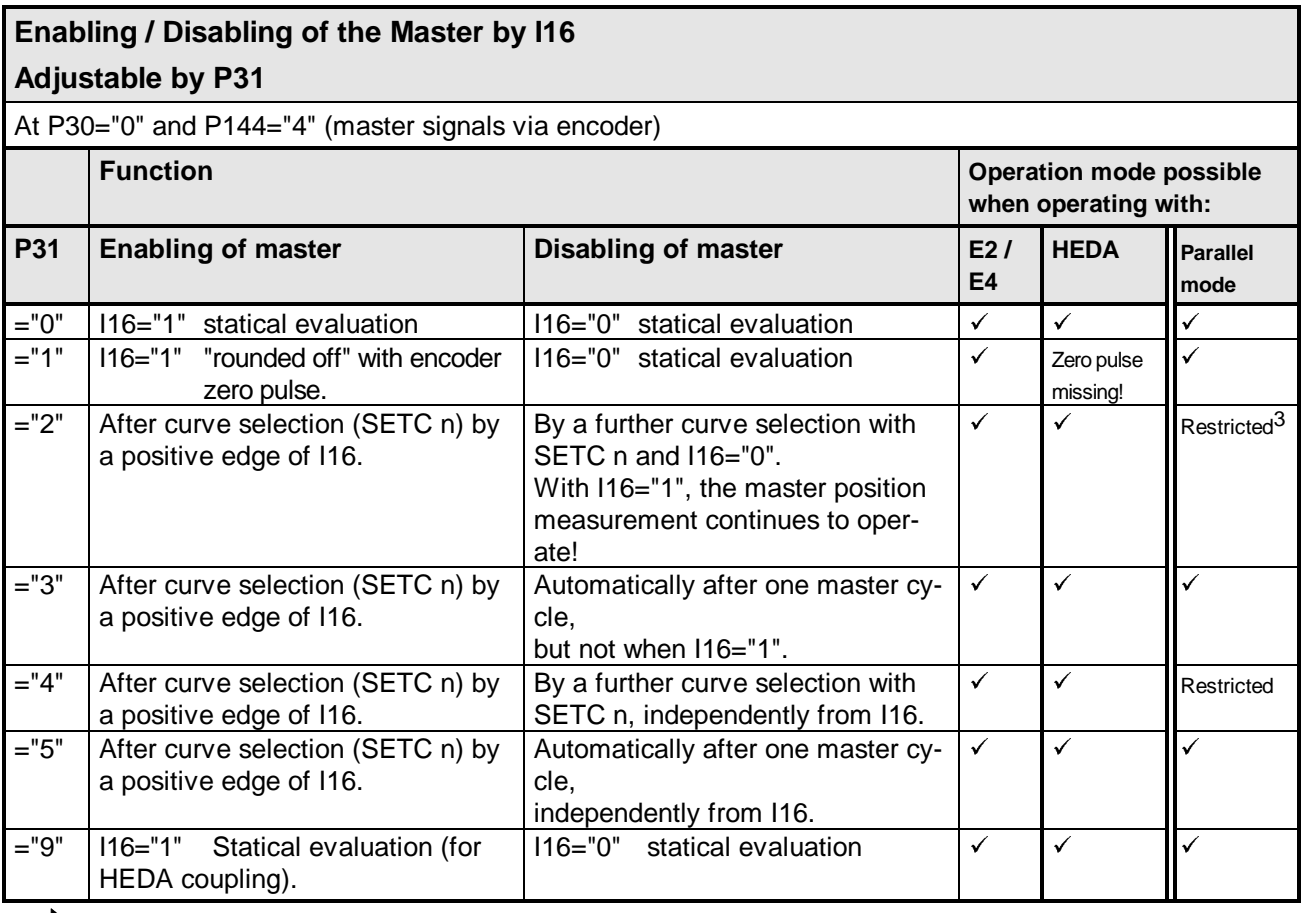

 $>$  116 can be perceived by means of "interrupt".

Operation mode P31="2" is handled during operation with internal time base (P30="1") like P31="0".

### **Description:**

### **Condition:**

- Connected with the master by means of an encoder (E2 or E4), which is switched to the encoder input of COMPAX XX70, or
- Coupling via HEDA. (see User Guide COMPAX-M/S)

At this operation mode you can choose by P31 the type of signal which allows to enable the master position.

### **P31="0": Statical enabling of master signals by I16.**

- I16="0": Disabling of master signals.
- I16="1": Counting master signals.

By I16 "1" the increments of the master signals can exactly be counted without any time lag. After "Power On" I16 must be "0" so as to be able to perceive the ascending edge.

### **P31="1": Statical enabling of master signals by I16; edge-triggered by the encoder zero pulse. (Not possible with HEDA coupling as the zero pulse is not present).**

- I16="0": Disabling of master signals and encoder zero impulse.
- I16="1": Enabling of encoder zero impulse.

With I16="1", the master signals are taken into account incrementally without time delay from the next encoder zero pulse.

This means that you may indicate a defined start refering to the rotor position of the motor.

l

 $3$  The master signals can only be disabled with SETC n, when there is no active positioning command!

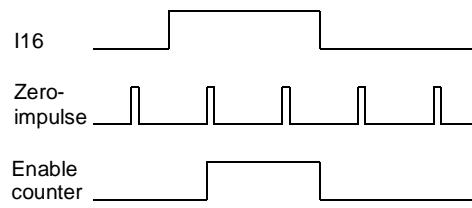

### **P31="2": Enabling of Master Signals, edge-triggered by by I16.**

- I16="0": The encoder signals would be considered, if a positive edge of I16 preceded and if since that moment the curve was not changed (by SETC n). The encoder signals are not taken into account when, although a positive edge has occured at I16, the curve has been changed (using SETC n) since that time.
- I16= "1": The encoder signals are taken into consideration. The master position which has been determined in the slave, now changes according to the impulses counted at the encoder input.

### **Actuation of Master Position counting by P30="0" and P31="2".**

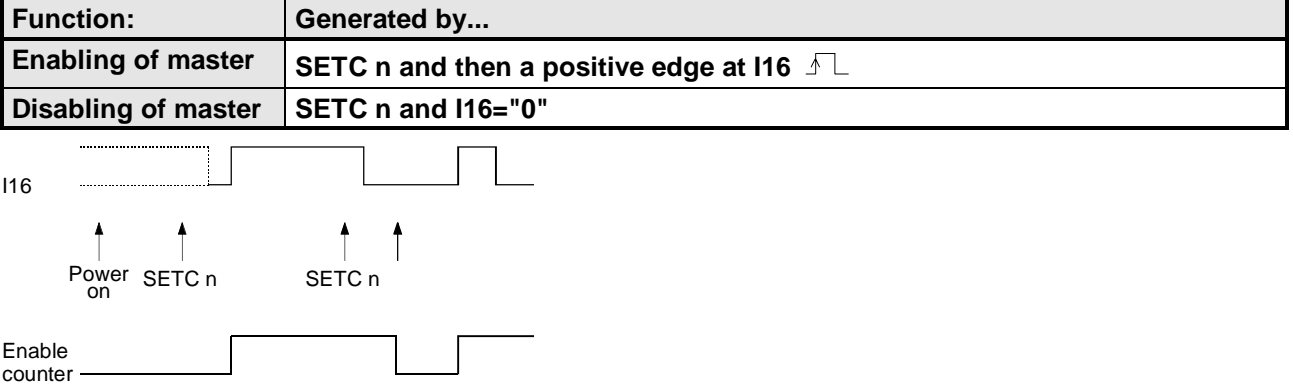

- After "Power On" the input I16 will only be considered after the first "SETC".
- By another "SETC" the counter is disabled.
- The counter will only be enabled if (after the command SETC) input I16 disposes of an ascending edge!

### **P31="3": Enabling of Master Signals, edge-triggered by I16 for one Master Cycle.**

- I16="0": The encoder signals would be considered if a positive edge of I16 preceded and if since that moment the curve was not changed (by SETC n).
	- The encoder signals would not be taken into consideration if a master cycle was travelled.
- I16= "1": The encoder signals are taken into consideration. The master position which has been determined in the slave, now changes according to the impulses counted at the encoder input. After having finished the master cycle, master-position counting will again be disabled. (also see page 23)

### **Actuation of Master Position Enabling by P31="3"**

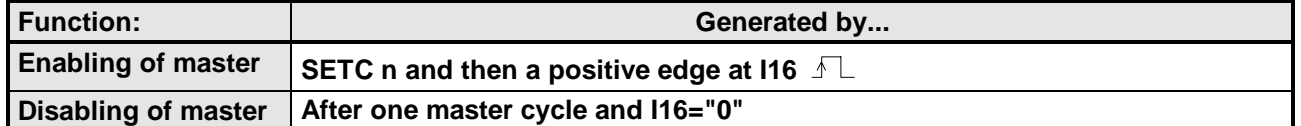

If I16 is still "1" at the end of the master cycle, automatic triggering occurs.

### **P31="4": Master signal enabled, edge triggered via I16.**

I16="0": The encoder signals are taken into account when a positive edge has occured at I16 and no curve change has been made since this time (using SETC n).

The encoder signals are not taken into account when, although a positive edge has occured at I16, the curve has been changed (using SETC n) since that time.

I16=Edge from "0" to "1": The encoder signals are taken into account. The master position which has been determined in the slave, now changes according to the impulses counted at the encoder input.

**Actuation of Master Position Enabling by P31="4"**

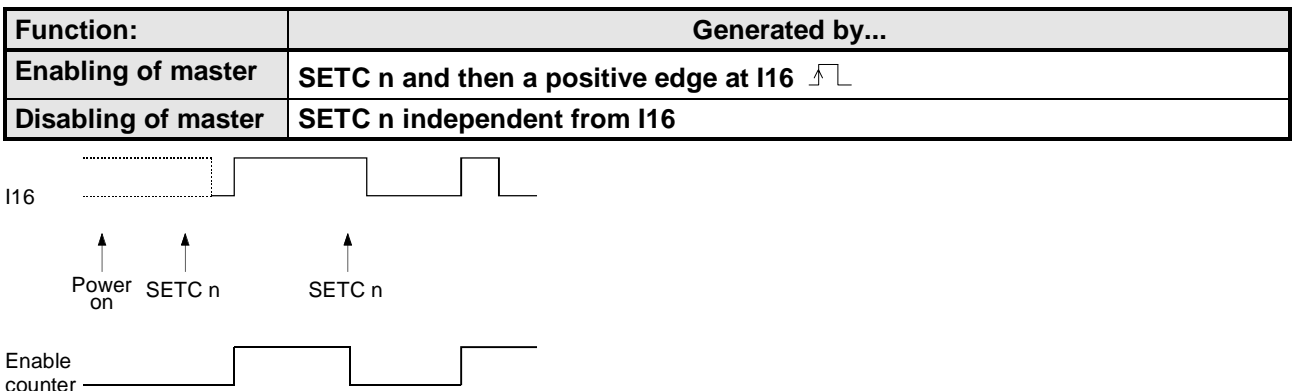

After "Power On", the input I16 will only be taken into account after the first "SETC".

- By another "SETC" the counter is disabled.
- The counter will only be enabled if (after the command SETC) input I16 disposes of an ascending edge!

### **P31="5": Master signal enabled, edge-triggered via I16 for a master cycle.**

- I16="0": The encoder signals are taken into account when a positive edge has occured at I16 and if the curve has not been changed since this time (using SETC n) or has not been completed. The encoder signals would not be taken into consideration if a master cycle was travelled.
- I16=Edge from "0" to "1": The encoder signals are taken into account. The master position which has been determined in the slave, now changes according to the impulses counted at the encoder input. After having finished the master cycle, master-position counting will again be disabled. (See also page 23)

### **Actuation of Master Position Enabling by P31="5"**

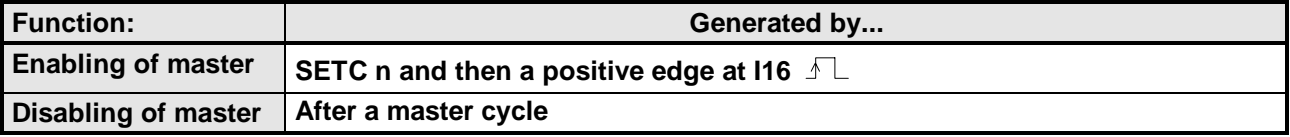

In general the following applies: If no curve has been selected since "Power on", I16 is not taken into account.

### **P31="9": Master signals enabled, statical via I16 (for HEDA operation).**

- I16="0": Disabling of master signals.<br>I16="1": Counting master signals.
- Counting master signals.

The master signals are taken into account with I16="1" in the next sampling cycle. (Increment precise acknowledgement is not required as the process value is only updated in 1ms cycles).

### <span id="page-50-0"></span>**19.2Function of Outputs**

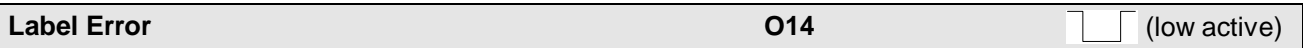

 O14 only has the significance " Label missing" during online label synchronization, apart from this O14 is available as an auxiliary function.

- O14="1": label within the label window.
- O14="0": no label within the label window.

O14 will be set to "0", if there is a label missing, after the label window and remains at "0" until the next label is recognised.

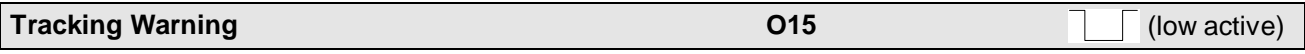

By O15="0" there can be signaled that the tracking error exceeds P79.

O15="1": the tracking error is smaller than the tracking zone given by P79.

O15="0": The tracking error is larger than the tracking zone given by P79.

The output O15 is actualized at each movement.

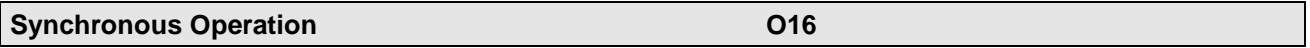

◆ O16="0": The slave does not follow the indicated curve.

O16="1": Synchronous operation; according to the curve the slave moves synchronously to the master.

## <span id="page-51-0"></span>**20 Special Status Assignment**

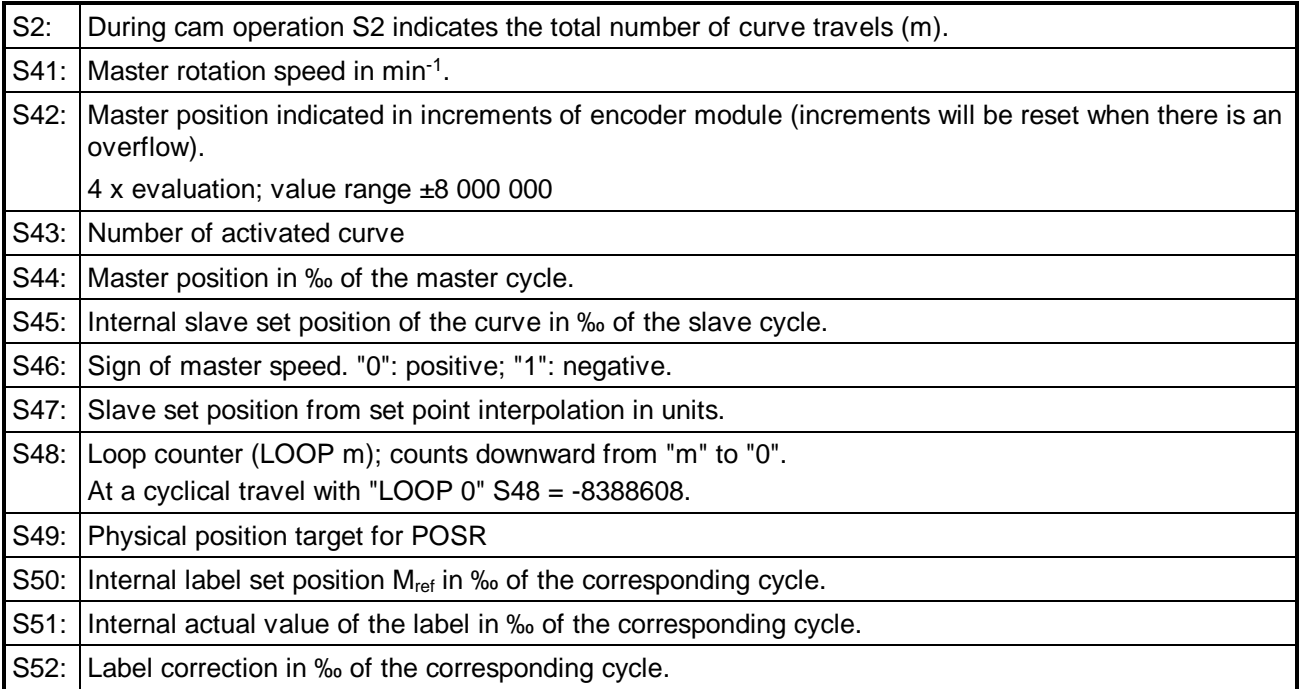

**Format of the status values:** 8 digits in front of the comma, 3 digits behind the comma

The status indications from S41 can be carried out by the front panel display of COMPAX XX70. If there is an overflow 3 strokes will appear.

### **Note**

By S44, (at slave-related label synchronization by S45), S50, S51 as well as by S52 the label counting can be checked. If there is a label signal, S44 respectively S45 will be written into S51. The difference to S50 represents the correction value S52.

### <span id="page-52-0"></span>**21 Optimizing indicators via S13 and S14**

Optimizing indicators for COMPAX XX70 (P233->S13, P234->S14):

### **Function Pointer Marker Synchronization**

P233/P234=31: "Function pointer marker synchronizaton" This function pointer indicates the conditions of the marker synchronization. P233=31 outputs the function pointer on S13.

### **Normalized Correction Factor**

P233/P234=32: "normalized correction factor"

The status "normalized correction factor" runs during marker correction from 0 to 1000 per mil. P233=32 outputs the normalized correction factor on S13.

### **Cycle Counter**

P233/P234=33: "Cycle Counter"

The cycle counter starts at 0 at the beginning of curve processing (i.e. already at the coupling stage) at the moment the LOOP command is processed and counts the passages of the master position through the master timer sequence (1 = 1 passage). The counter has a range of  $2^{23}$  master counter sequences with a resolution of 7 decimal places. Counting is stopped by exiting curve mode at the end of an uncoupling move. The value remains constant until the LOOP command is processed again. The status is therefore reset at the next curve processing.

As long as curve mode is active, i.e. when changing from uncoupling to the wait position for coupling, the cycle counter remains active. If it is output to the DA monitor, only the place in front of the decimal point can be displayed.

### **Encoder frequency channel 4**

P233/P234=37: "encoder frequency channel 4" The status "encoder frequency channel 4 in incr./ms"

### **22 Special error messages**

E17: Curve not present.

Previous meaning, "Selected set number not present", is retained.

After E25 or E65, HEDA coupling can only be enabled again with a status change at I16 (I16="0" /  $116 = "1"$ ).

# <span id="page-53-0"></span>**23 Cam controller parameters**

| No.                   | <b>Meaning</b>                                                                                                    |                                                                                                    |                | Unit           |        | <b>Minimum</b><br>value |                | <b>Default</b><br>value |          |             | <b>Maximum</b><br>value |           | <b>Valid</b><br>from       |
|-----------------------|----------------------------------------------------------------------------------------------------|----------------------------------------------------------------------------------------------------|----------------|----------------|--------|-------------------------|----------------|-------------------------|----------|-------------|-------------------------|-----------|----------------------------|
| <b>Cam parameters</b> |                                                                                                    |                                                                                                    |                |                |        |                         |                |                         |          |             |                         |           |                            |
| P30                   | Select master input                                                                                                    | $=$ "0": Coupled to master by means of an encoder<br>="1": Not coupled to a master; simulation of master speed<br>by an internal time base<br>$\geq$ 10: The tens digit indicates whether P35 is accepted when<br>master cycle is reached                                                                                                    |                |                |        |                         |                |                         |          |             |                         |           | <b>VP</b>                  |
| P31                   | Operation mode I16 "enabling<br>of master position" (label-re-<br>lated starting of counter).<br>Should there be used the<br>internal time base<br>(P30="1") the operation<br>mode P31="2" would be<br>treated like P31="0". | $=$ "0": Statical enabling of master signals by I16.<br>="1": Statical enabling of master signal by I16 and edge-<br>triggered with the encoder zero impulse. <sup>4</sup><br>="2": Enabling of master signals edge-triggered by I16.<br>Disabling with SETC n and I16="0".<br>="3": Enabling of master signals, edge-triggered by I16 for<br>one master cycle only. Disabling by I16="0" at the end<br>of the master cycle (when I16="1" triggering occurs).<br>="4": Master signal enabled, edge-triggered via I16 for a<br>master cycle. Disabled by SETC n.<br>="5": Master signal enabled, edge-triggered via I16 for one<br>master cycle only.<br>="9": Statical master position enabling by I16 for HEDA cou-<br>pling.<br>HEDA coupling is also possible with P31="0". |                |                |        |                         |                |                         |          |             |                         | <b>VP</b> |                            |
| P32                   | Distance of label sensor                                                                                                    | $10^*M_T$<br>Unit of cor-<br>VP&<br>0.000000<br>0.000000<br>respon-<br>$10^*S_T$<br>ding cycle<br>at the end of the cur-<br>rent curve cycle                                                                                                    |                |                |        |                         |                |                         |          |             |                         |           |                            |
| P33                   | Operation mode of label syn-<br>chronization                                                                                                    | $=$ "0":<br>No label synchronization<br>VP & next curve<br>$= "1"$ :<br>Master-related label synchronization<br>$=$ "2":<br>Slave-related label synchronization<br>VP&<br>="11": Master related label synchronization;                                                                                                    |                |                |        |                         |                |                         |          |             |                         |           |                            |
|                       |                                                                                                    | ="12": Slave-related label synchronization<br>at the end of the cur-<br>rent curve cycle                                                                                                    |                |                |        |                         |                |                         |          |             |                         |           |                            |
| P34                   | Coupling mode<br>(Note: M <sub>S</sub> and M <sub>B</sub> are taken into<br>account independently from P34; if<br>this is not required, set $M_s = M_B =$<br>0; see also from page 24)                                       | $=$ "0": Without coupling and decoupling positions (Bit 0="0").<br>$=$ "1": With coupling and decoupling positions (Bit 0="1").<br>$=$ "2": Leave cam operation after decoupling (Bit 1="1")<br>$=$ "4": Leave curve when loop counter terminates (LOOP n)<br>at the end of the master cycle (Bit 2="1").<br>The settings can be combined; the sum is then entered in<br>P34.                                                                                                    |                |                |        |                         |                |                         |          |             |                         |           | VP&<br><b>SETC</b>         |
| P35                   | Factor in the master input channel                                                                                                    |                                                                                                    | $-1000.000000$ |                |        |                         |                | 1.000000                |          | 1000.000000 |                         |           | <b>VP</b>                  |
| P36                   | Scaling factor                                                                                                    |                                                                                                    |                | $-1000.000000$ |        |                         |                | 1.000000                |          | 1000.000000 |                         |           | VP and<br>see <sup>5</sup> |
| P37                   | Reset value for digital auxiliary functions<br>(Standard: 00000000)                                                                                                    |                                                                                                    |                | O7             | O<br>8 | O <sub>9</sub>          | O10            | O11                     | O12      | O13         | O14                     |           | <b>VP</b>                  |
| P38                   | Mask for digital auxiliary functions<br>(Standard: 00000000)                                                                                                    |                                                                                                    |                | 2 <sup>6</sup> | $2^7$  | $2^{8}$                 | 2 <sup>9</sup> | $2^{10}$                | $2^{11}$ | $2^{12}$    | $2^{13}$                |           | VP                         |

<sup>&</sup>lt;sup>4</sup> Operation mode not possible with HEDA coupling, as the encoder zero pulse is not transmitted.<br><sup>5</sup> P<sub>26</sub> ofter VD is only accorded at the poxt guns zero point or with SETC in order to avoid rapid jump

l

P36, after VP, is only accepted at the next curve zero point or with SETC, in order to avoid rapid jumps in the position set point. In curves with a slave value ≠ 0 in the curve zero point, this rapid change in position set point cannot be avoided.

# $\frac{1}{\triangle}$ USER

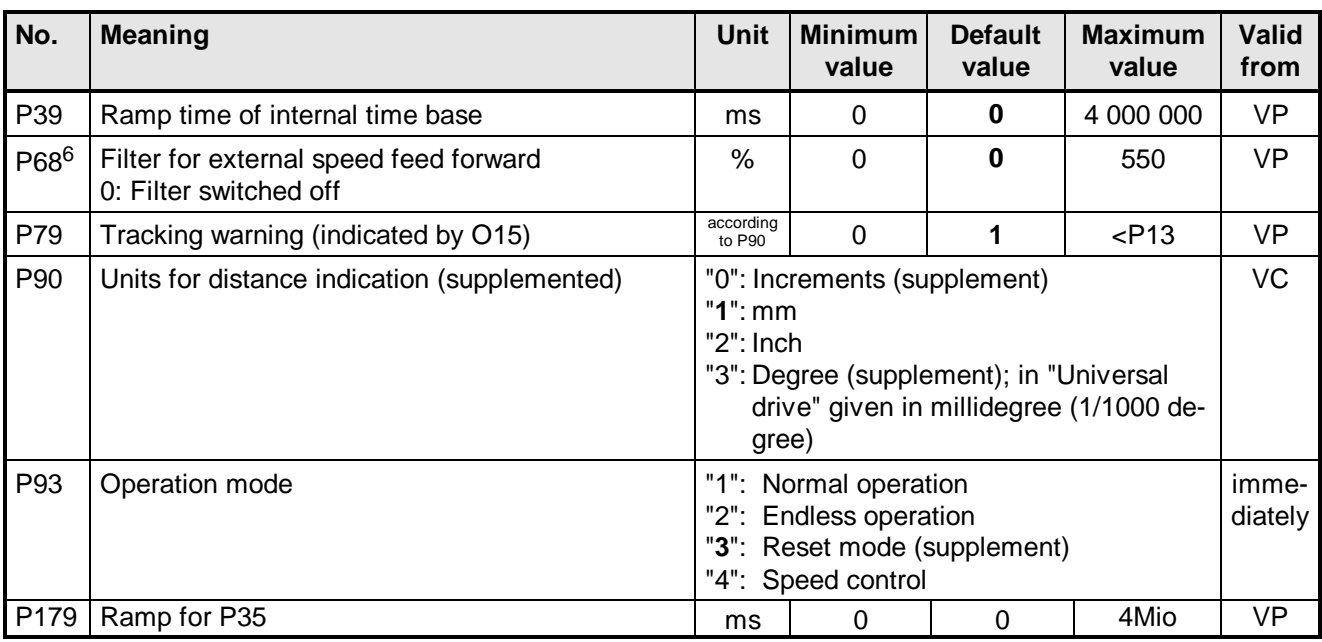

### **The following parameters P80 to P88 only apply to the drive type "Roller Feed"**

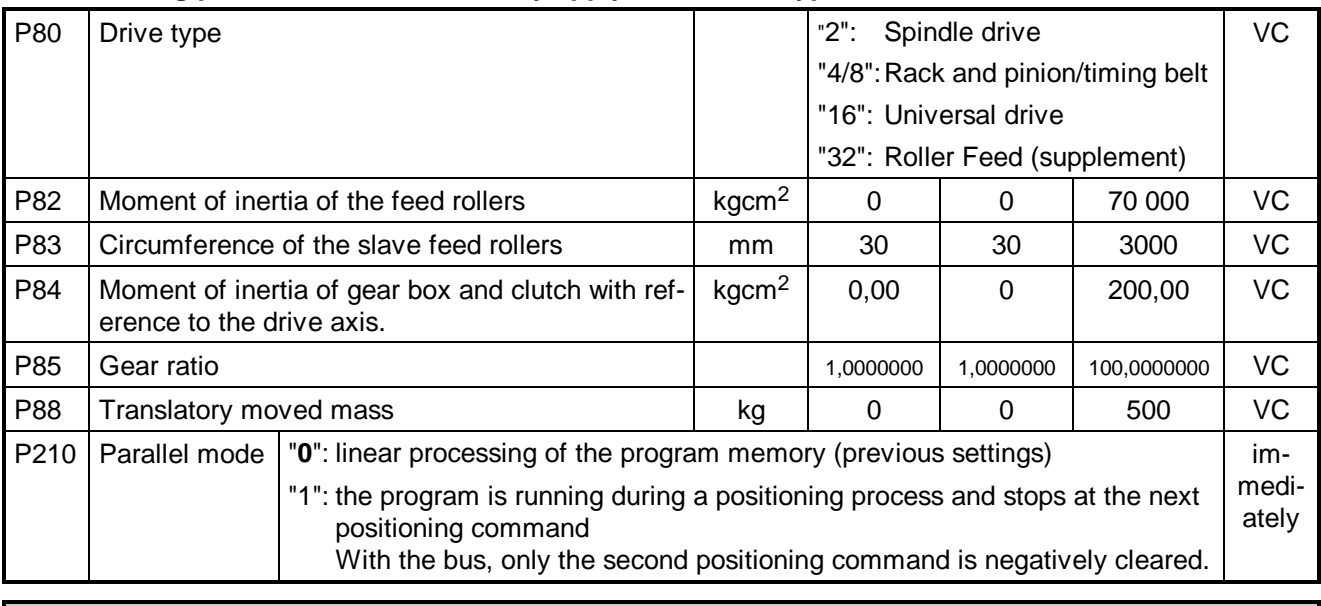

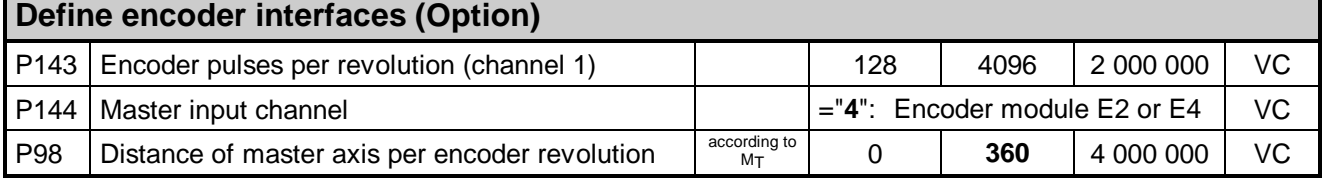

 $\,6\,$ Attention: Only use filter P68, if quantiziation noises can be heard due to low resolution in the master channel. Otherwise, set to 0 to reduce the tracking error to a minimum.

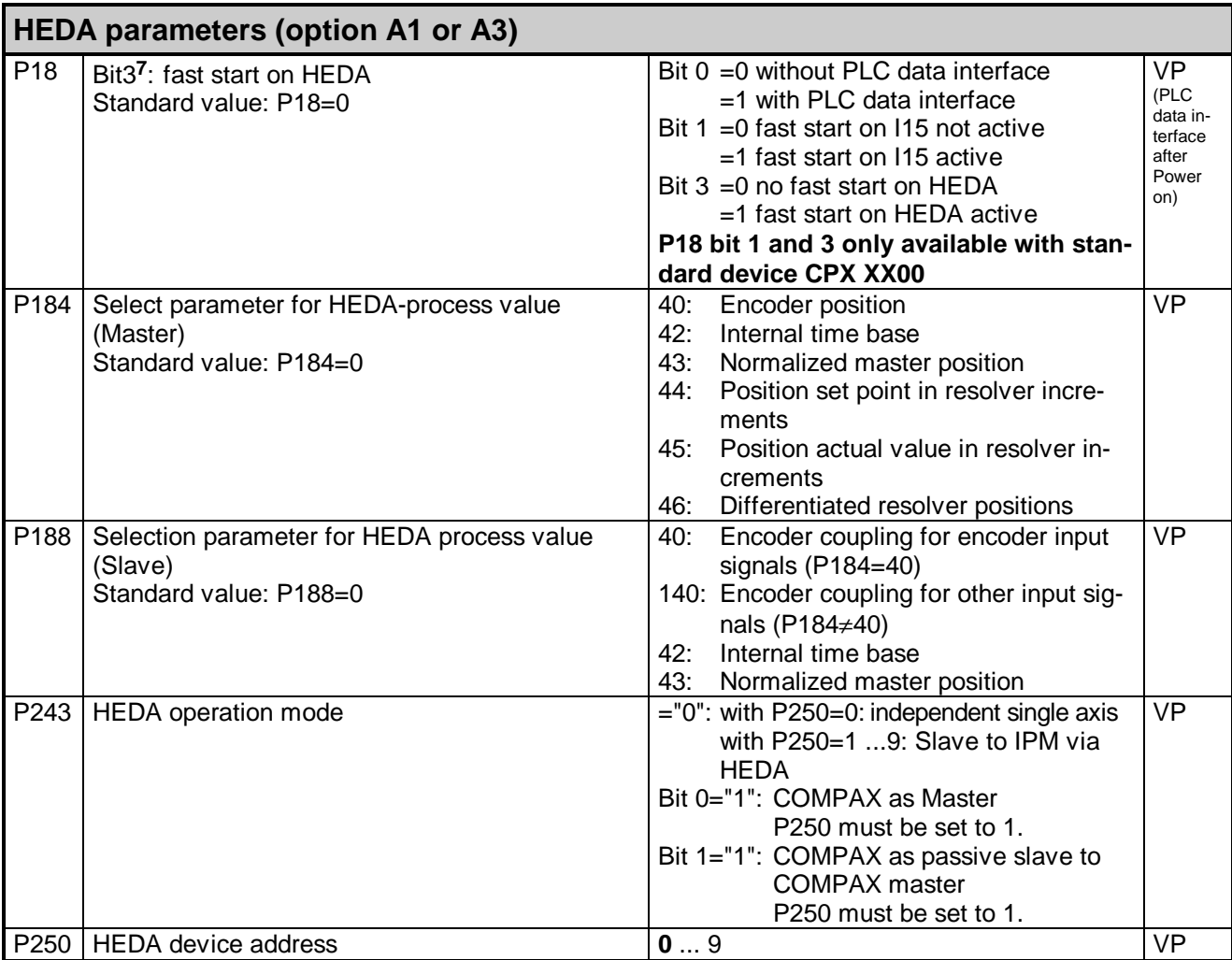

Default values are, unless otherwise stated, printed in bold.

l

 $7$  The bit-counting is beginning with 0.

### **24 Annex 1: Drift-free Operation by Scaled Curves**

The scaling of the physical connections within COMPAX may result in figures which are not exactly representable and which are rounded. This fact causes a long-term drift of the position values, thus forcing you to make use of the label synchronization.

### **Checking of drift-free operation**

To obtain a long-term drift-free operation, certain parameters in COMPAX 70 must meet the following 3 conditions.

Required configuration:

- Universal drive (P80="16").
- Slave unit "Increments", "mm" or "Degree" (but not "Inch").

Scaling is influenced by the following values:

- P35: Scaling factor for master.
- P98: Distance of master axis per encoder revolution
- ◆ P143: Encoder pulse per revolution.
- ◆ M⊤: Master cycle.
- ◆ ST: Slave cycle.
- ◆ P36: Scaling factor for slave.
- ◆ P21: Factor for position calculation.
- P83: Travel of slave per motor revolution

Deriving from the master position these values are influencing the slave position according to the structure shown below.

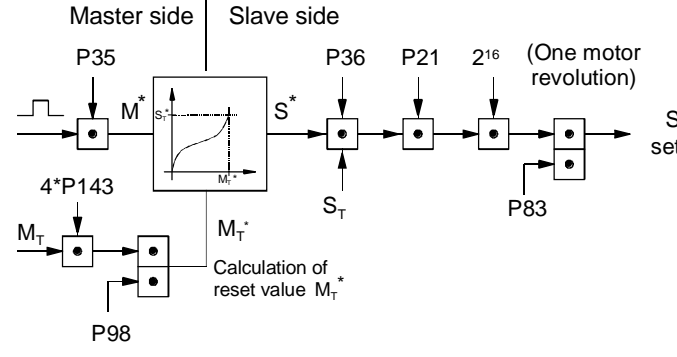

The above values are physical values; only their total influence on the scaling of master- and slavechannel is of importance.

The curve must be assumed as non-linear and represents a separation of the physical areas of master and slave which can also be indicated by different units. For this reason the factors up to the curve as well as the factors after the curve can be treated separately.

In order to achieve a drift-free master position counting, an exact calculation of the scaled master cycle  $M_T^*$  must be possible, i.e. the result must not have any digits after the comma.

#### **1st condition**

$$
M_T^* = \frac{M_T \cdot 4 \cdot P143}{P98} = \text{ganzzahlig} \le 4\,000\,000
$$

whereby P35 must be "1".

A precise calculation for a drift-free slave cycle  $S_T^*$ must be possible with open curves. Closed curves are always drift-free.

In open curves without extreme values (S formed), the difference between the last and first set point always corresponds to the slave cycle  $S_T$ .

### **Advice**

In open curves with standstill zones at the beginning or end, it must be ensured that the first curve set point  $= 0$  and the last  $= 0.9999999$ . Otherwise, long-term drift can occur.

#### **2nd condition**

$$
S_{T}^{*} = \frac{S_{T} \cdot 2^{16}}{P83}
$$
 = whole number  $\leq 4\,000\,000$ 

at P93 = 0 (Increments)

or

 $S_{\sf T}^* = \frac{{\sf S}_{\sf T}\bullet 2^{16}}{{\sf P}83\bullet 0,001}$  = whole number  $\leq 4$  000 000

with  $P93 = 1$  (mm) or 3 (degree).

In the rare cases where the curve is open and also has an extreme value, the calculation of  $R<sub>S</sub>$  must use the difference between the last and first curve set point instead of  $S_T$ .

### **3. condition**

Slave

set point  $\triangle$  P83 = 2<sup>a</sup> e. g. 1024 at "Increments" i. e.

 $\bullet$  P83 = 1000  $\star$  S<sub>T</sub>  $\star$  2<sup>b</sup> at "mm" or "Degree"

 $\triangleleft$  with a = whole positive number and b= whole number.

**Complementary conditions for slave channel:**

 $\triangleleft$  P36 =  $S_T^*$  = whole number

$$
\bullet P21=1
$$

### **Remark!**

**It is necessary that both channels, master and slave channels, are drift-free.**

#### **Exception!**

**When using label synchronization, 1 drift-free channel is adequate.**

### **Implementation of any scaling factor**

With regard to these connections, with COMPAX XX70 there can be realized any gear factor (represented as counter/denominator).

Provided that

- $\bullet$  P35 = P36 = P21 = 1
- $\triangle$  P80 = 16 (universal drive)
- $\triangle$  P90 = 0 (Increments)
- $\bullet$  P83 = P93 = 2<sup>n</sup> e. g. 1024

 $\bullet$  P143 = 0 ... 1Mio

the gear factor between slave and master is:

$$
i = \frac{S_T}{M_T}
$$

As a curve there will be put in a straight line with the points 0,0 and  $M_T$ , S<sub>T</sub>.

### **Example:A slave system must be drift-free and synchronous with the master.**

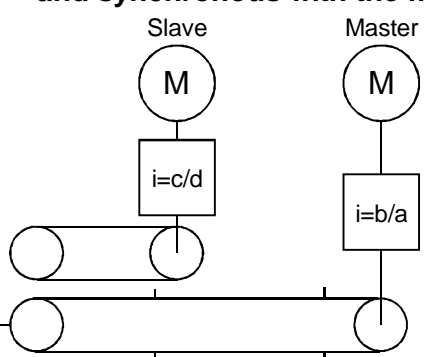

This results in the following relationships:

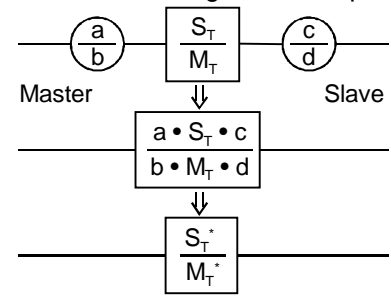

The master contains a 3-stage gear box with tooth ratios of:

$$
i_{\mathsf{M}} = \frac{20}{63} \cdot \frac{26}{64} \cdot \frac{6}{53} = 0,014600179.
$$

The slave also contains a 3-stage gear box with tooth ratios of:

$$
i_{S} = \frac{20}{82} \cdot \frac{8}{33} \cdot \frac{11}{62} = 0,010490427...
$$

With these transmission relationships, it is impossible to obtain drift-free operation using scaling factors.

COMPAX 70 provides a drift-free operation with the master and slave cycles.

In order to achieve this, the overall relationship must be calculated and reduced as much as possible.

$$
(\frac{20}{63} \cdot \frac{26}{64} \cdot \frac{6}{53}) \cdot (\frac{82}{20} \cdot \frac{33}{8} \cdot \frac{62}{11}) = \frac{S_T^*}{M_T^*} = \frac{16523}{11872}
$$

Enter a straight line using the CamEditor: Set points:

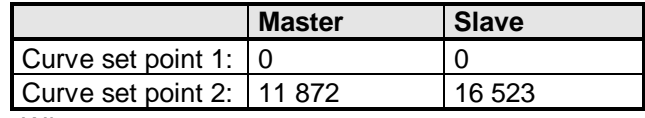

Where:

P35=P36=1; P83=P98=1024; P90=0 (Increments) P143 is set to the pulse number of the encoder (on the master motor) or the encoder simulation.

### <span id="page-58-0"></span>**25 Annex 2: Interface Description concerning Cam Memory**

#### **General Determinations for Curves**

A curve is composed of controlling block and set points.

The controlling block contains:

- the reference value for the master (master cycle)
- the reference value for the slave (slave cycle)
- $\bullet$  the numbers of the corresponding set points (from ... to)
- the parameters for the coupling motions in scaled version (with reference to  $\mathsf{M}_{\mathsf{T}}^{\!\star} )$
- the parameters for the online label synchronization in scaled version (with reference to the master- and slave-cycle)

The set points contain

- set points for position in scaled version (with reference to the master-cycle) and
- auxiliary functions

### **Organization of the Cam Memory**

The cam memory in the zero-power-ram includes a total of 5460 addresses of 24 bit each. The 5 addresses below are reserved for status informations. The set points are memorized from number 6 at the even-numbered addresses. Starting with number 7 the odd-numbered addresses are occupied by the auxiliary functions. The controlling blocks are to be found downward, starting with address 5460. There are reserved 20 addresses per controlling block.

The addresses are accessible decimally by a preceding format information. The argument must be of the corresponding format.

### **Number Formats**

The max. representable fractional number is 0.9999999. If there is an open curve without turning point this value has to be used as the last set point in order to avoid a long-term drift. This value then corresponds to the slave-cycle, which is due to the fact that the difference between the last and the first set point is used for the reset function. This difference must exactly correspond with the slavecycle. It goes without saying that the first set point has to be "0".

### **Access using RS232 or RS485 via ASCII**

### **Transfer of Data**

The transfer of the curve parameter and set points is carried out in the ASCII format. Some examples are listed below:

Position of 1st set point:<br>Auxiliary function of 1st set point: "B7=001;2;003<cr>" Auxiliary function of 1st set point:

.... Position of 10th set point: "F24=.9<cr>" Auxiliary function of 10th set point: "B25=001;002;003<cr>"

Master-cycle of curve 0 (360 degree): "I5460=360<cr>" Slave-cycle of 1st curve: "I5436=360<cr>"

After each string COMPAX 70 sends back the sequence  $\langle cr \rangle$ ,  $\langle$ lf $\rangle$  and prompt ( $\rangle$  = \$3E). Before sending the next string, "prompt" must be ordered. During the data transfer there must not be any error at COMPAX 70 and no error is allowed to emerge (this can be checked by S30 "last error)!

### **Checking of Data**

The data can be checked by ordering the corresponding addresses with identical control marks.

### **Example:**

After receiving the sequence "F6<cr>" COMPAX 70 returns the sequence "F0006=0.1234567<cr><lf><\$3E>". In the following there are exemplarily defined 2 curves (straight lines) with 11 set points each.

### **COMPAX 70 - Command**

The command "RESETF" is used to reset the whole cam memory to "0". This function takes up to 1s.

### **Enabling a new Curve**

After having changed the cam memory it must be declared as valid by VF. This function takes up to 0.5s.

### **Accelerating the VF command**

To speed up the VF command, COMPAX saves a table of modified addresses when there are modifications in the cam memory. Maximum table contents: 20 entries. As soon as a VF command with a table entry is noted, only the modified values are transferred to the DSP. When the table is full, the entire cam memory is transmitted. This enables a VF acceleration, regardless of whether set points, auxiliary functions or curve headers have been altered.

The VF command is also permitted in cam operation, i.e. in active LOOP commands.

### **Advice**

If, at the time of the VF command, there is no modification in the cam memory, the entire VF (ca. 0.5s) is executed.

### **Attention!**

With longer transmission times, it is possible that the synchronicity between master and slave is lost.

### **Access using a bus system**

**Number formats / Format conversion 1. 24 Bit-Integer: Ix**

This format is used for entries in the controlling block.

Format conversion

Example:  $Ix = 1024$ 

Conversion into hexadecimal number

 $\sum$   $|x = 0 x 400$ 

Examples:

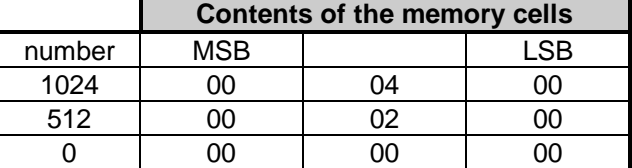

### **2. 3 x 8 Bit Integer: Bx**

This format is mainly used for auxiliary functions.

### **Format conversion**

Example: Bx = 128; 0; 0 Each number is an 8 Bit complement to two and must be converted separately into a hexadecimal number.

 $\Rightarrow$  Bx = 0 x 80; 0; 0

Examples:

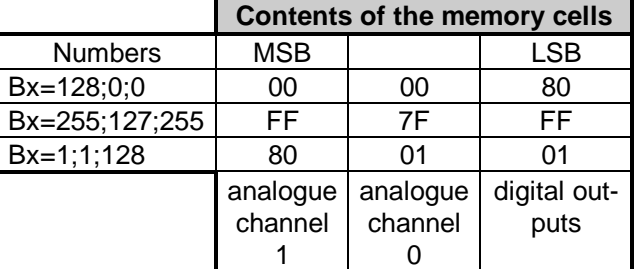

### **3. 24 Bit fractional: Fx**

This format is used for the set points.

 $VZ 2^{-1} 2^{-2}$  .........2<sup>-23</sup>

3 Byte after the comma VZ: value sign

 $>$  Negative numbers are shown in complement to two.

### **Format conversion of the fractional format in bus access:**

Example: Fx= 0,9999999

- 1. 0,9999999  $\times 2^{23} = 8388607$
- 2. Conversion into hexadecimal number =  $0 x$ 7FFFFF

Examples:

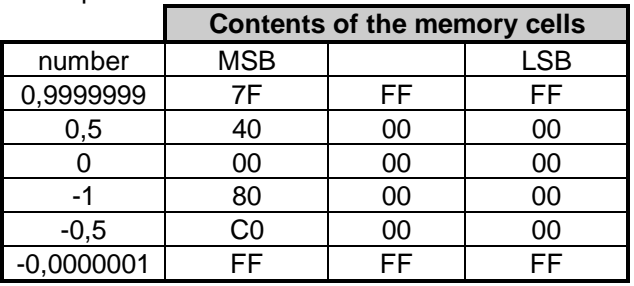

When reading the format via the bus, hexadecimal values are displayed.

The fractional format is obtained by:

1. Conversion into an integer value.

2.  $Fx = \frac{1x}{2^{23}}$ 

### **Examples:**

B7=128;0;0

Auxiliary function of the first set point:

$$
014 = 1, 013 ... 07 = 0,
$$

analogue channels 
$$
0
$$
 and  $1 = 0$ 

B9=255;127;255

Auxiliary function of the second set point: O14 ... O7 = 1 Analogue channel 0 = 10V (with P73=100) Analogue channel  $1 = -0.078V$  "

#### B11=1;1;128

Auxiliary function of the third set point: O14 ... O8=0,  $O7=1$ 

> Analogue channel  $0 = 0.078V$ Analogue channel  $1 = -10V$

#### **In general:**

"Bxxxx=( $O14...O7$ <sup>8</sup>;(analogue channel 0);(analogue channel 1)<cr>"

l

# HAUSER

General data**:**

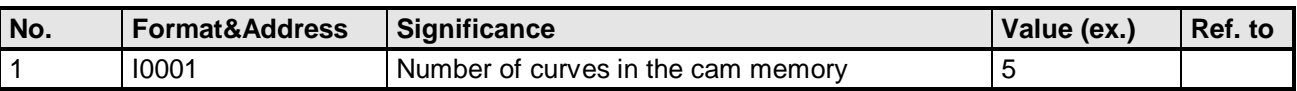

### **Storage of Curve Number 1**

### **Controlling block:**

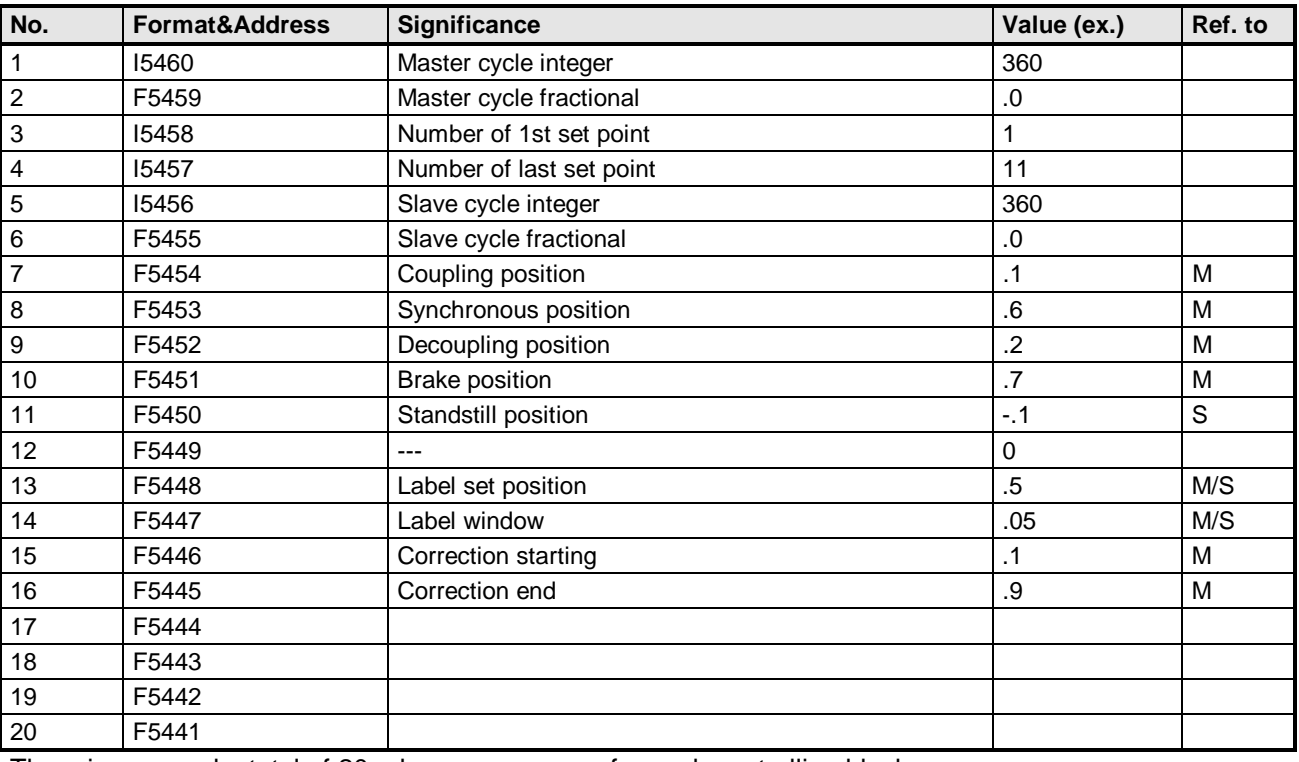

There is reserved a total of 20 adresses per curve for each controlling block.

### **Set points:**

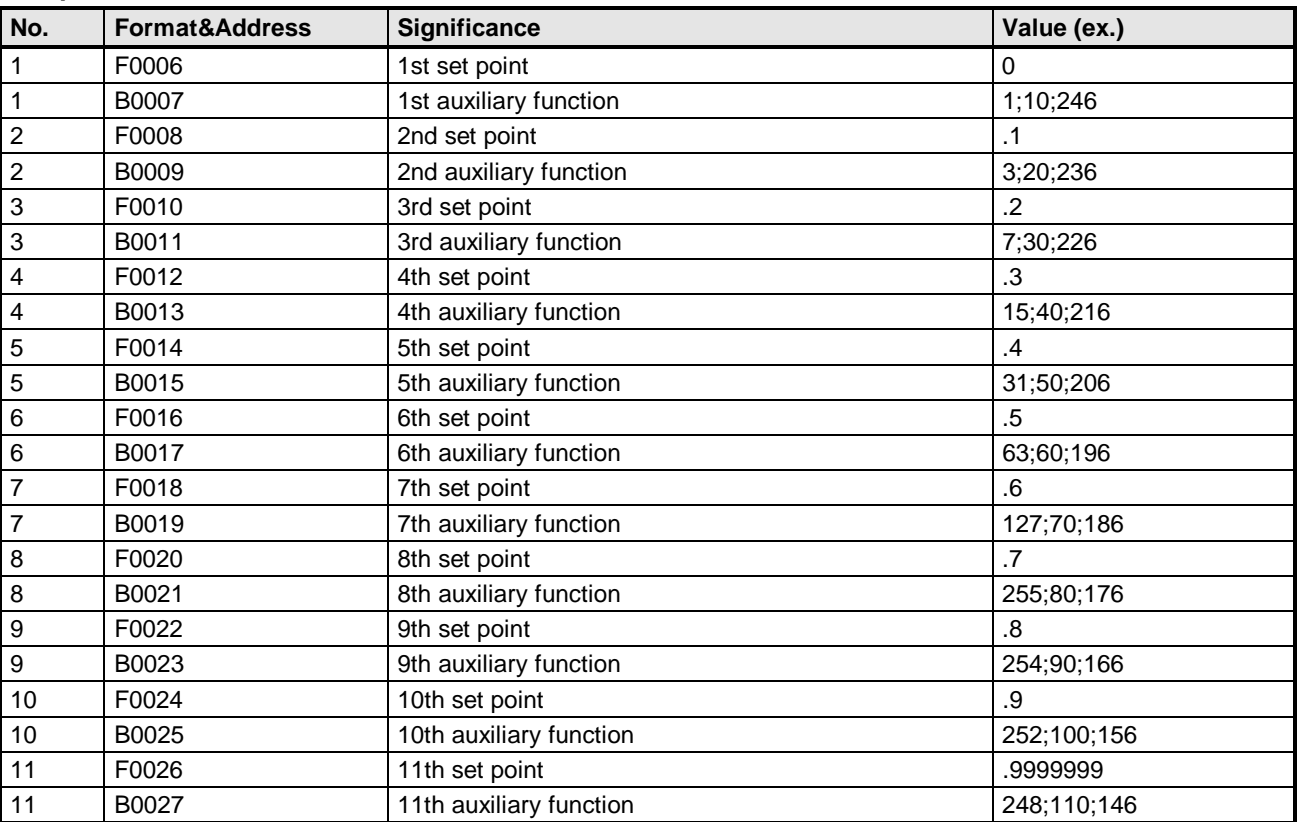

### **Storage of curve number 2**

### **Controlling block:**

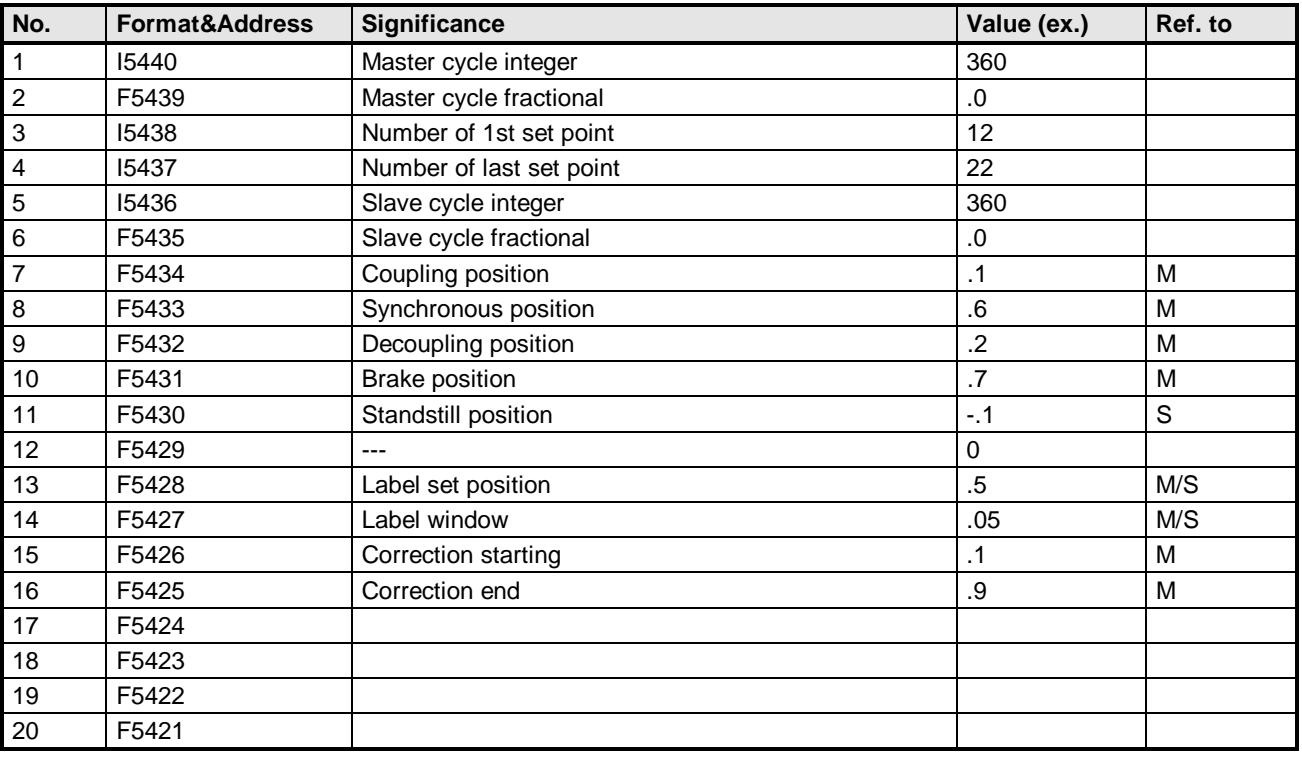

There is reserved a total of 20 adresses per curve for each controlling block.

### **Set points:**

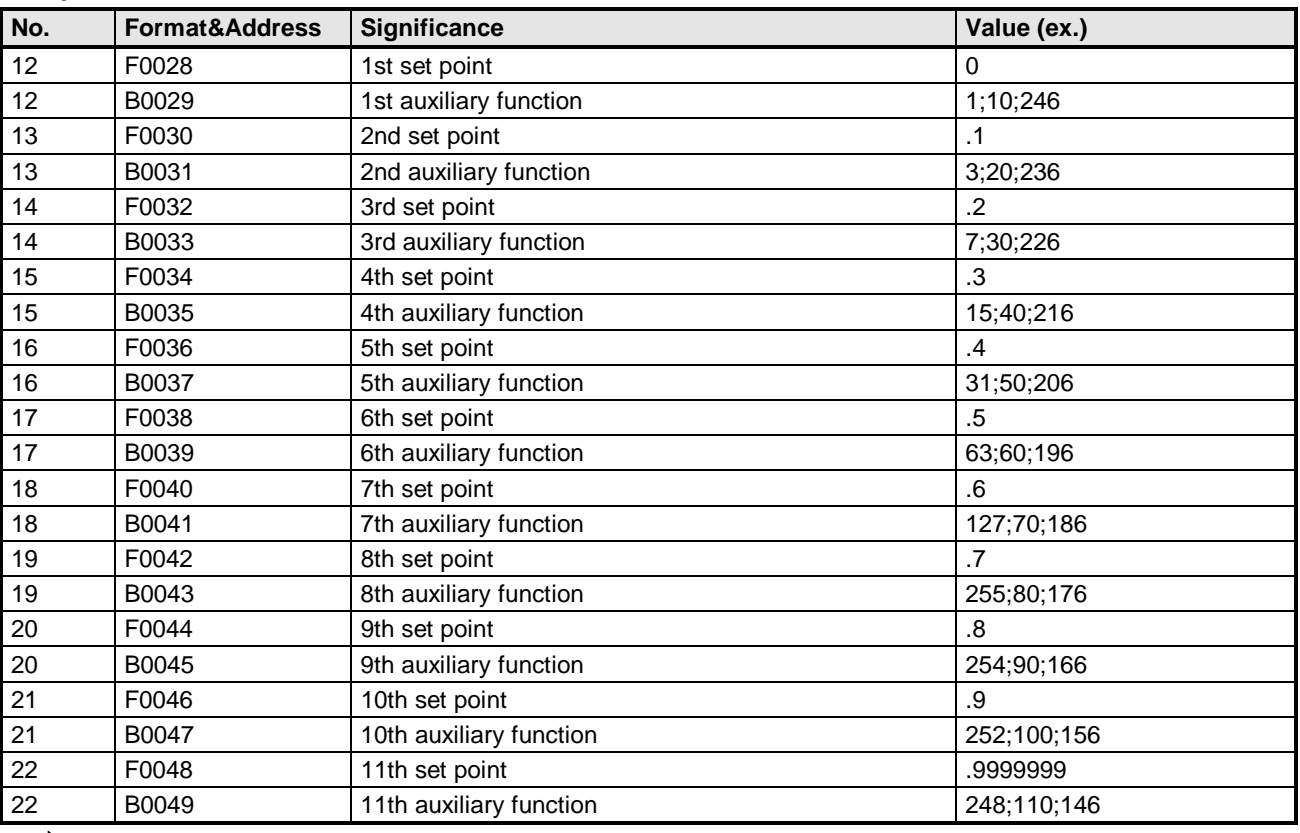

Under address 1 of the cam memory there must be indicated the number of curves memorized in COMPAX

# <span id="page-62-0"></span>**26 Index**

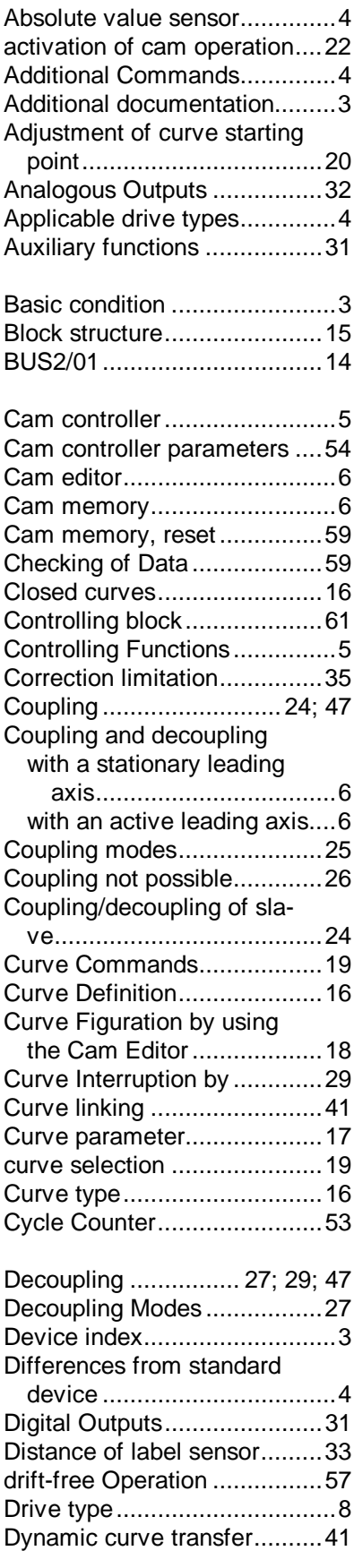

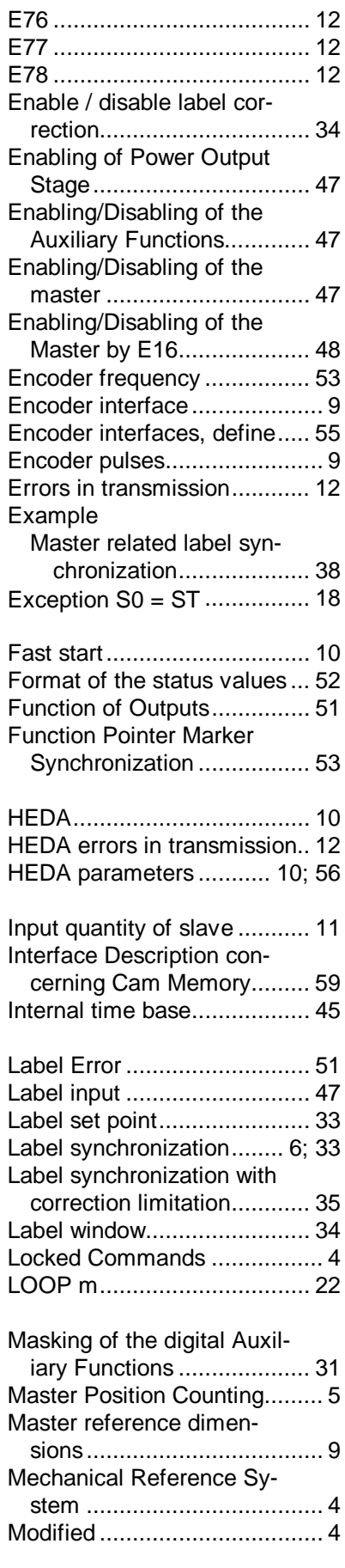

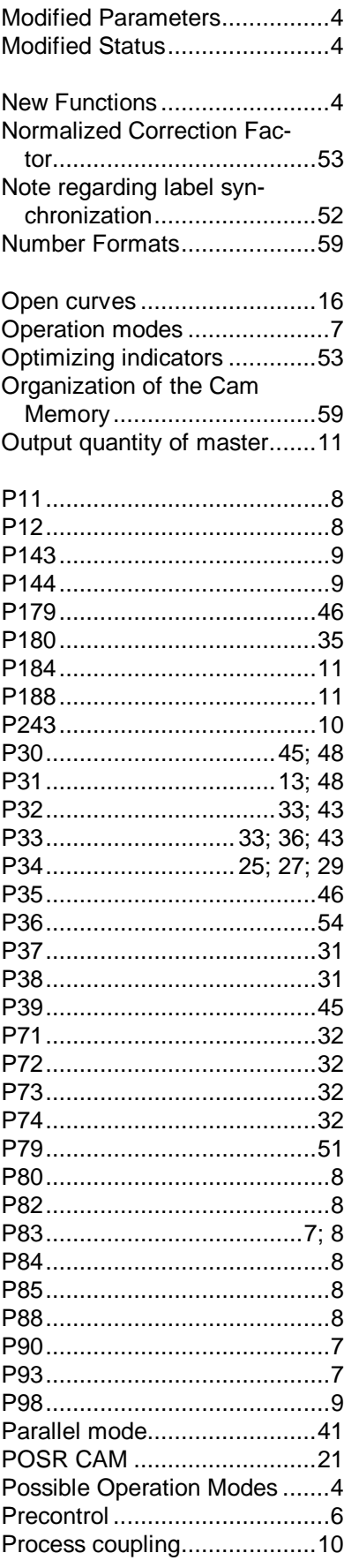

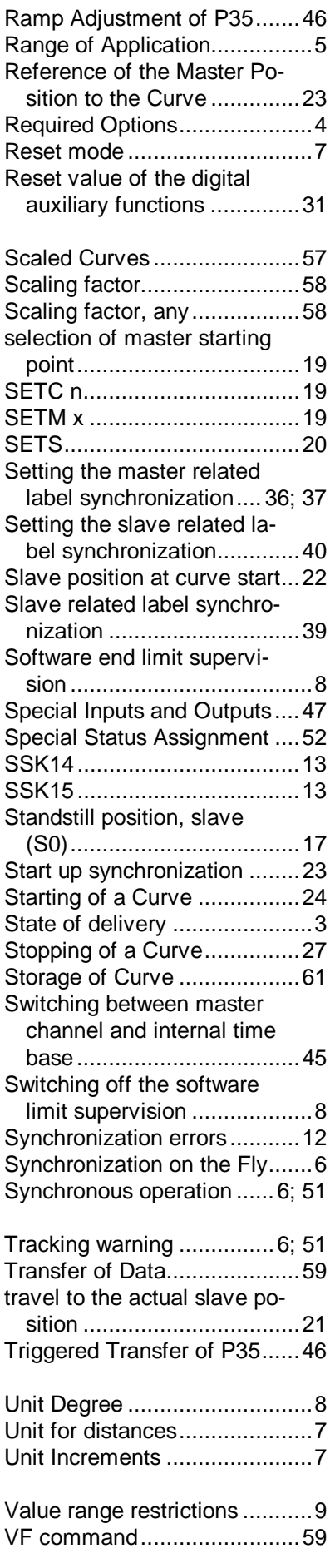